Introduction to Teams

# Learning Objectives & Outline

*What is the learning path or module outline, and the associated learning objectives?*

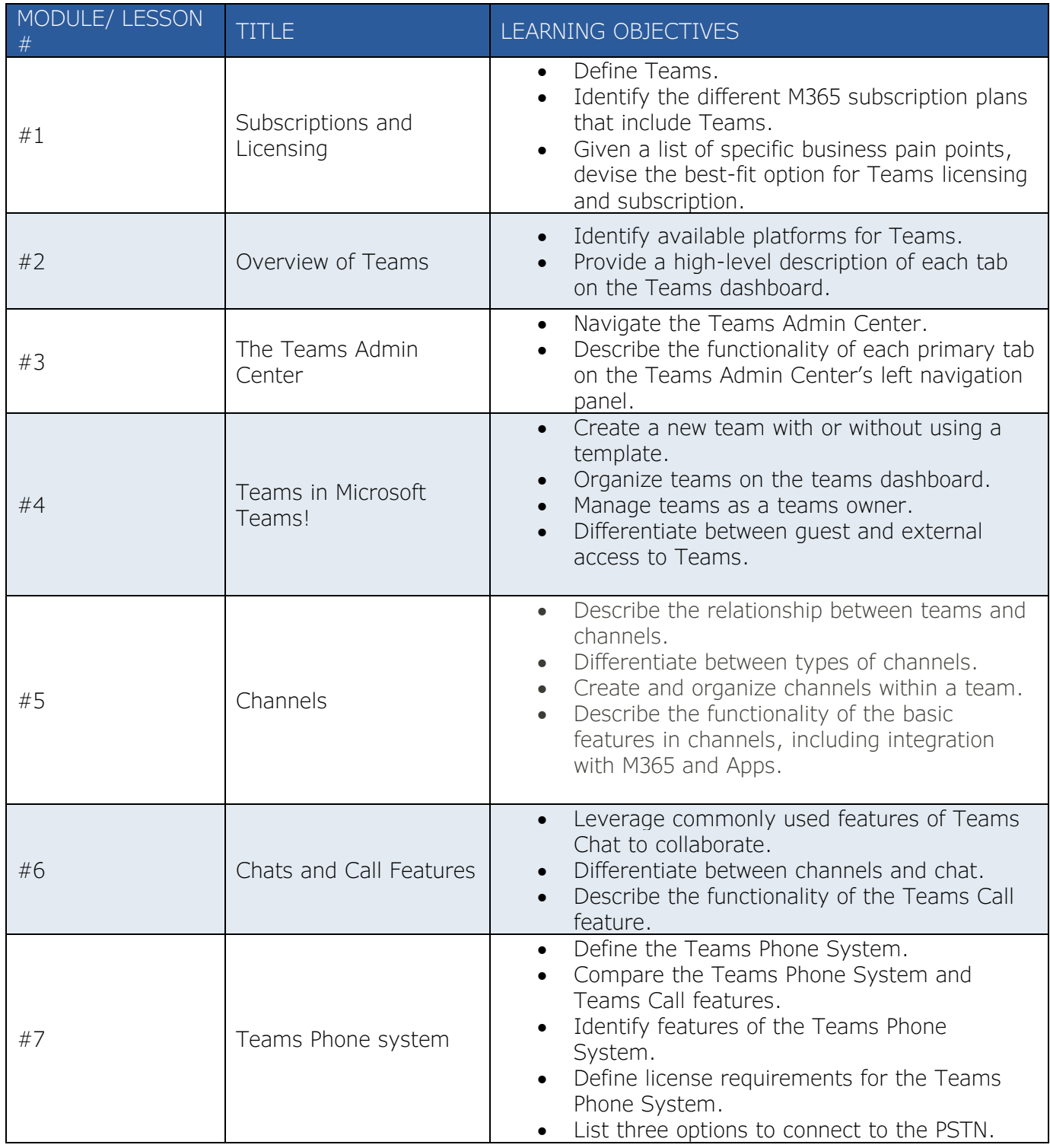

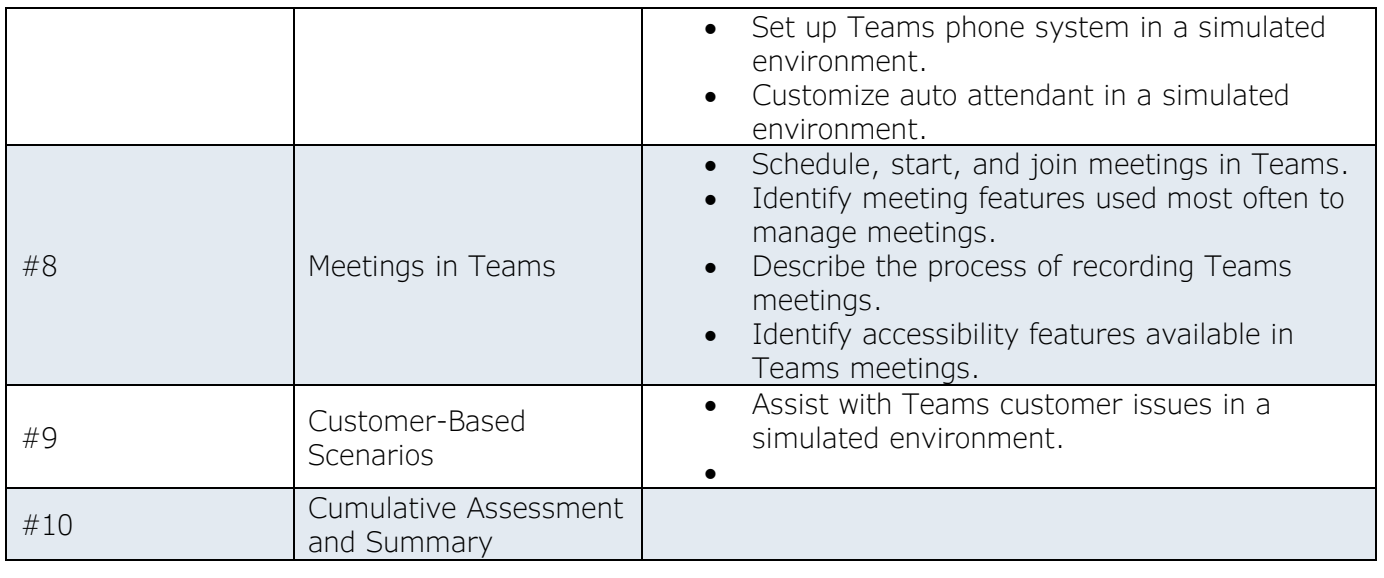

# Storyboard Design

*Outline the learning path modules' audio narrations, on-screen scripts, and learning interactions.*

#### *Course Objective(s):*

- *Define Teams.*
- *Identify the different M365 subscription plans that include Teams.*
- *Describe the impact licensing has on Teams functionality and accessibility.*
- *Given a list of specific business pain points, devise the best-fit option for Teams licensing and subscription.*

 $\overline{1}$ 

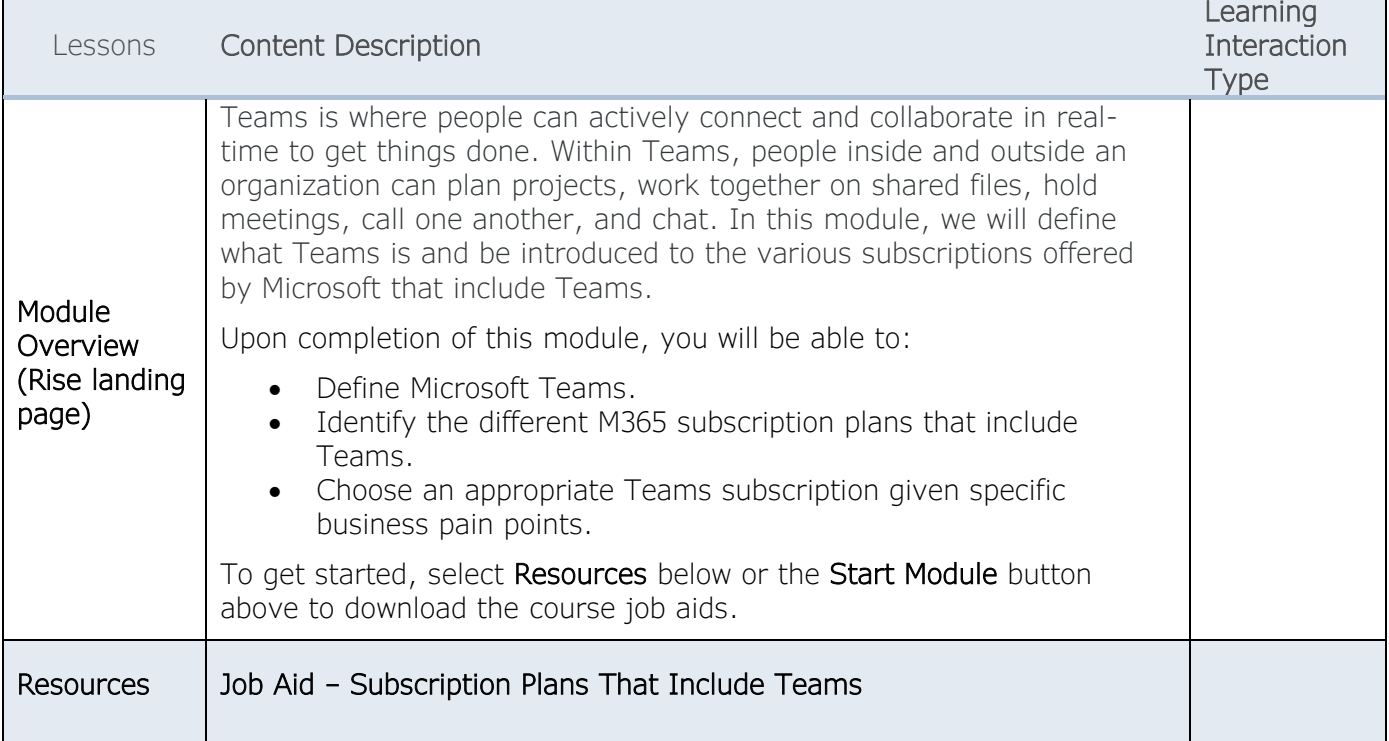

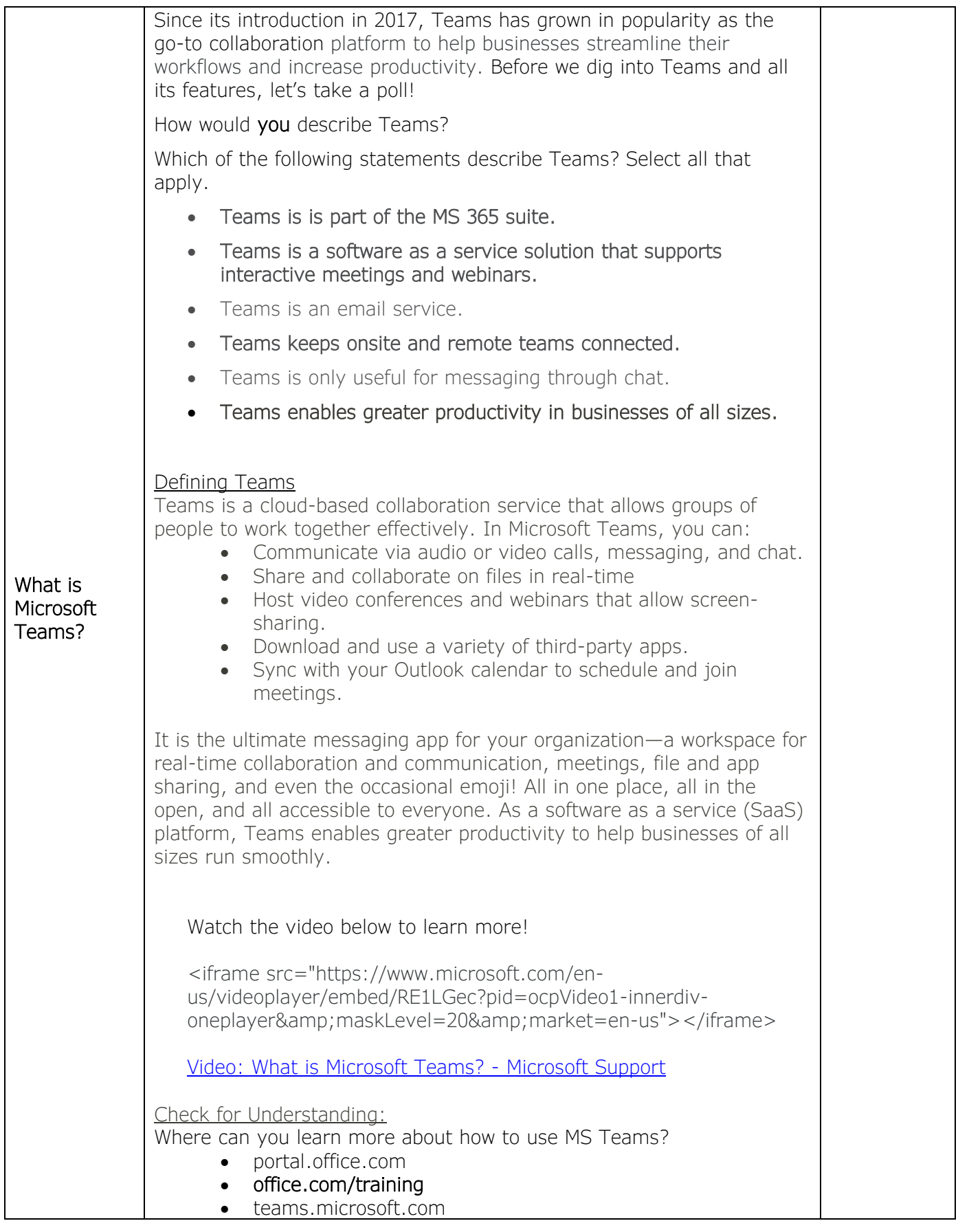

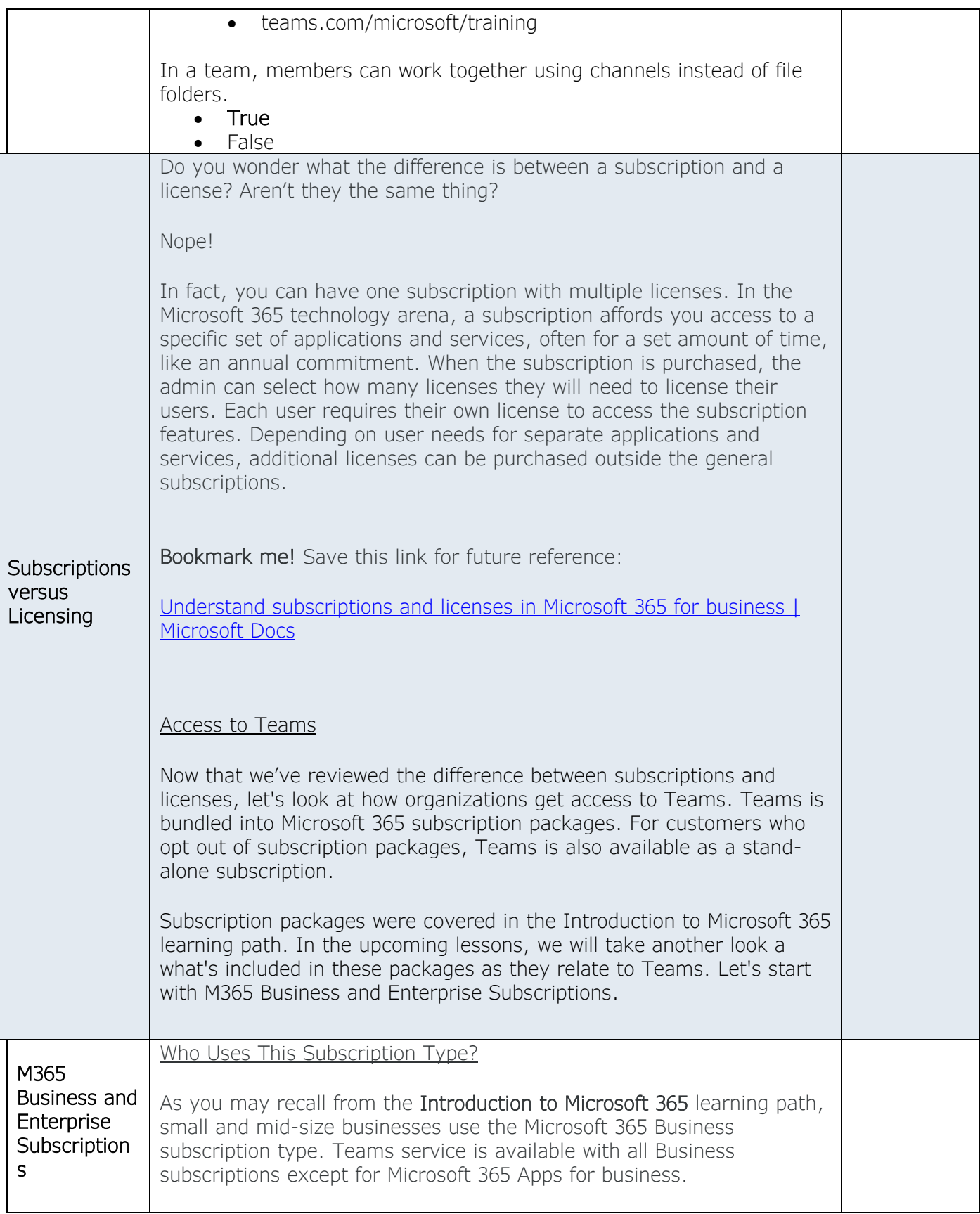

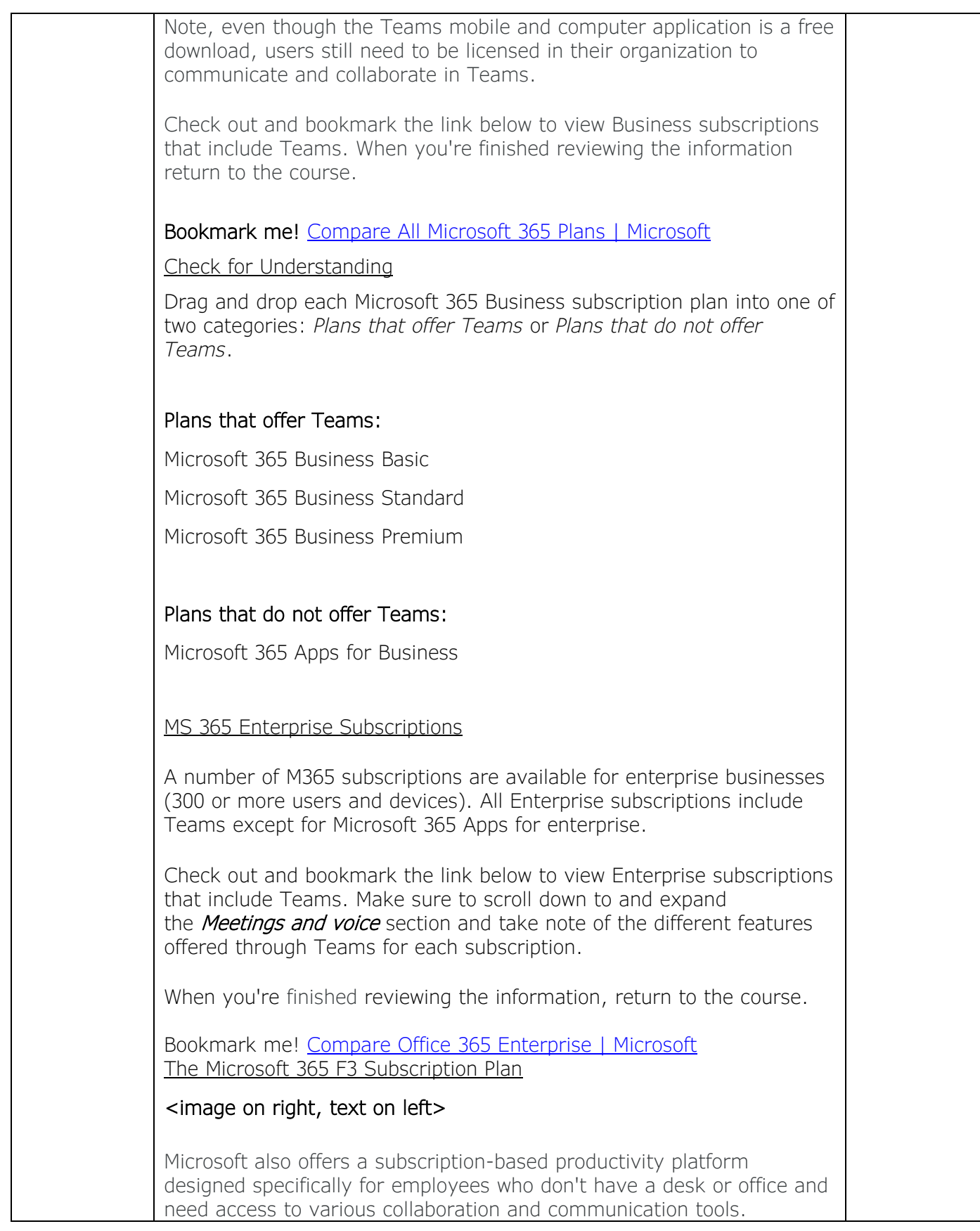

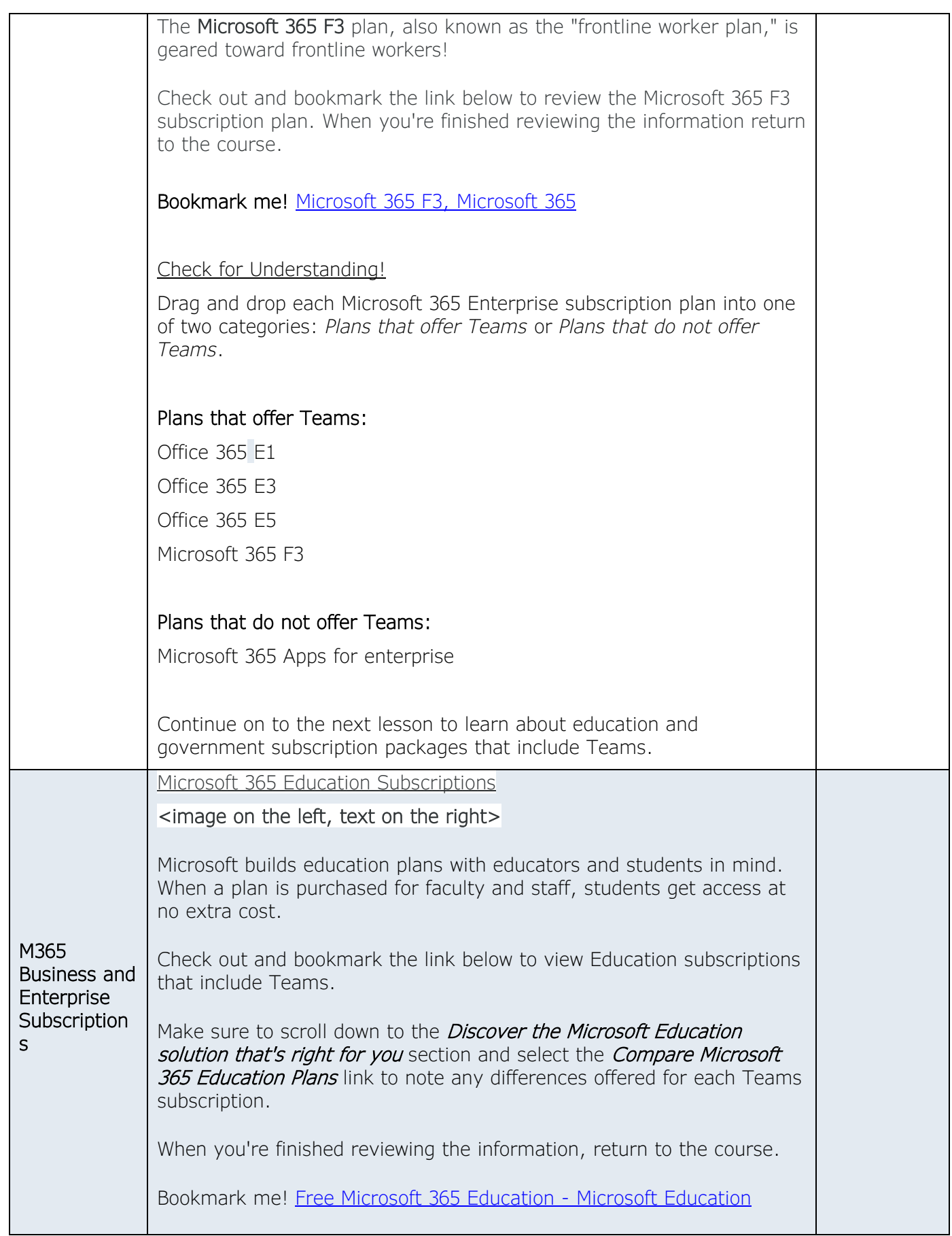

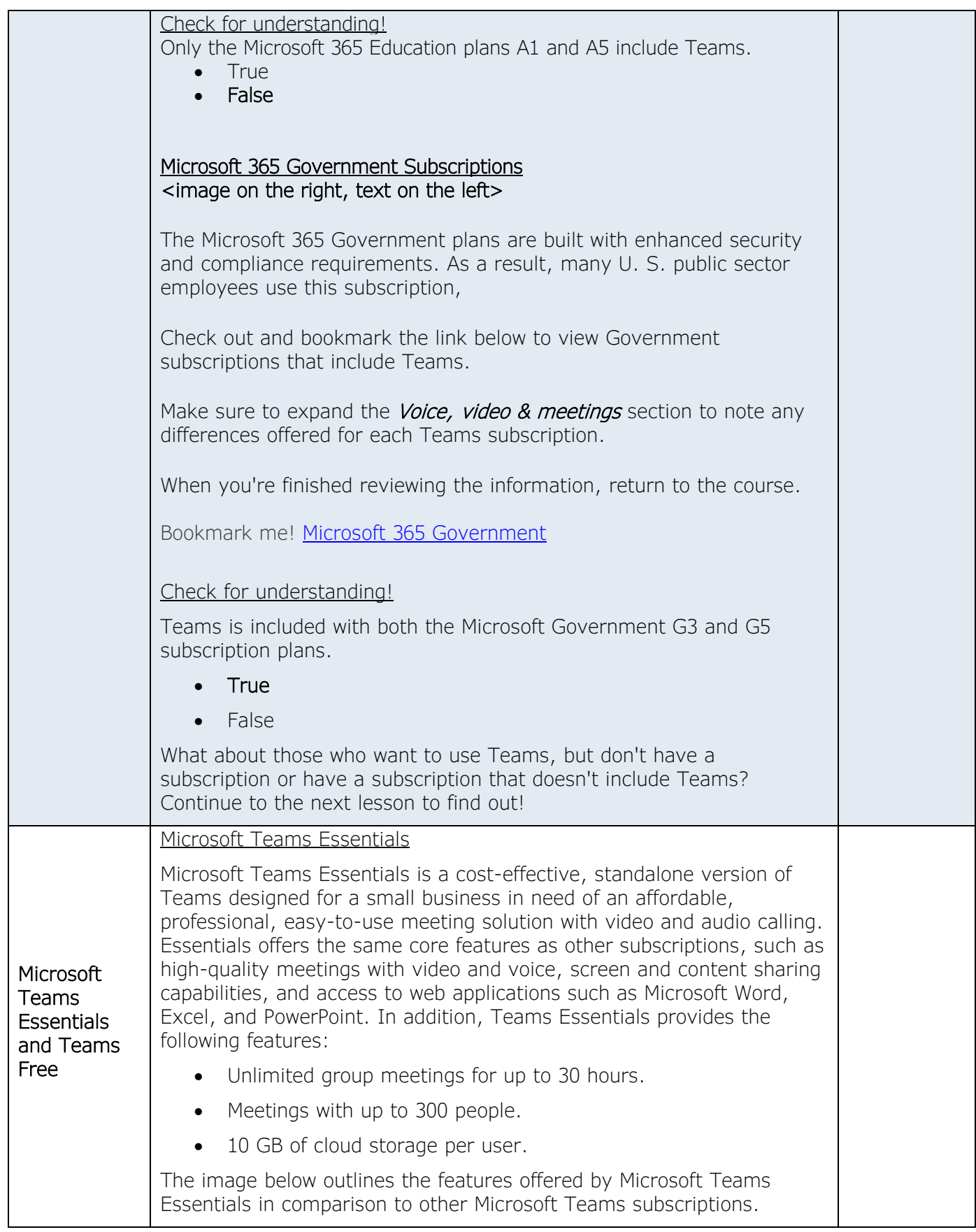

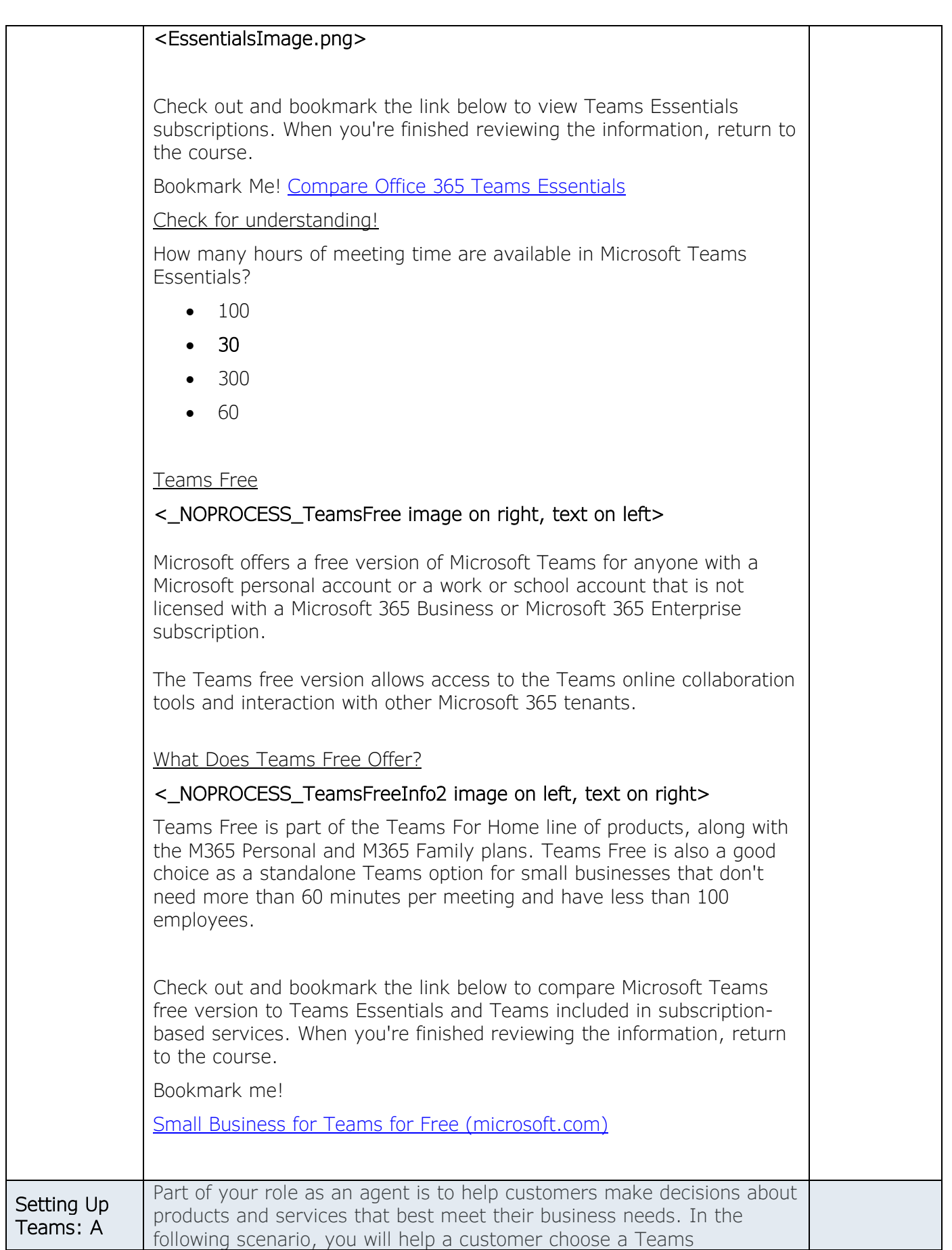

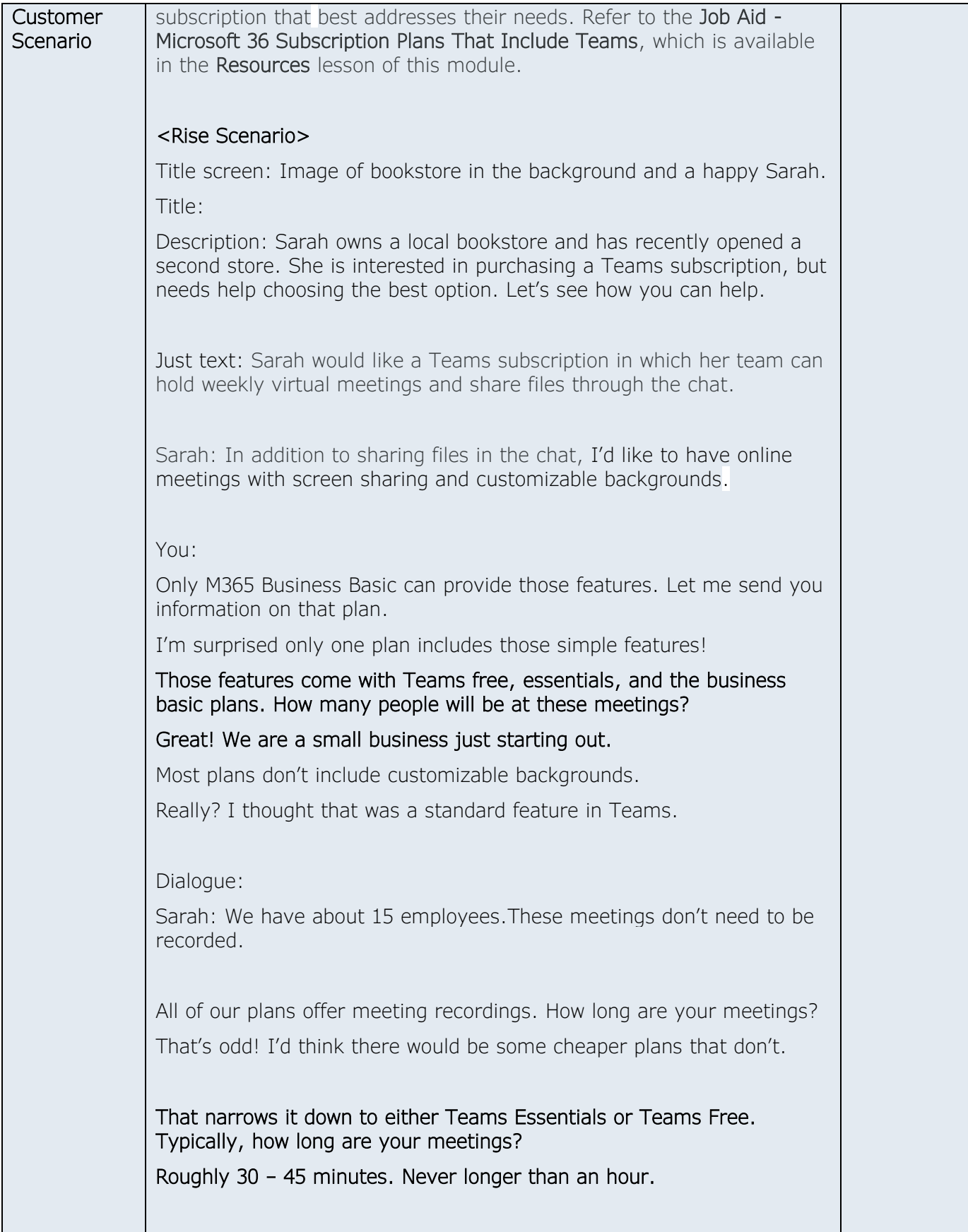

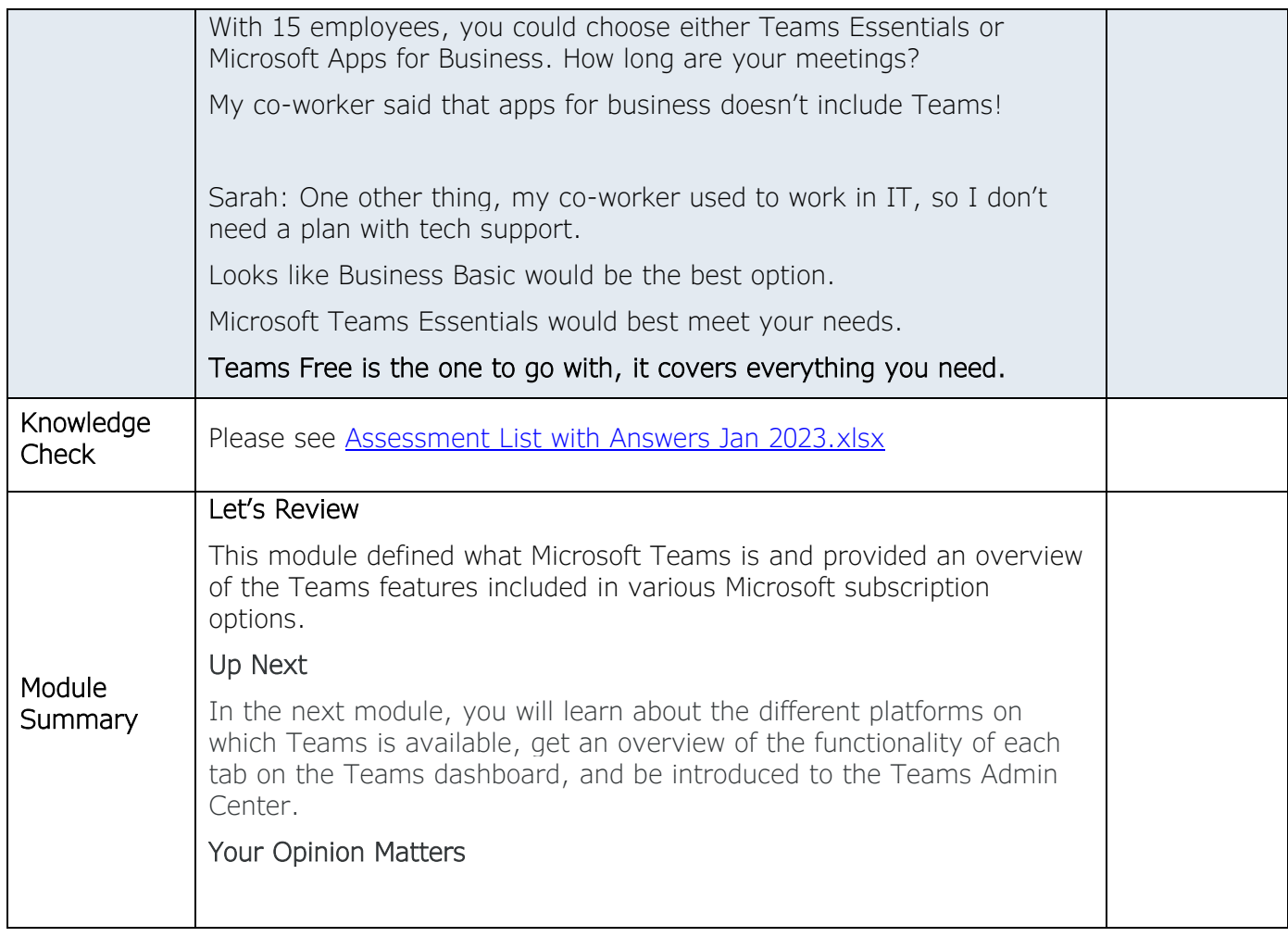

- *1. Identify available platforms for Teams.*
- *2. Provide a high-level description of the main communication and collaboration features in Teams.*

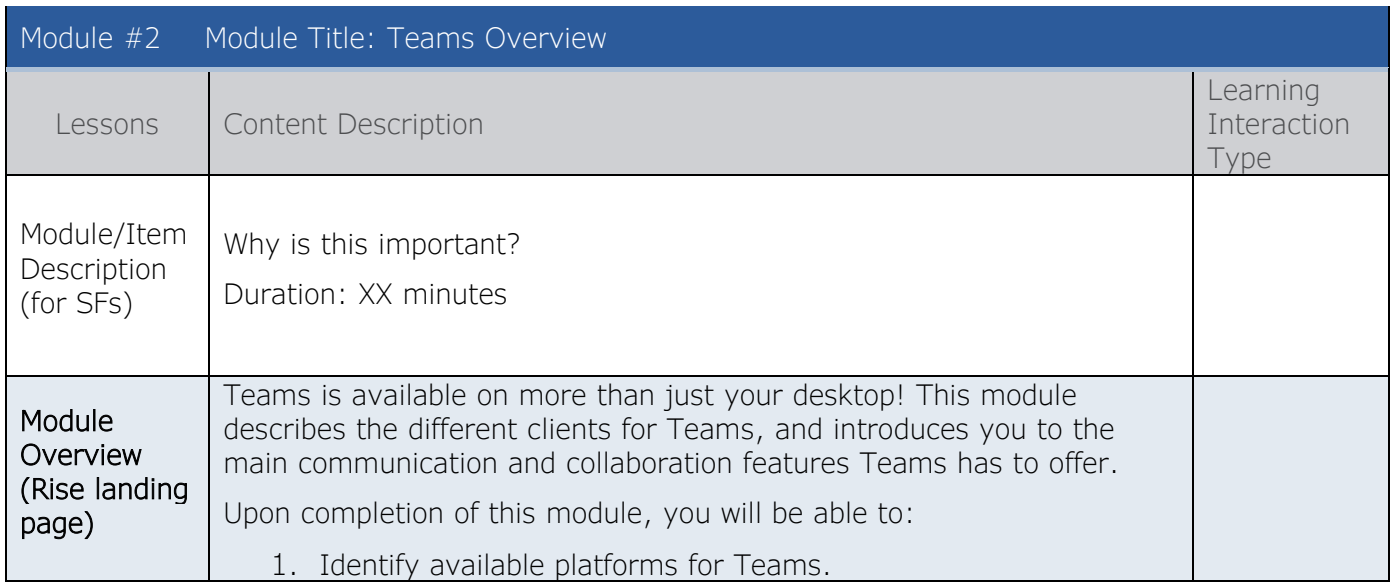

Instructional Design Storyboard for Assist 365 Diagnostics

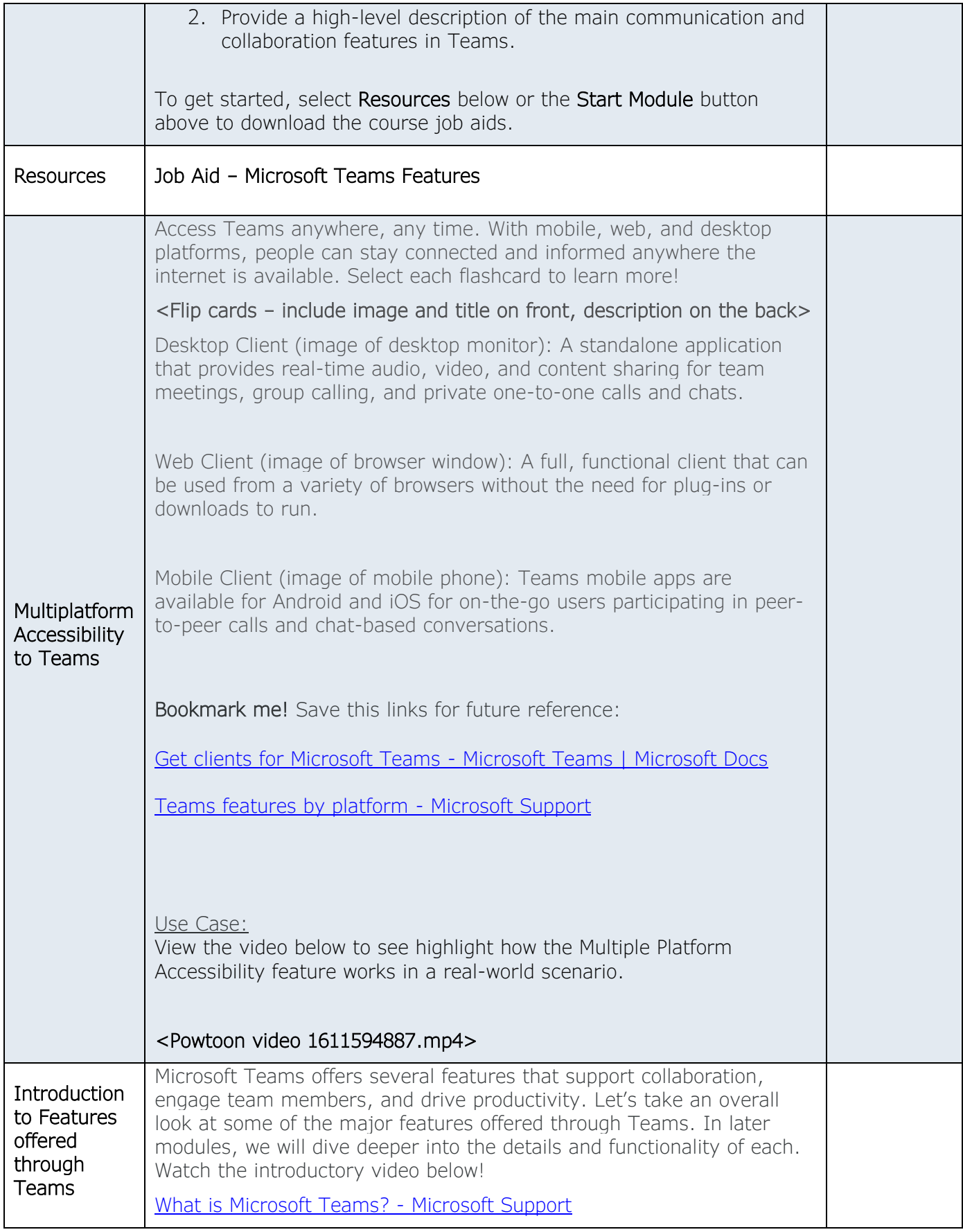

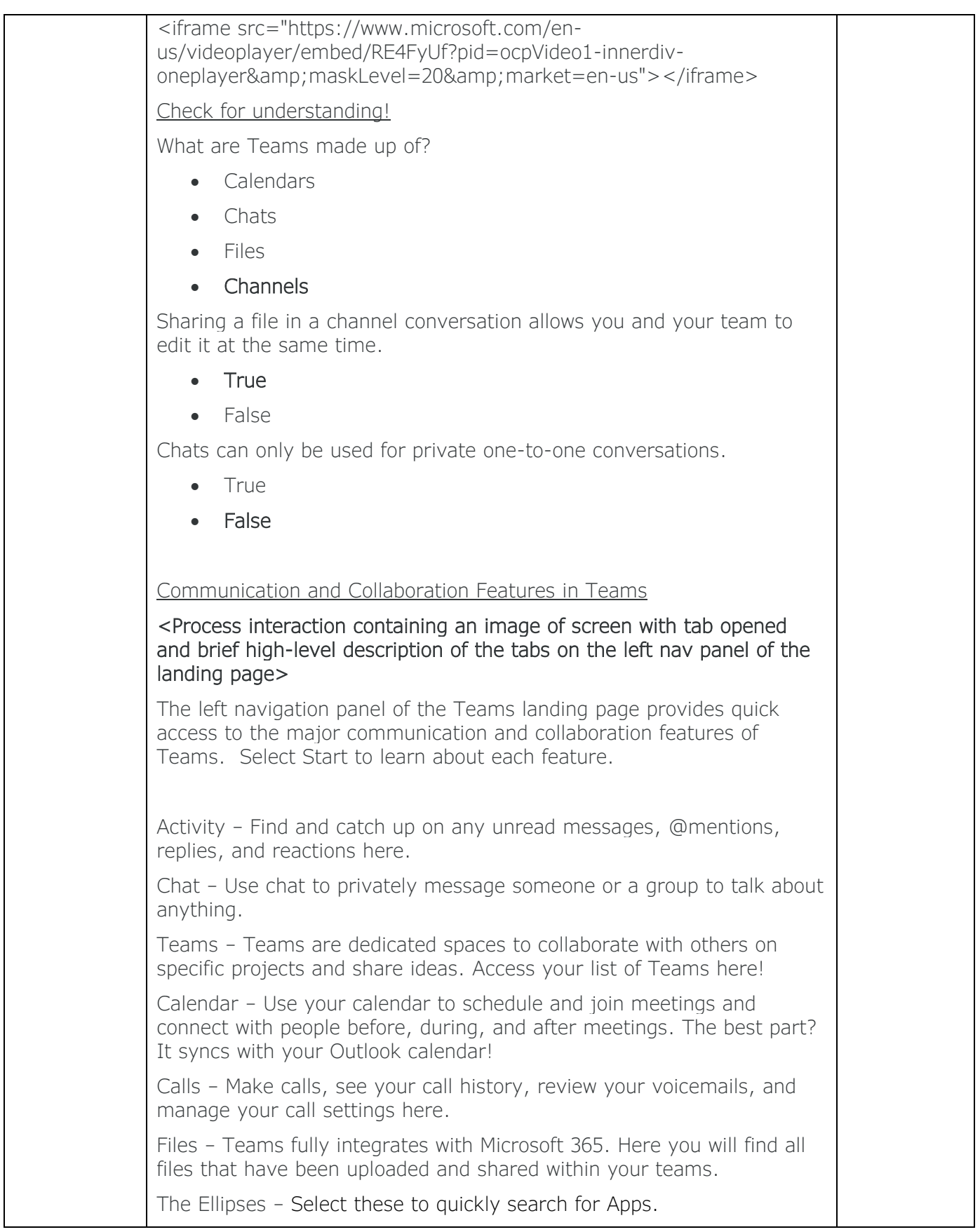

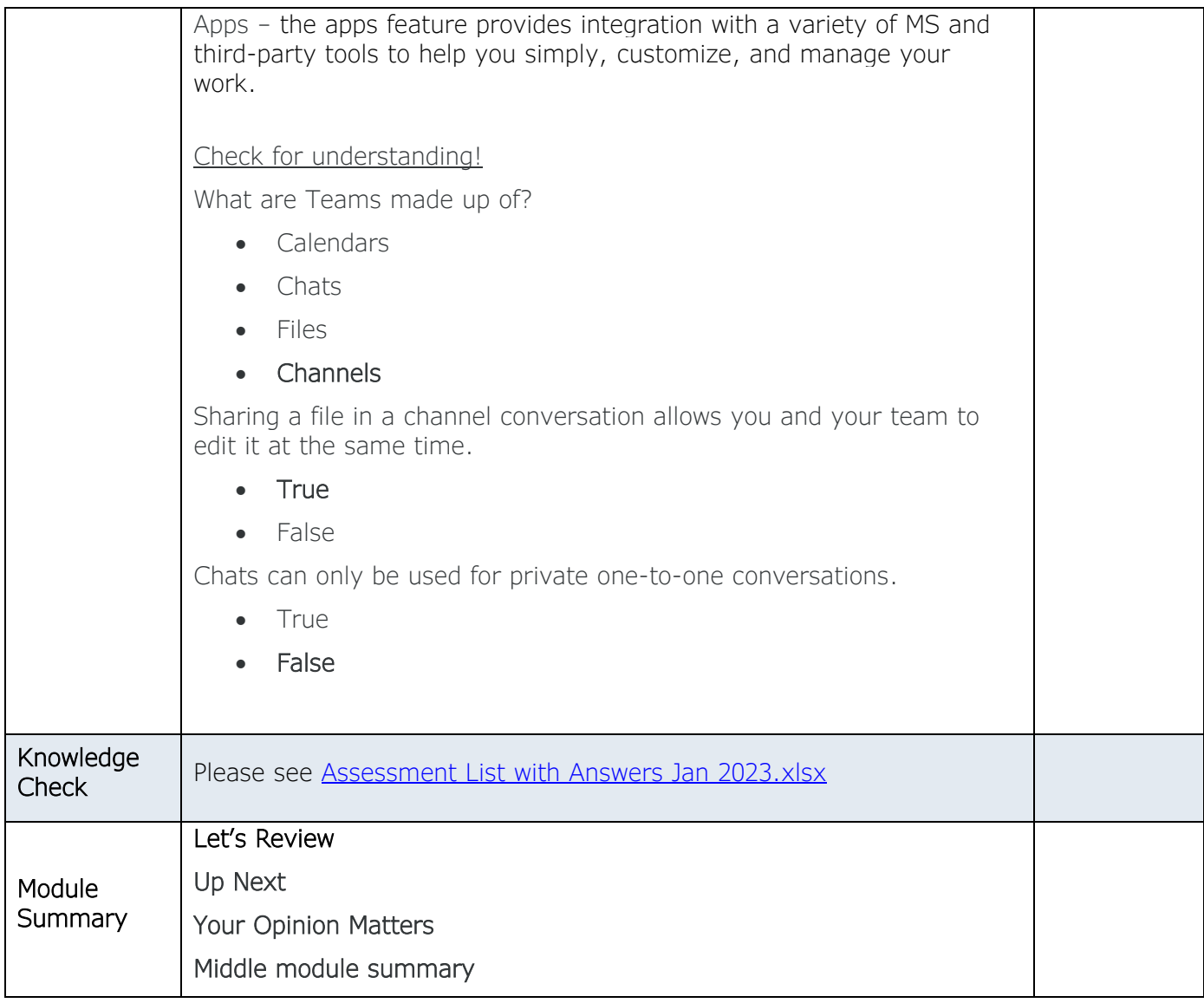

- *1. Navigate the Teams Admin Center.*
- *2. Describe the functionality of each primary tab on the Teams Admin Center's navigation panel.*

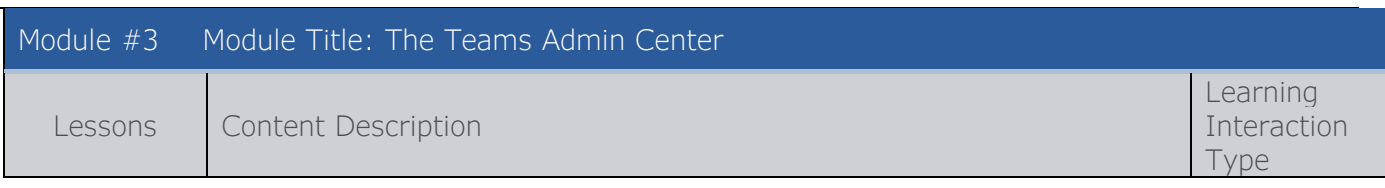

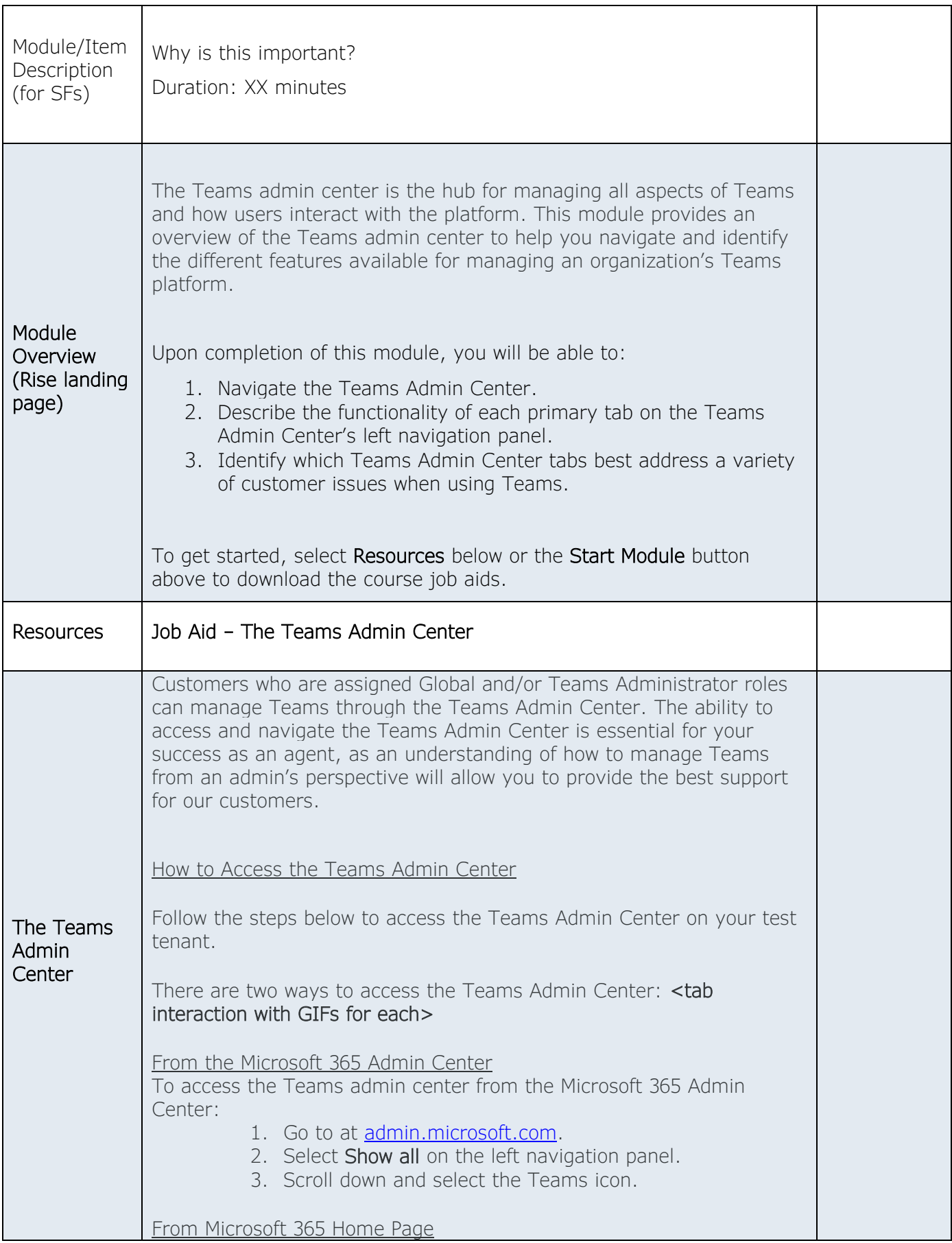

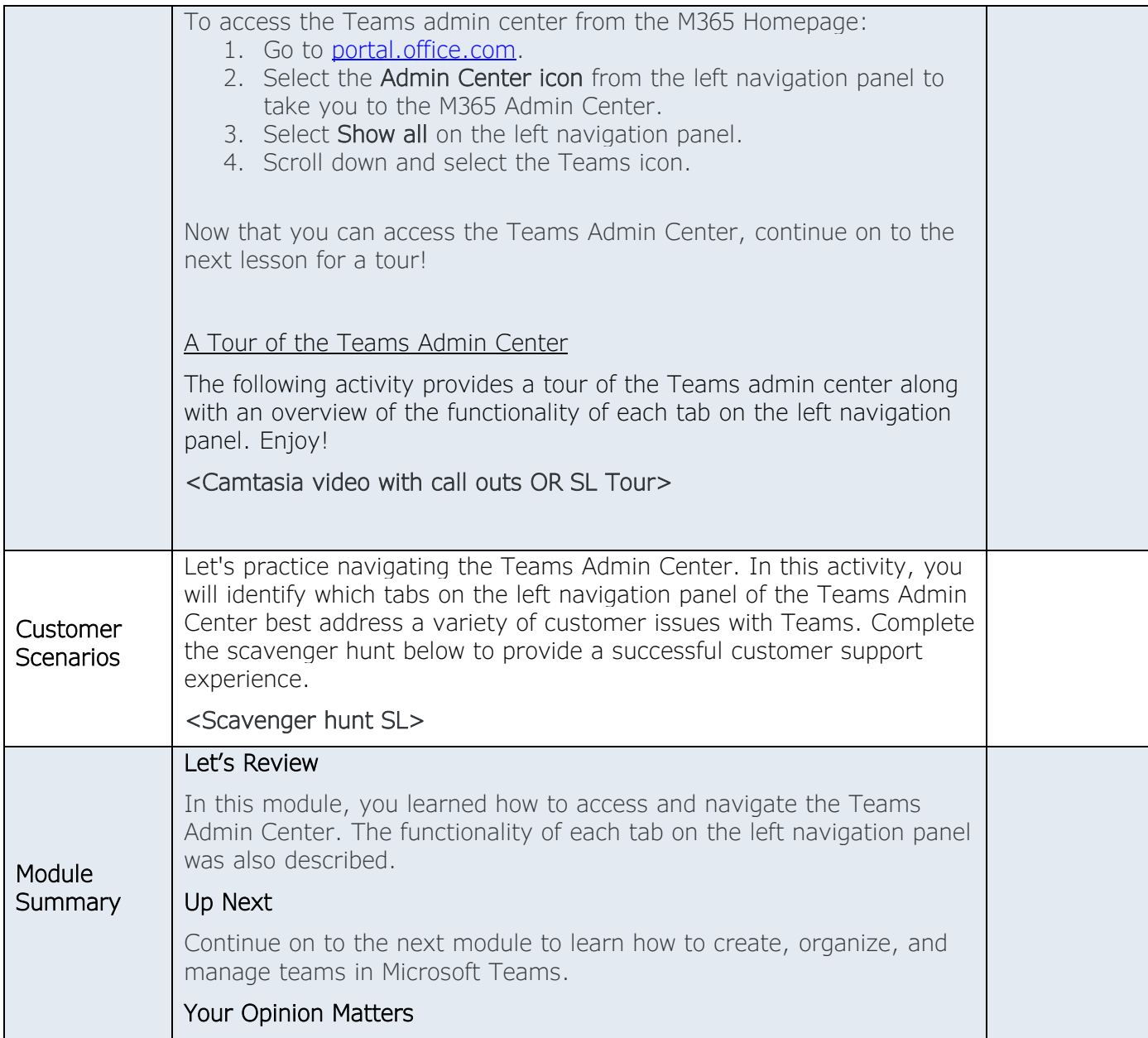

- *Create a new team with or without using a template.*
- *Organize teams on the teams dashboard.*
- *Manage teams as the teams owner.*
- *Differentiate between guest and external access to Teams.*

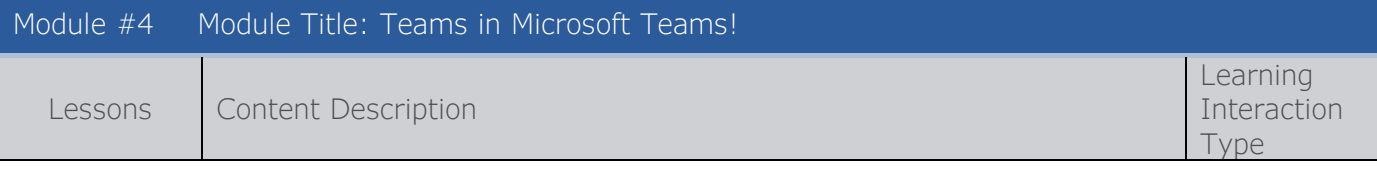

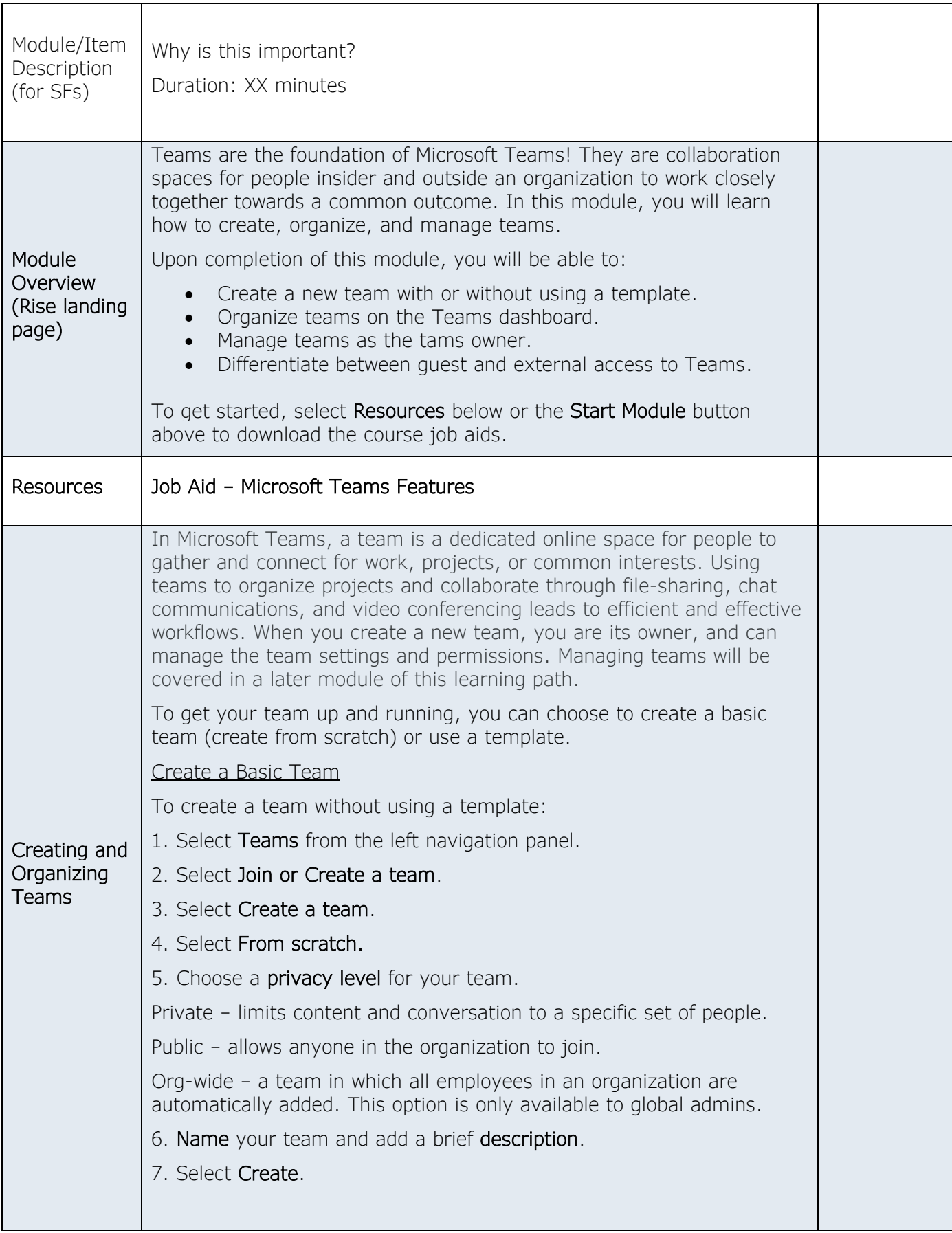

Click on the GIF below for a closer look!

# $<$ GIF $>$

# Create a team from a template

You can also create teams for specific scenarios, such as managing a project or onboarding employees, by using a team template. Watch the video below for more information.

[Create a team with team templates - Microsoft Support](https://support.microsoft.com/en-us/office/create-a-team-with-team-templates-702a2977-e662-4038-bef5-bdf8ee47b17b?wt.mc_id=otc_microsoft_teams)

## Check for understanding!

Teams created from a template come with added channels and apps that can be renamed to customize them for your team.

- True
- False

Once you create a basic team from scratch or use a template, your team is ready to go! Teams come with a General channel, an area for posting messages, and a tab for Files, as well as a corresponding SharePoint site and OneDrive. These features will be covered in detail in later modules.

## Organizing Teams

One of the benefits of Microsoft Teams is that you can create a team for any project or group. However, that could lead to a long, unorganized list of teams. Let's look at three ways to organize your teams!

A list of all teams in which you are a member can be viewed by selecting Teams from the left navigation panel of the Teams landing page. There are several ways to organize your teams list. You can…

- Reorder your teams.
- Hide and show teams in the list.

Watch the video below for more details!

<Camtasia video with call outs – resequencing teams, show/hide a team>

Bookmark [Show, hide, or pin a team or channel in Teams - Microsoft](https://support.microsoft.com/en-us/office/show-hide-or-pin-a-team-or-channel-in-teams-91a37043-acea-49b0-9dfc-aec37b2e92b8)  **[Support](https://support.microsoft.com/en-us/office/show-hide-or-pin-a-team-or-channel-in-teams-91a37043-acea-49b0-9dfc-aec37b2e92b8)** 

Check for Understanding!

Which of the following actions can you take to organize your teams list? Select all that apply.

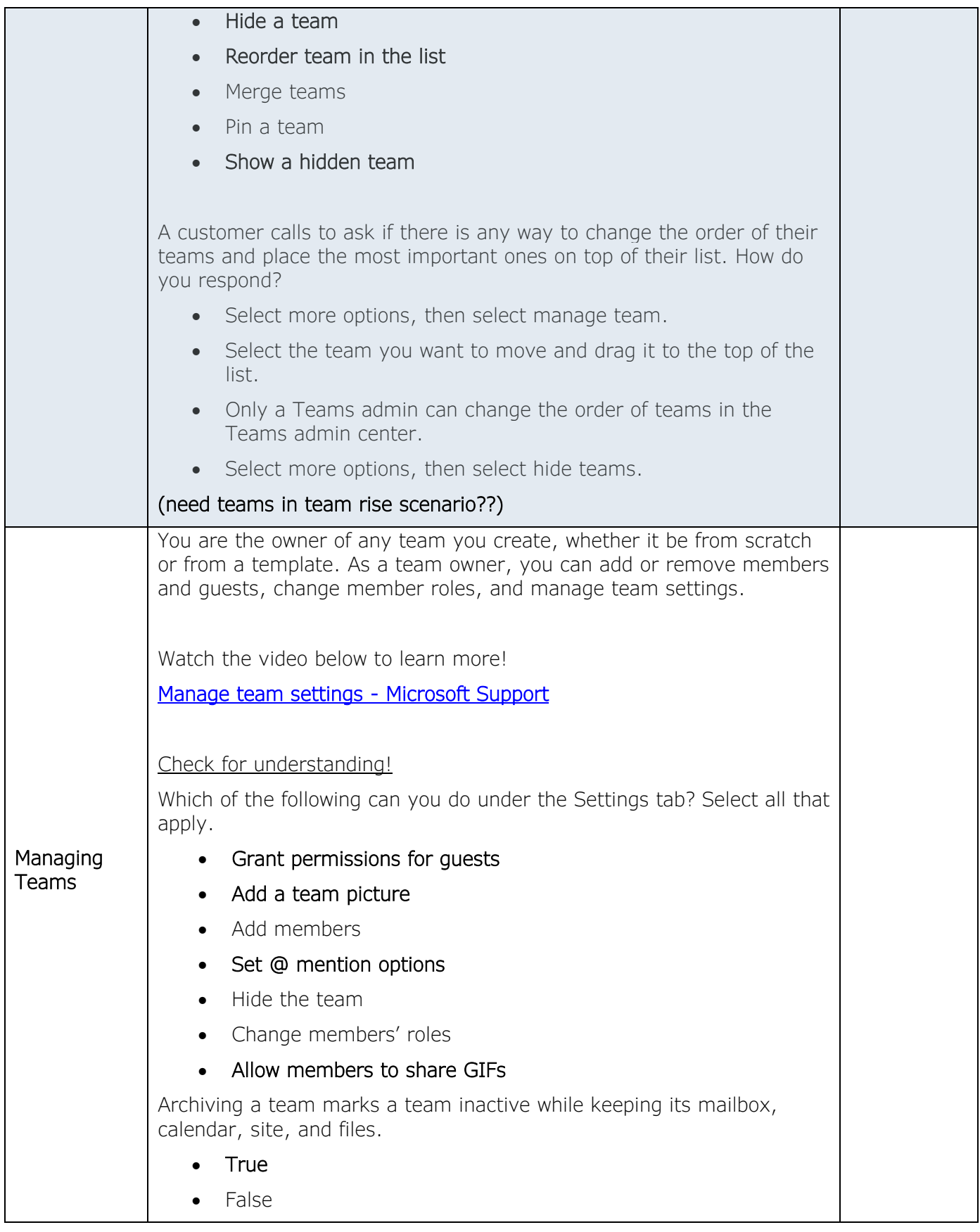

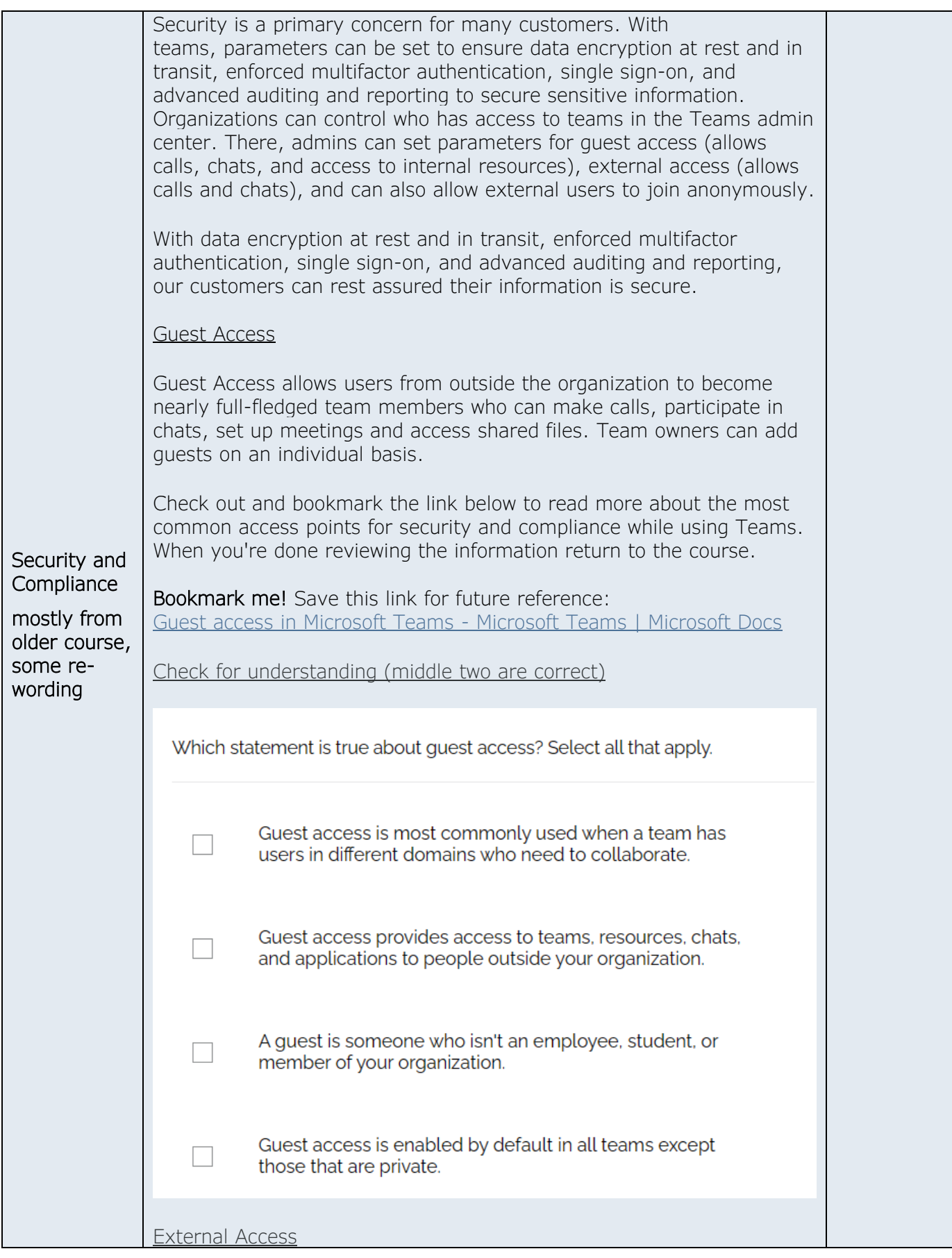

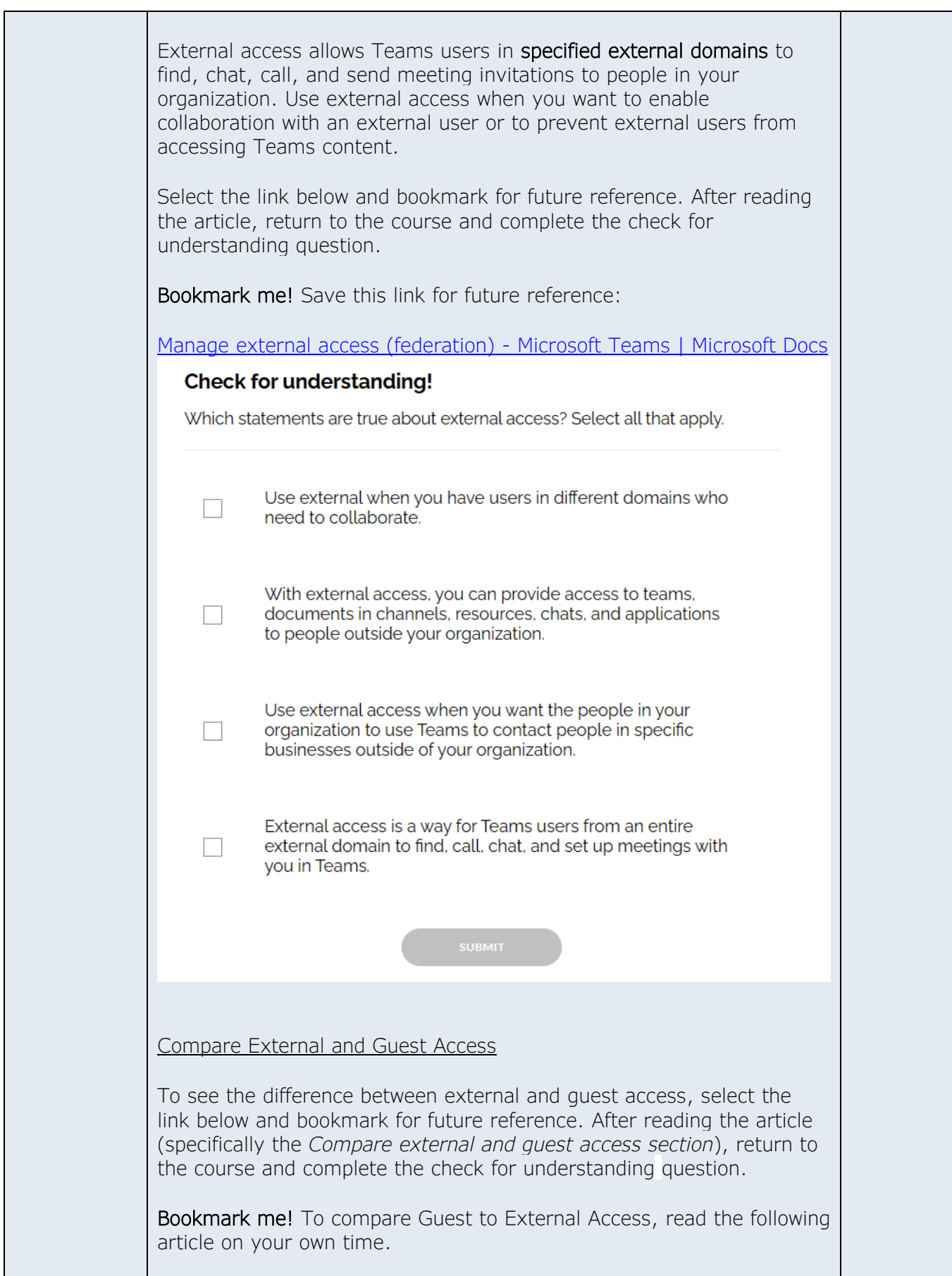

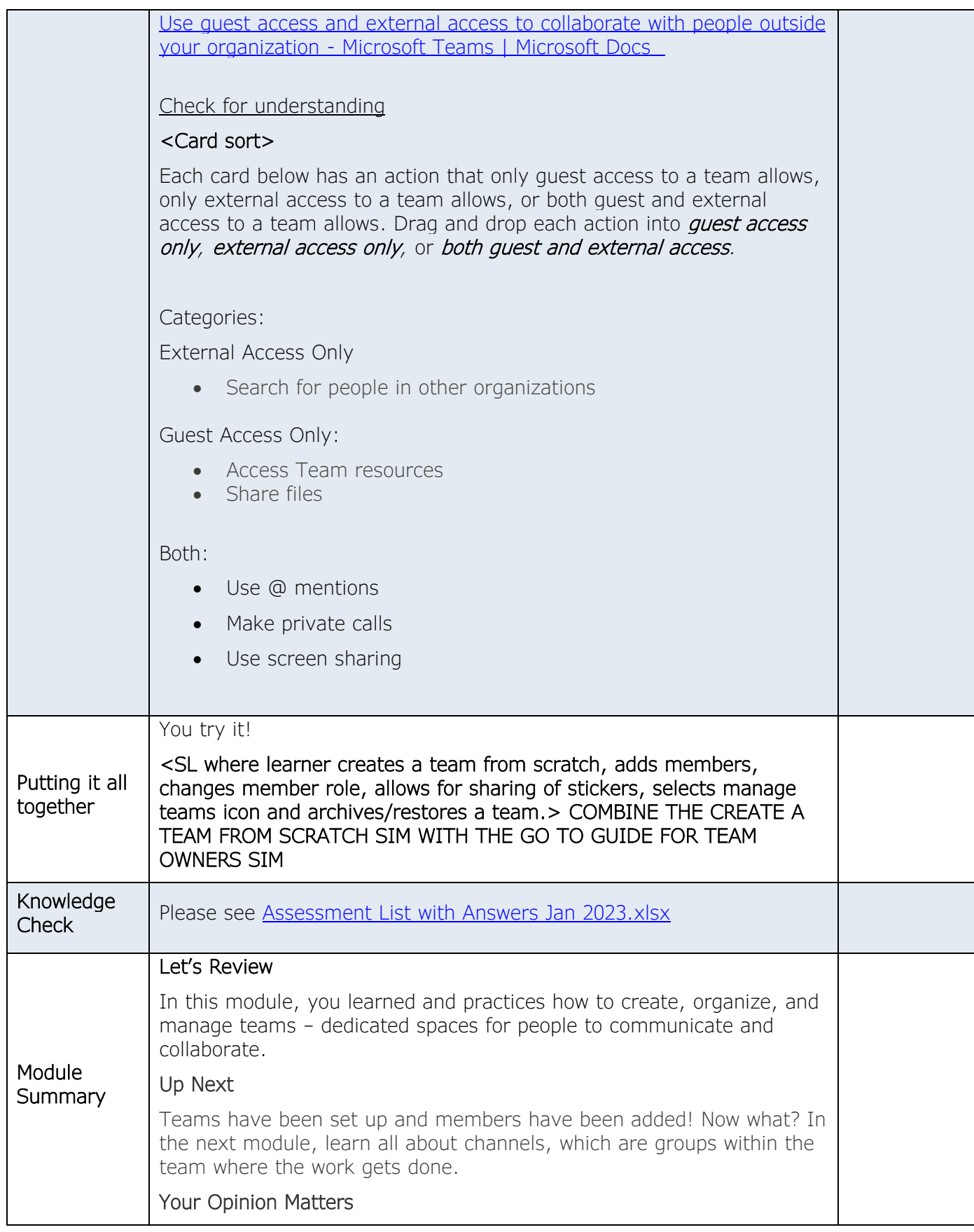

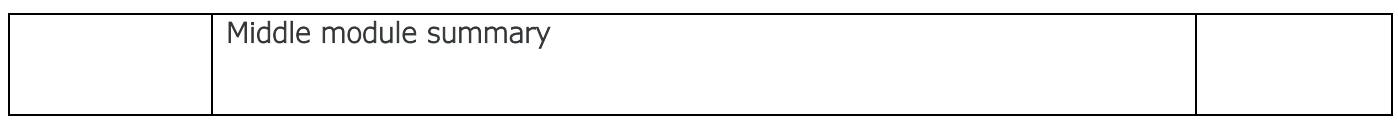

- *Differentiate between types of channels.*
- *Create and organize channels within a team.*
- *Describe the functionality of the basic features in channels, including integration with M365 and Apps.*

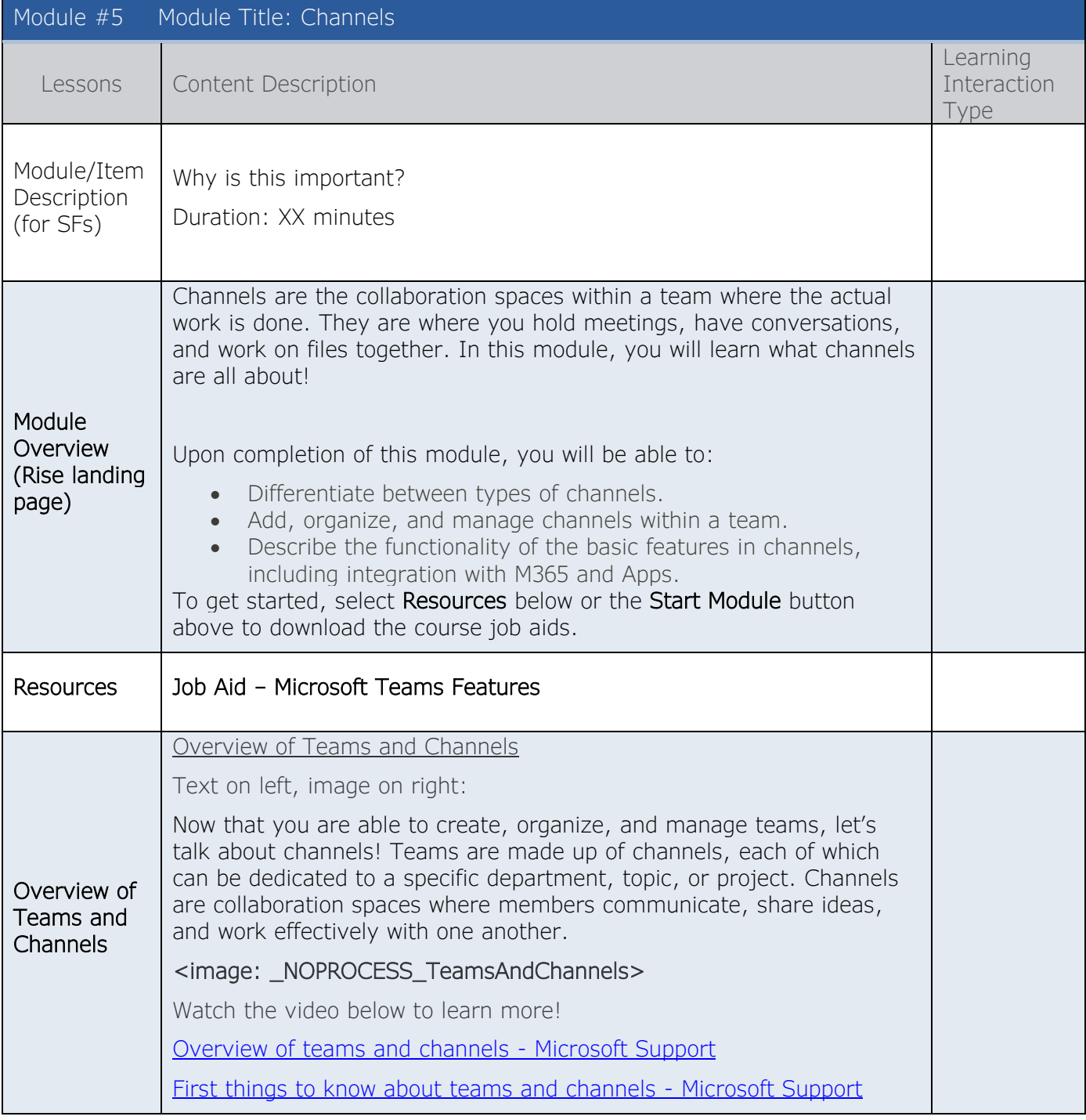

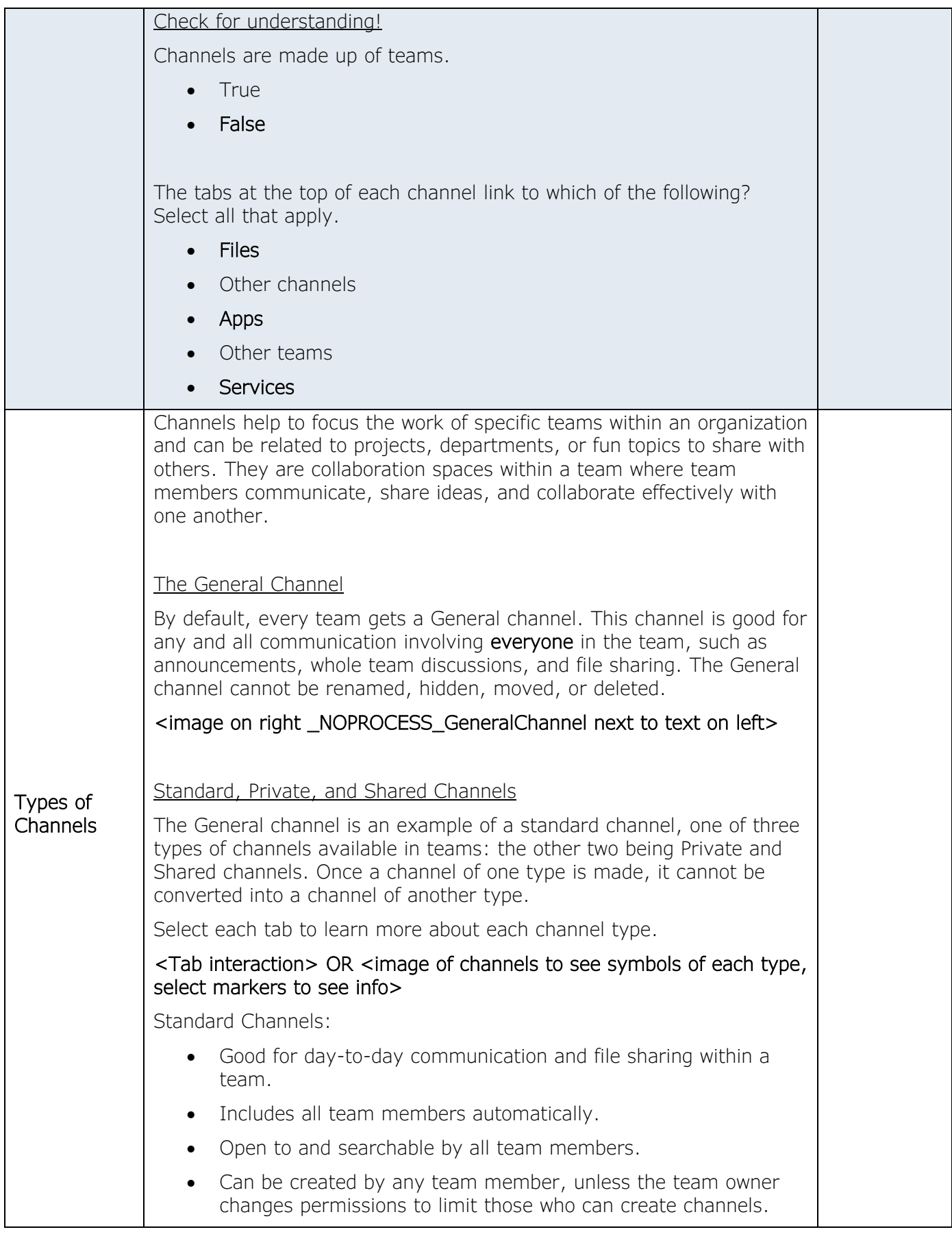

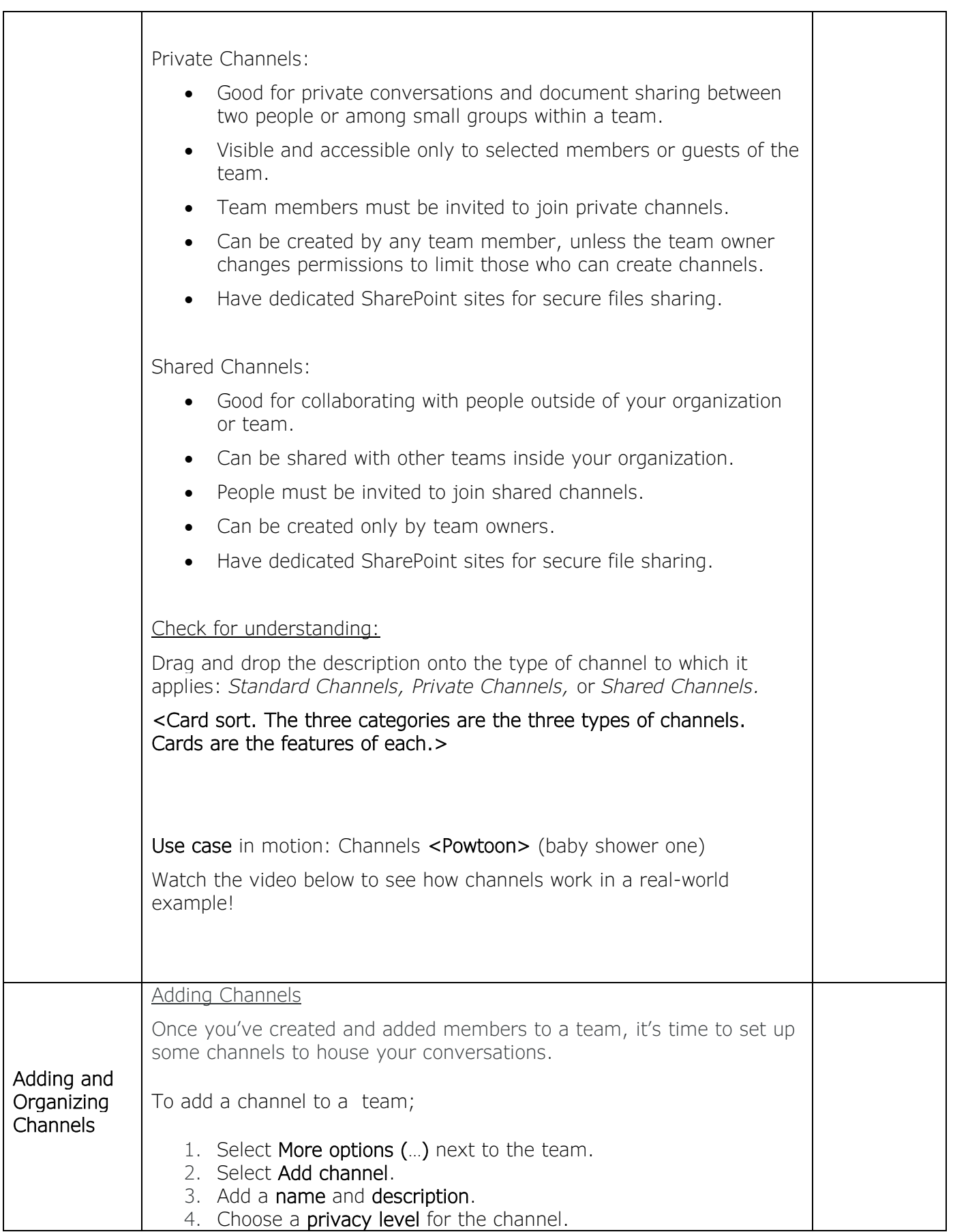

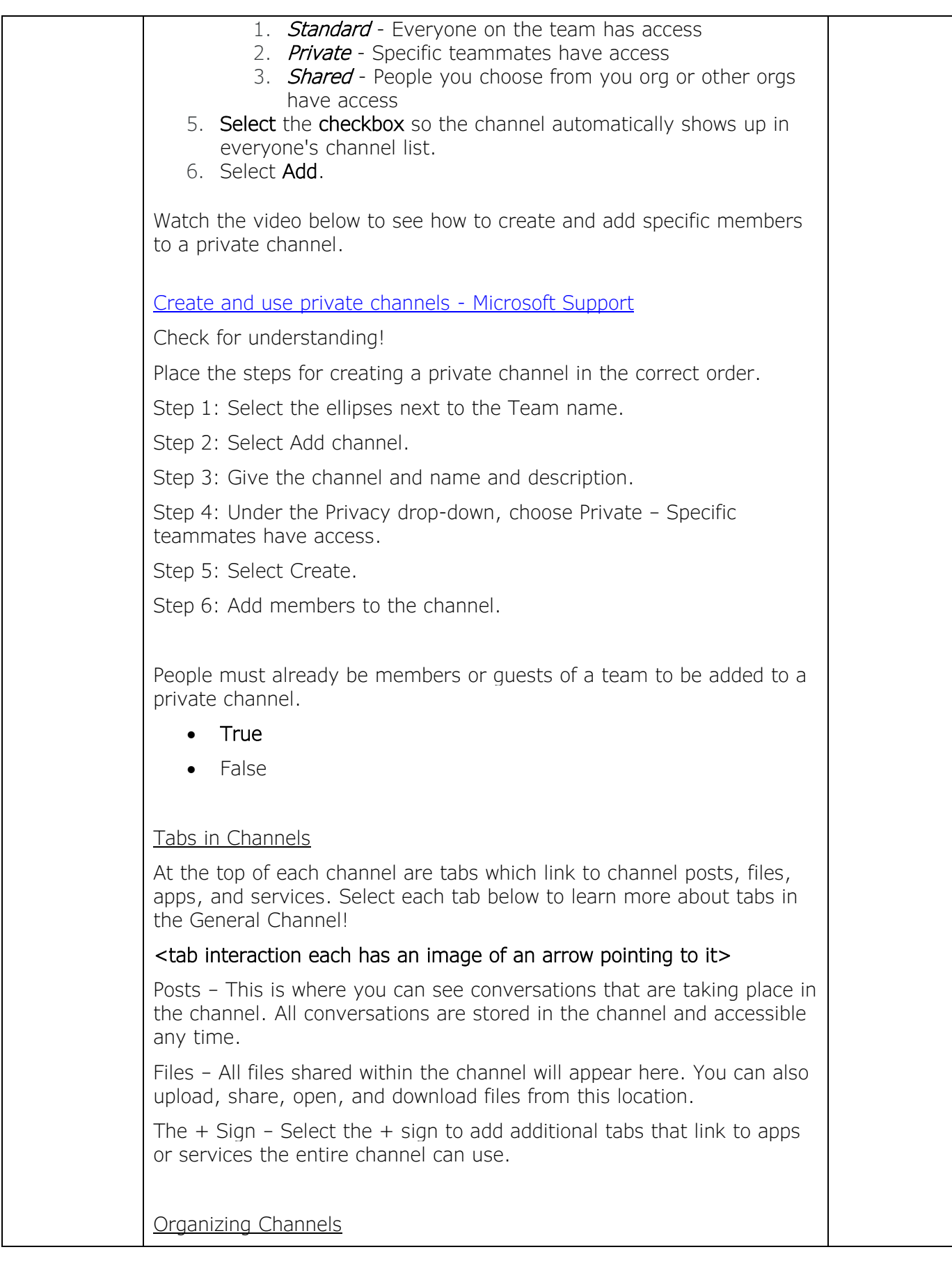

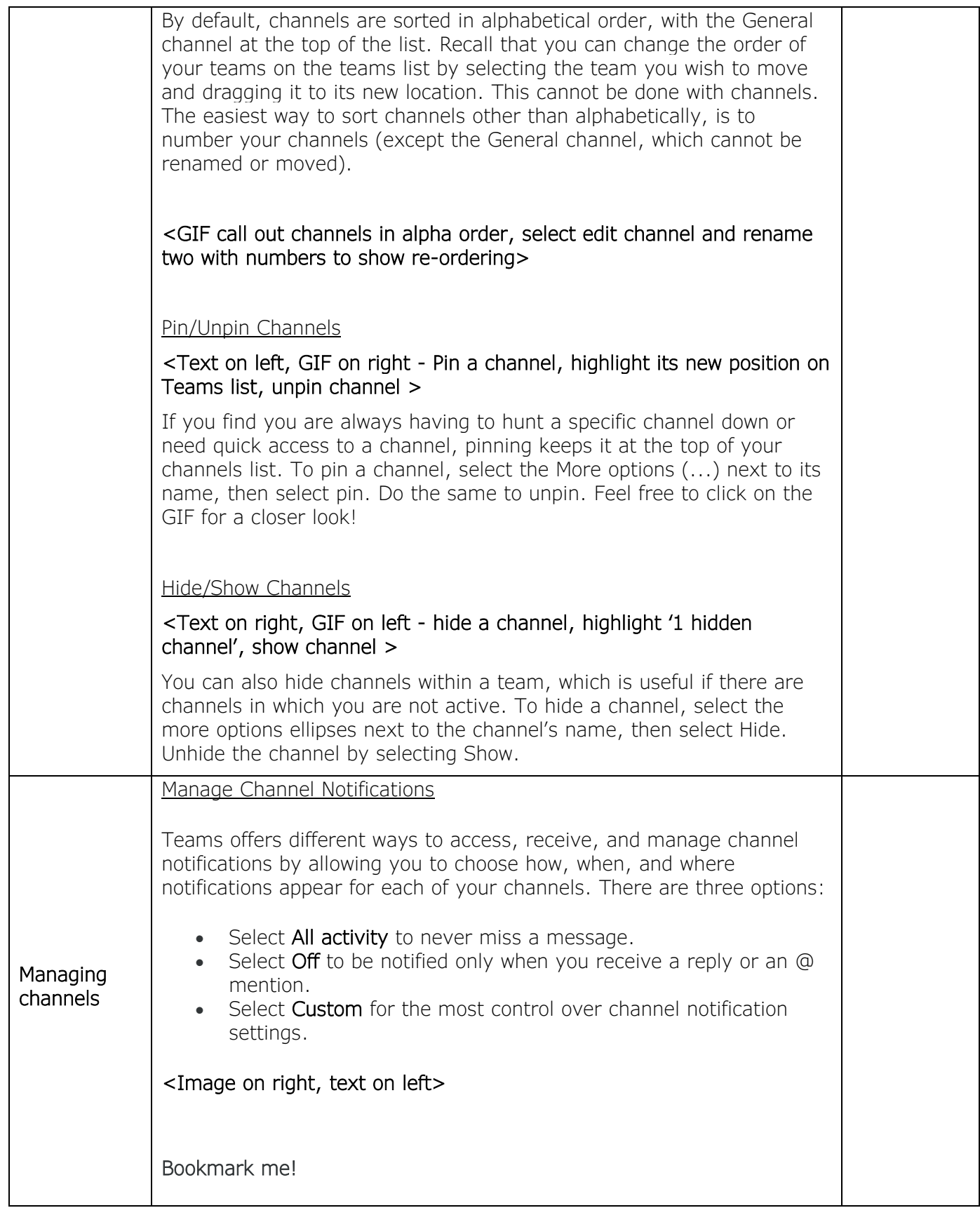

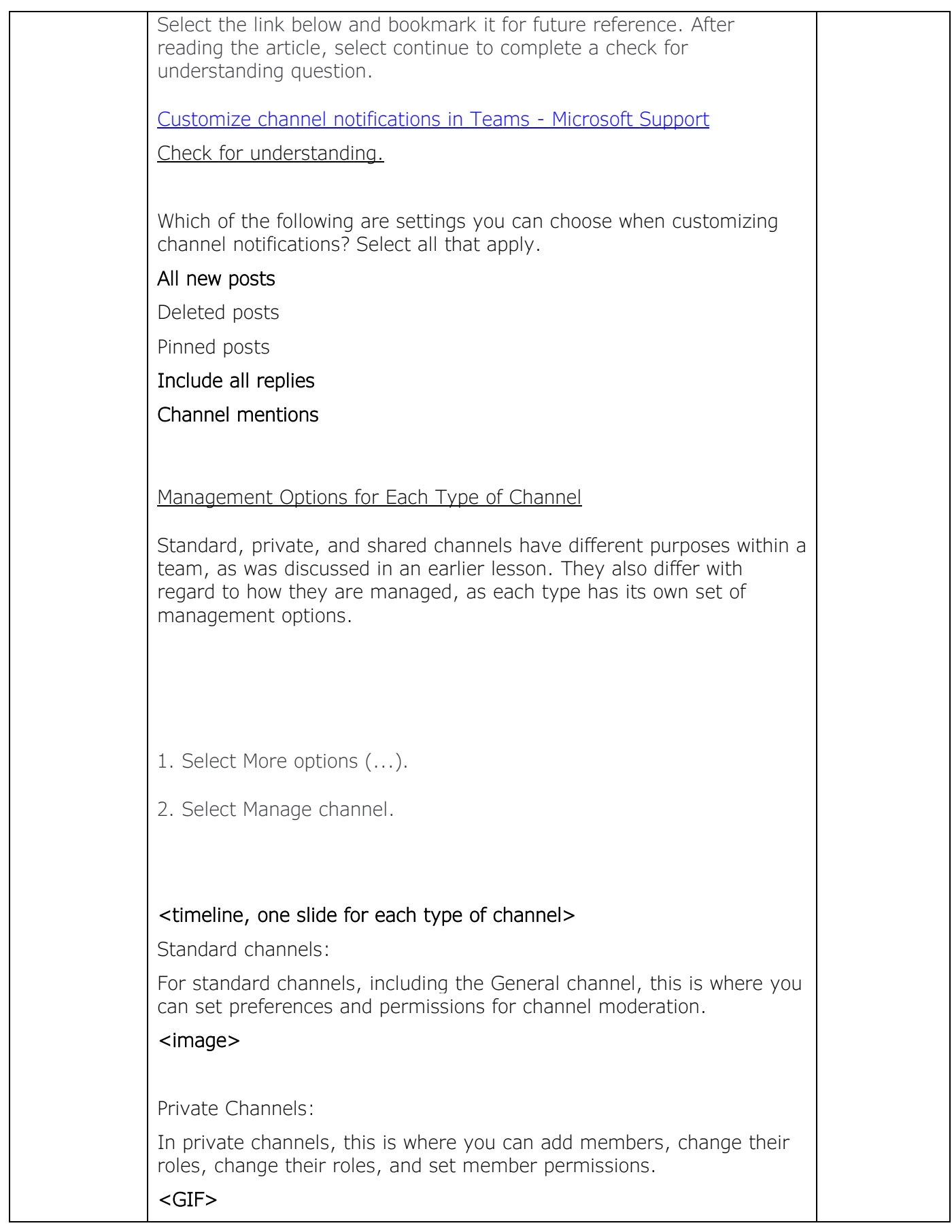

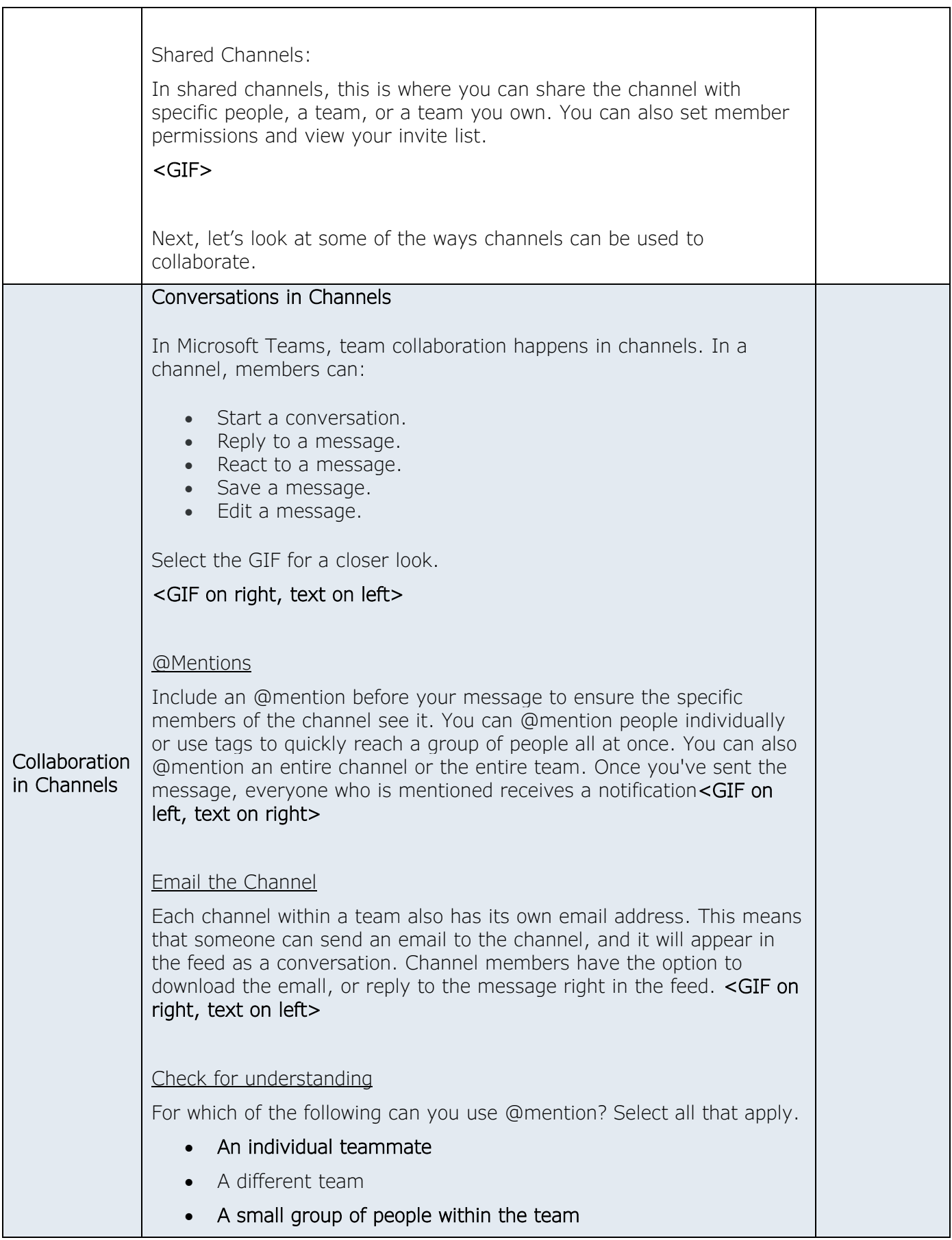

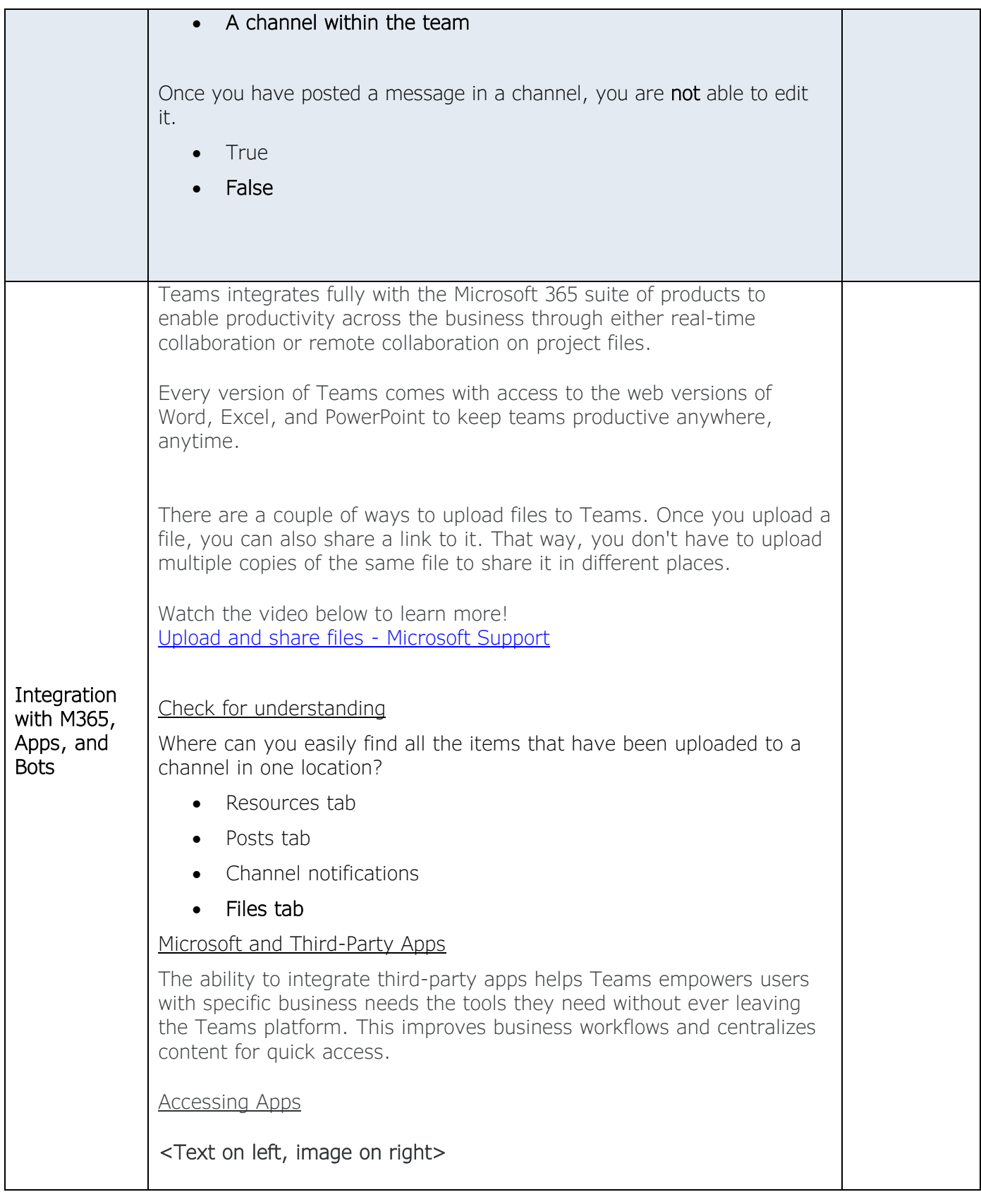

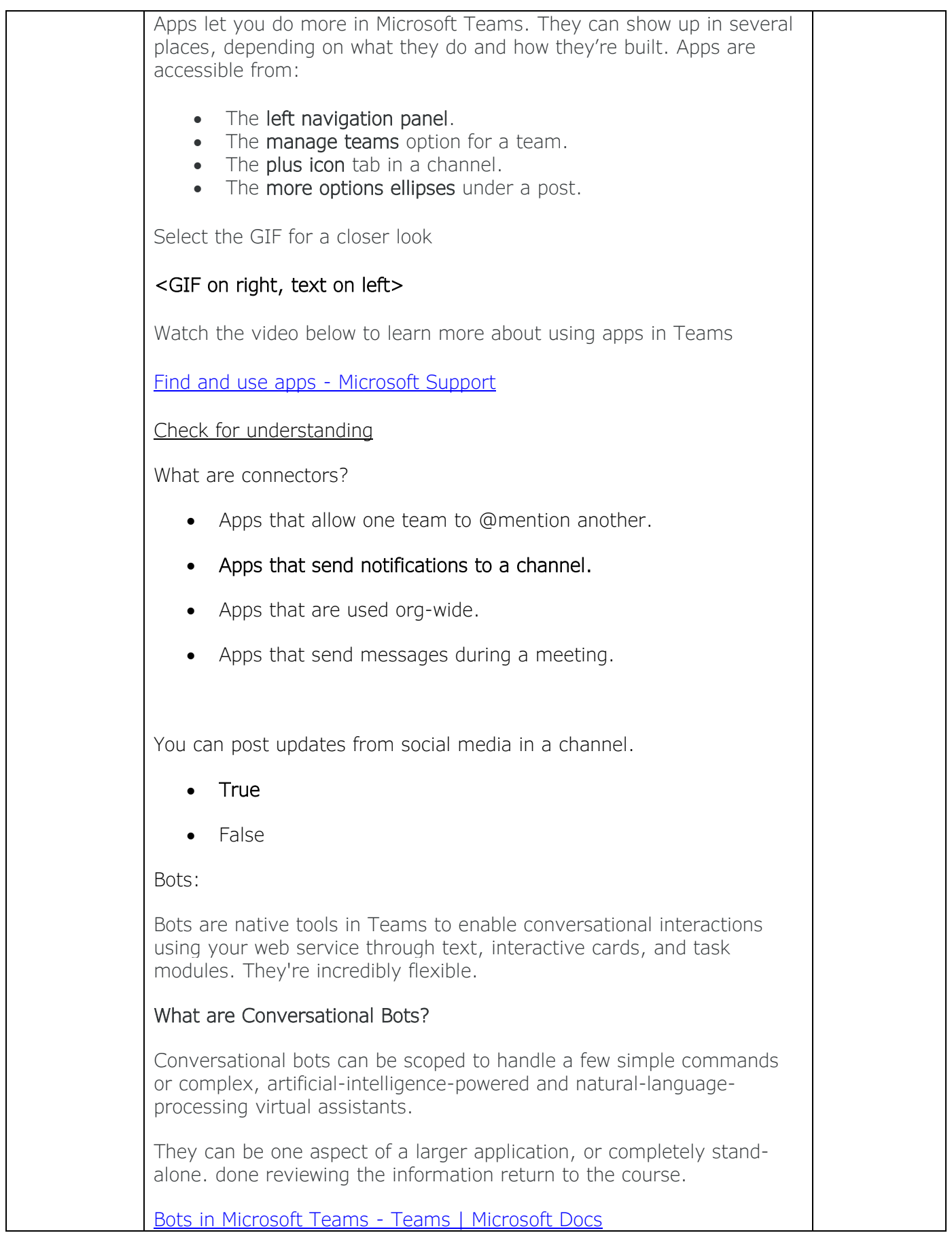

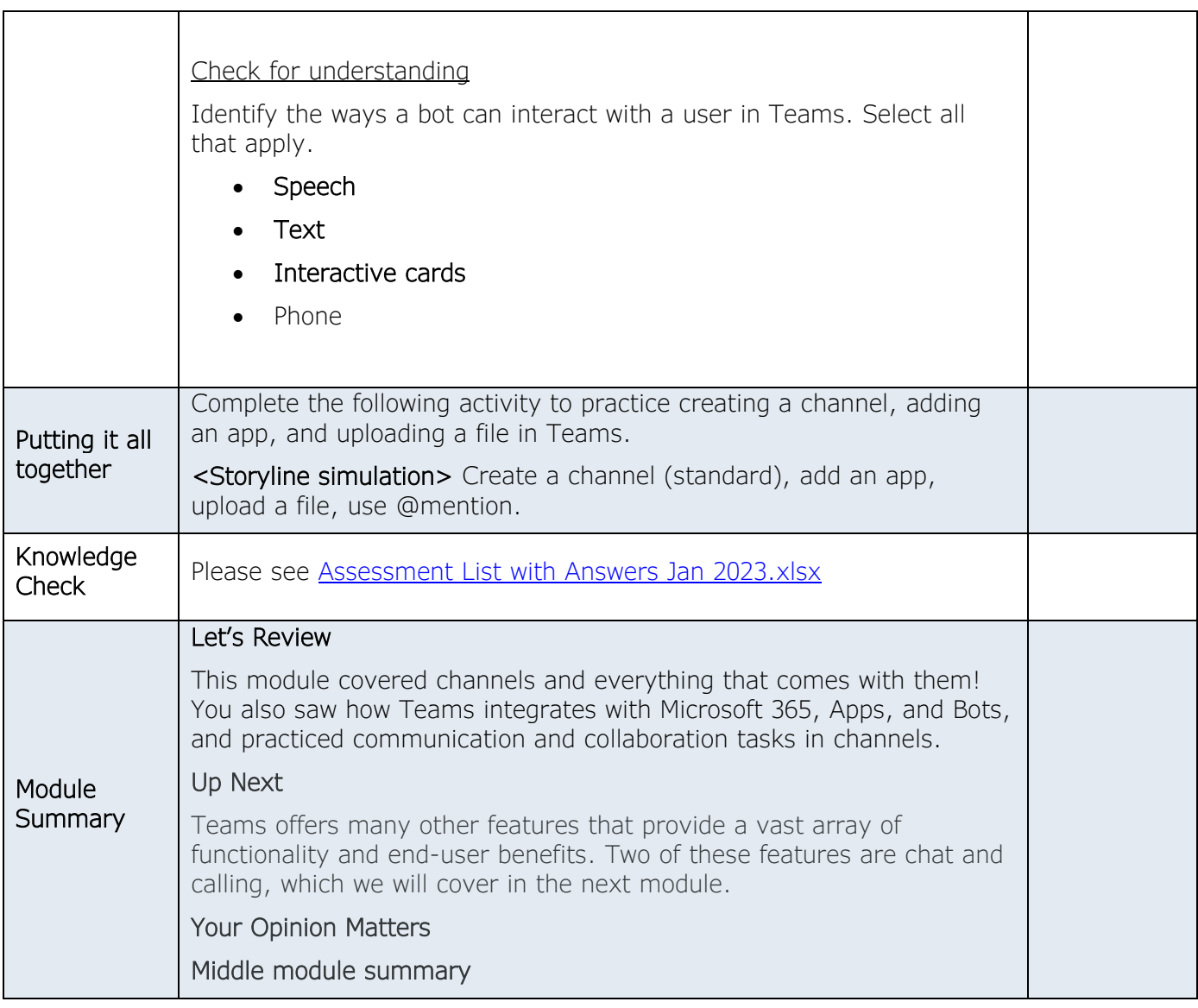

- *Leverage commonly used features of Teams Chat to collaborate.*
- *Utilize call features in Teams.*

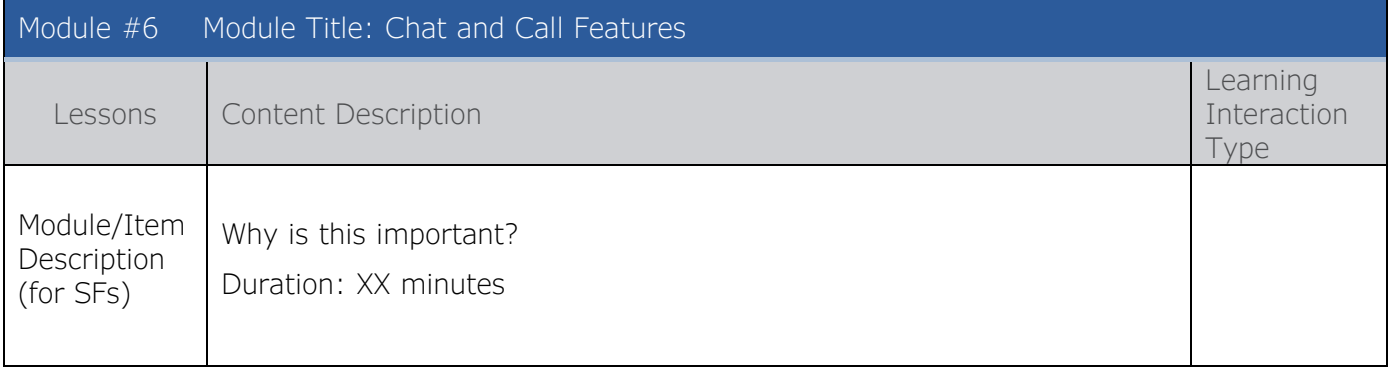

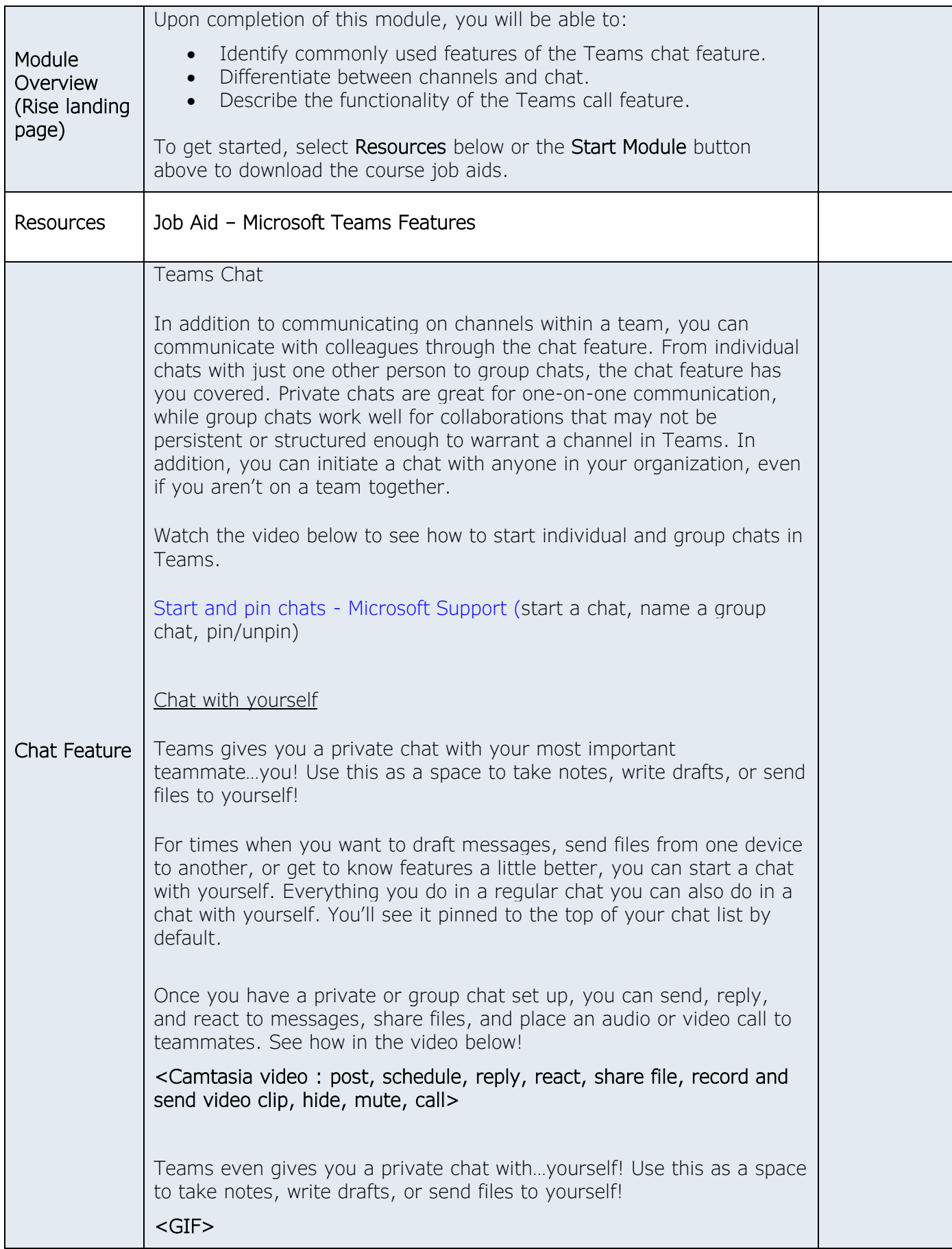

# Chat versus Channel – <Process interaction with image on each slide>

### Introduction

Teams offers multiple ways to communicate rapidly with internal associates. But when is it best to communicate in channels, and when is it best to communicate in chat?

## Private Chats

Private chats are great for:

- One-to-one communication.
- Getting urgent information to a single person.
- Staying connected.

## Group Chats

In group chats, you can:

- Communicate with select members of a team.
- Useful for communication that is not structured or persistent enough for a channel.
- Set standard, important, and urgent delivery options.

### **Channels**

Channels are best for:

- Whole team collaboration on specific topics and projects.
- Collaboration in a predefined team.
- Sharing and working on files together, with access to a SharePoint site assigned to the team.

#### Summary

Chats and Channel are two different messaging environments in Microsoft Teams. Chats are more informal spaces to keep in touch with specific people on your team, while channels are team-based collaboration spaces for entire teams to share ideas, information, and work together.

Check for understanding

Chat/Channel/Both card sort

# <Powtoon use case from course: boss happy with work.>

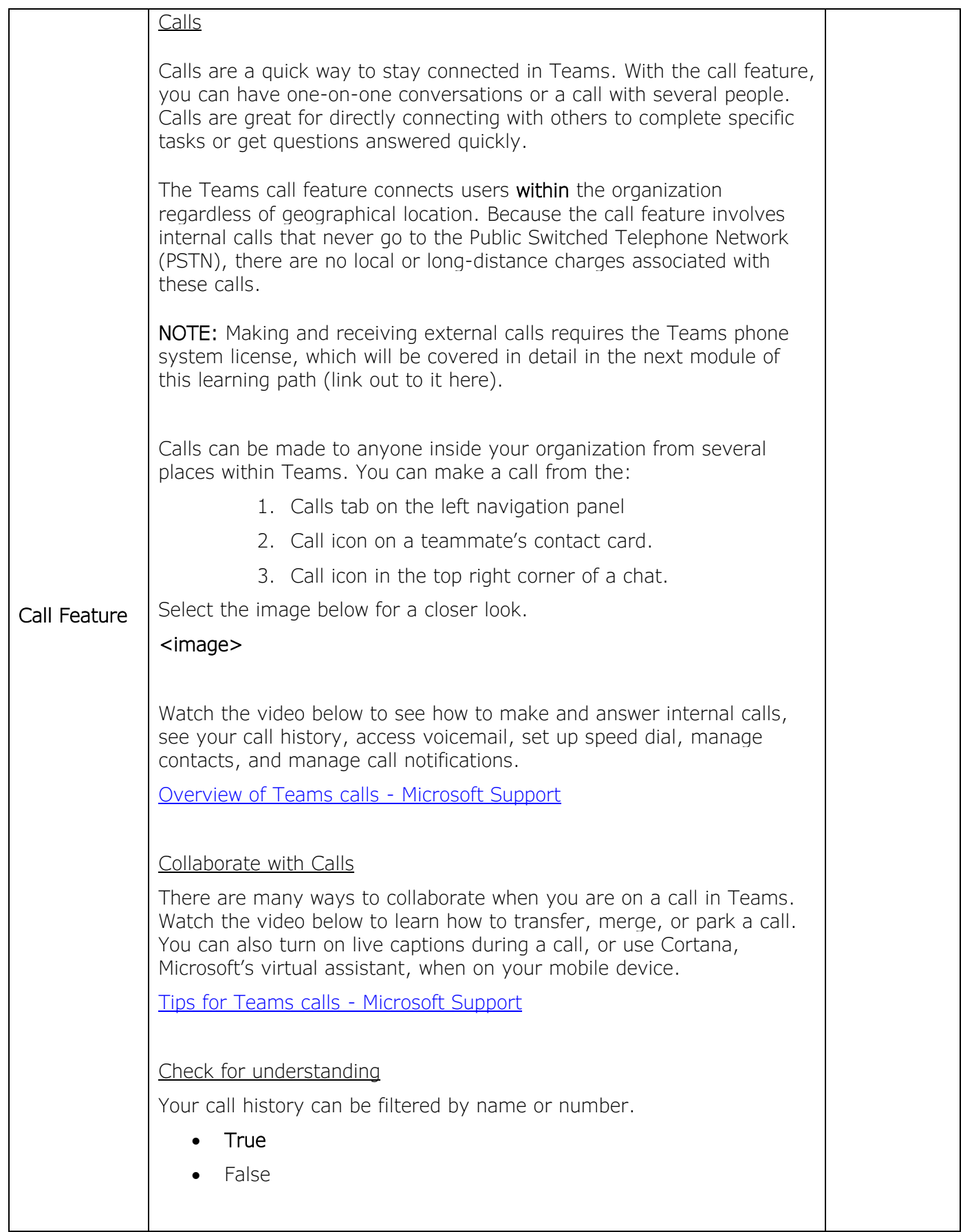

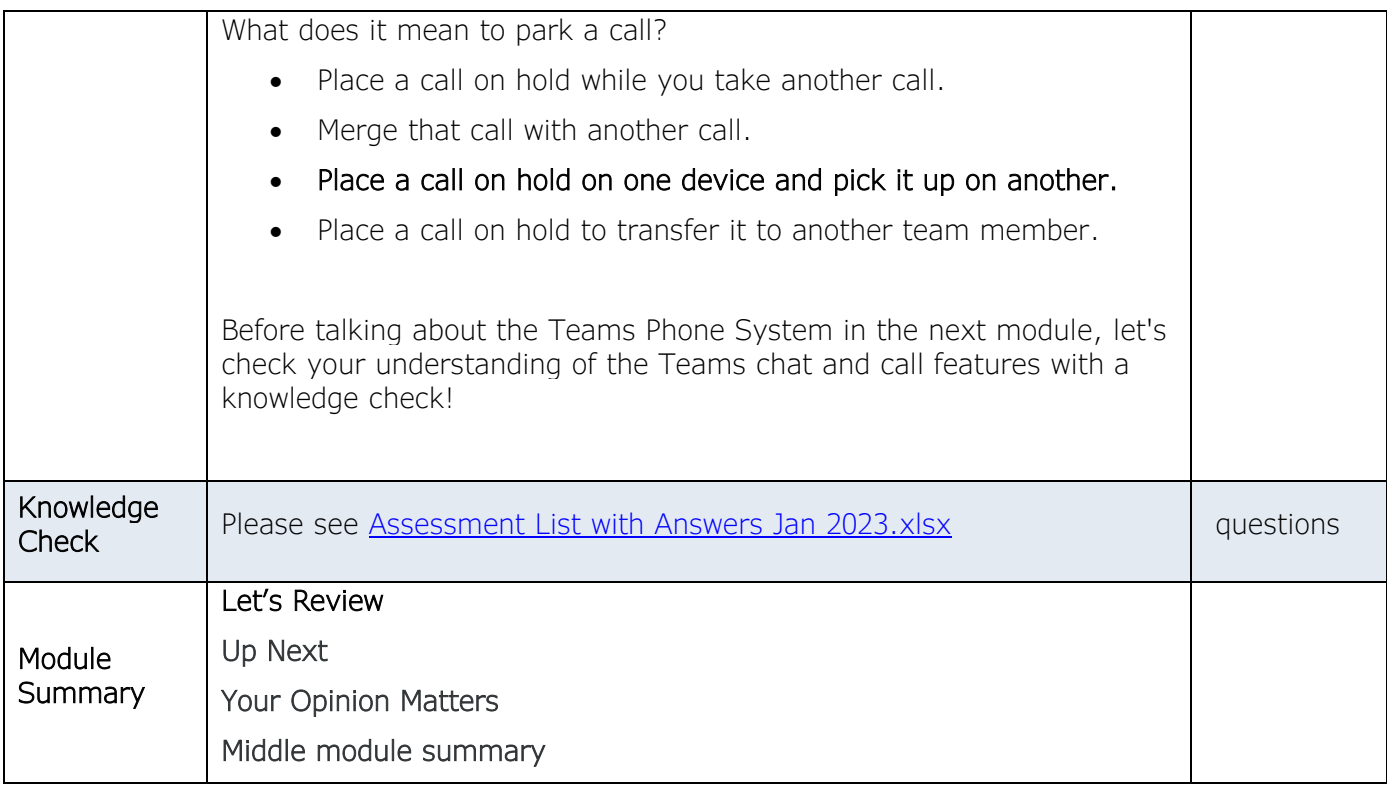

- *Define the Teams Phone System.*
- *Compare the Teams Phone System and Teams Call features.*
- *Identify features of the Teams Phone System.*
- *Define license requirements for the Teams Phone System.*
- *List three options to connect to the PSTN.(tab interaction with image and list of info)*
- *Set up Teams phone system in a simulated environment.*

*Customize auto attendant in a simulated environment.*

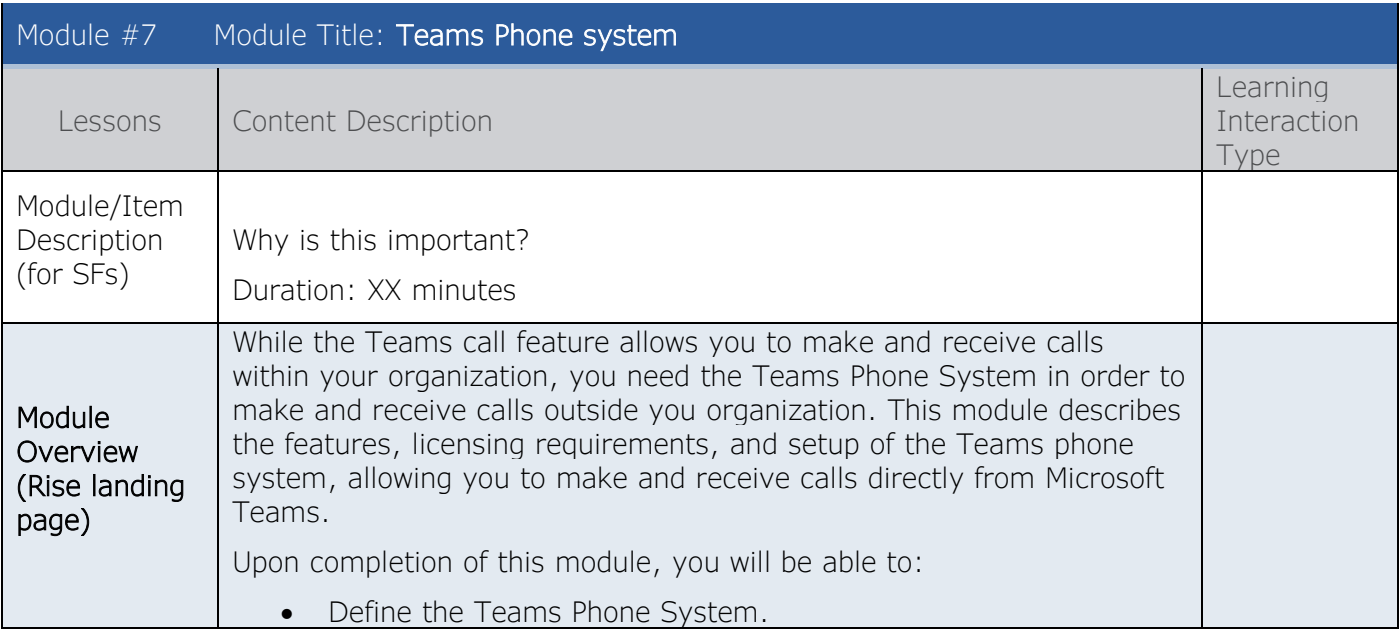

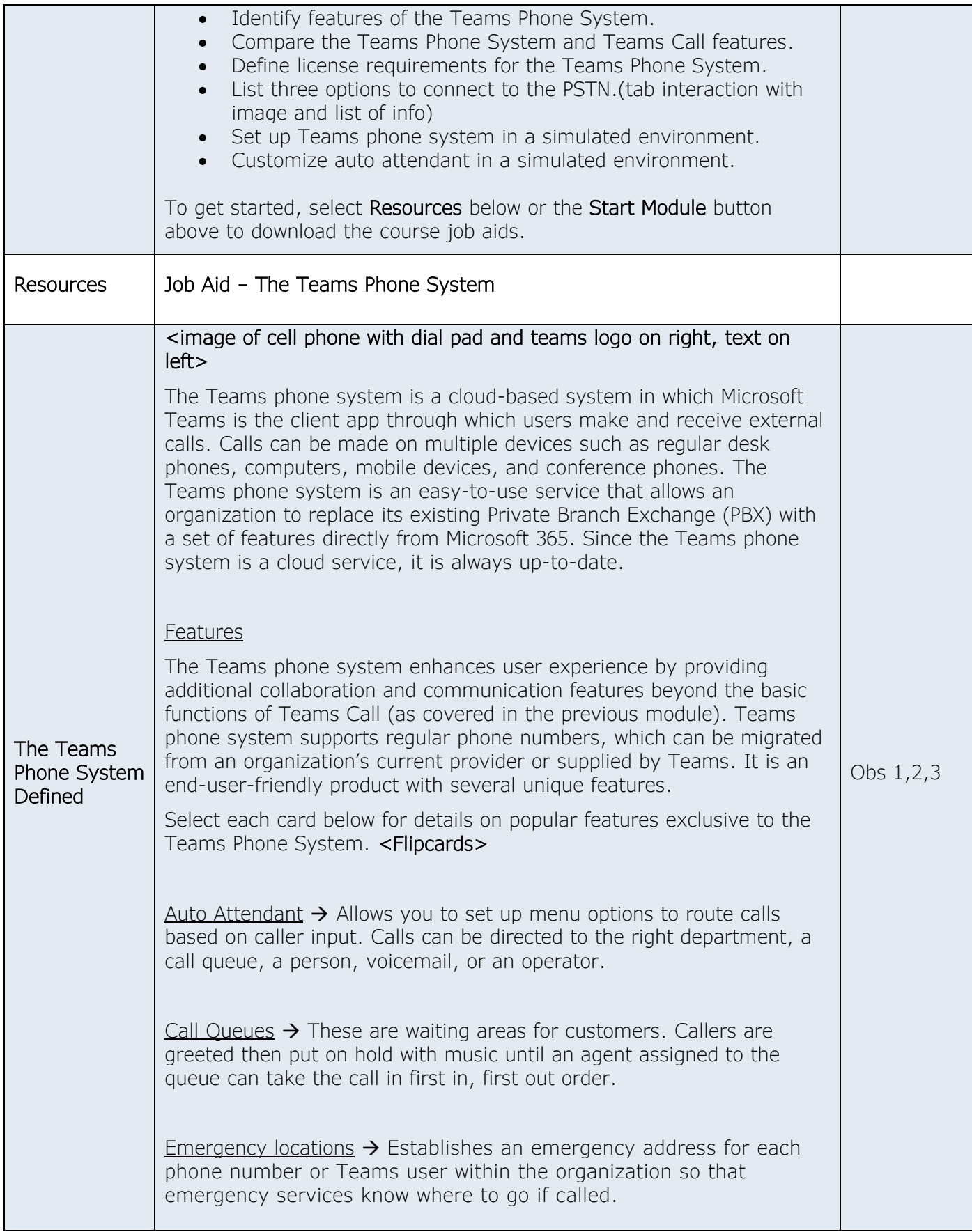

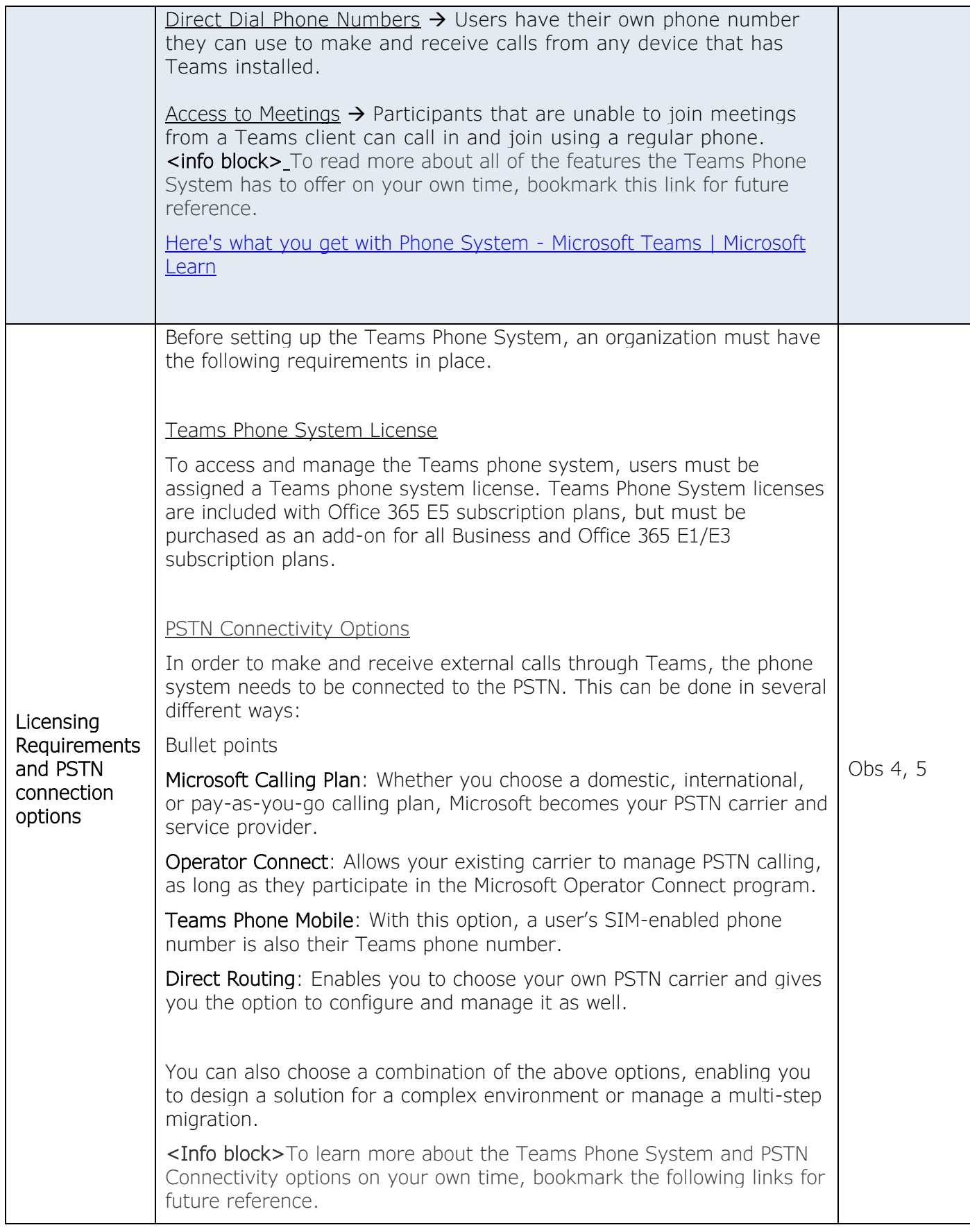

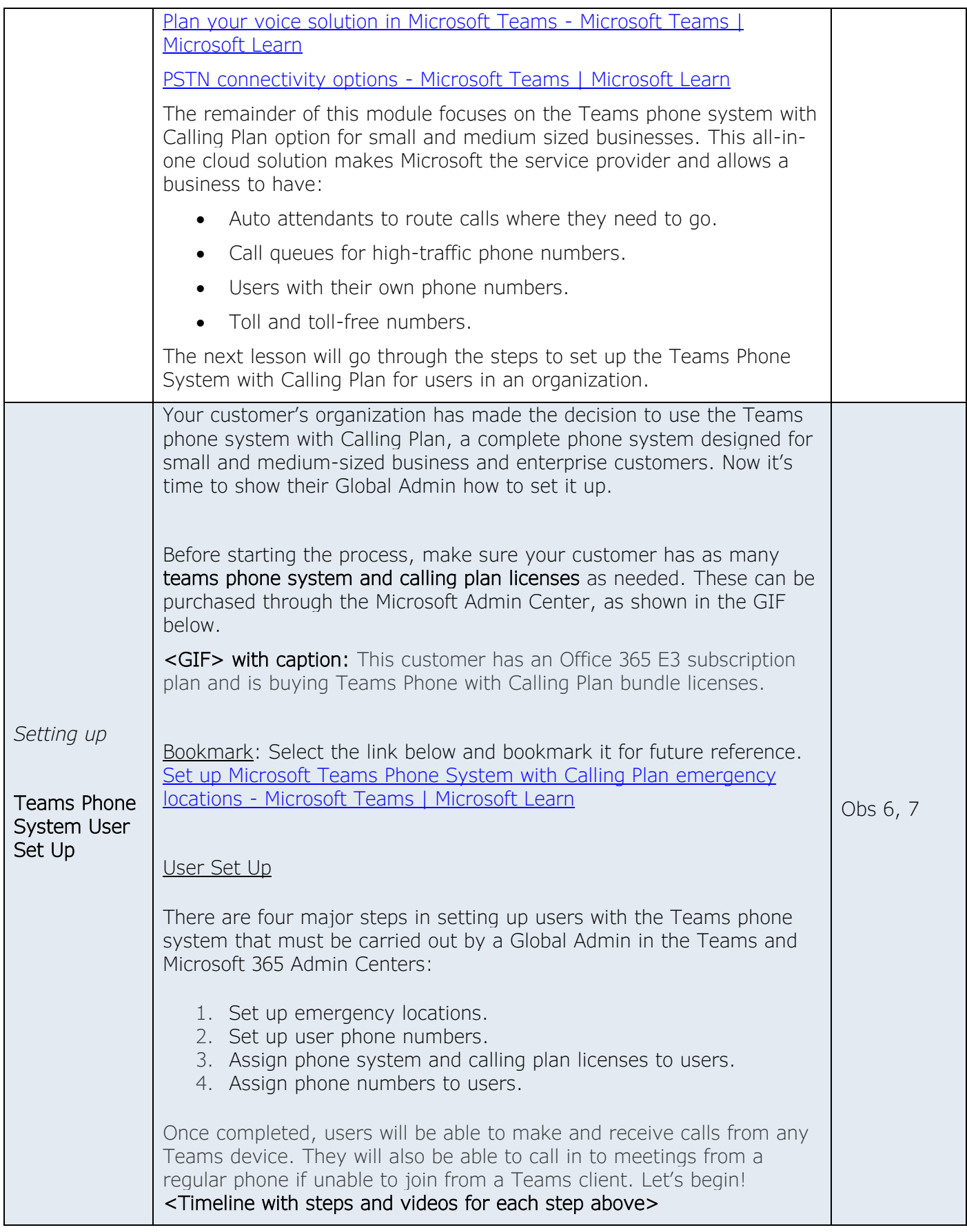

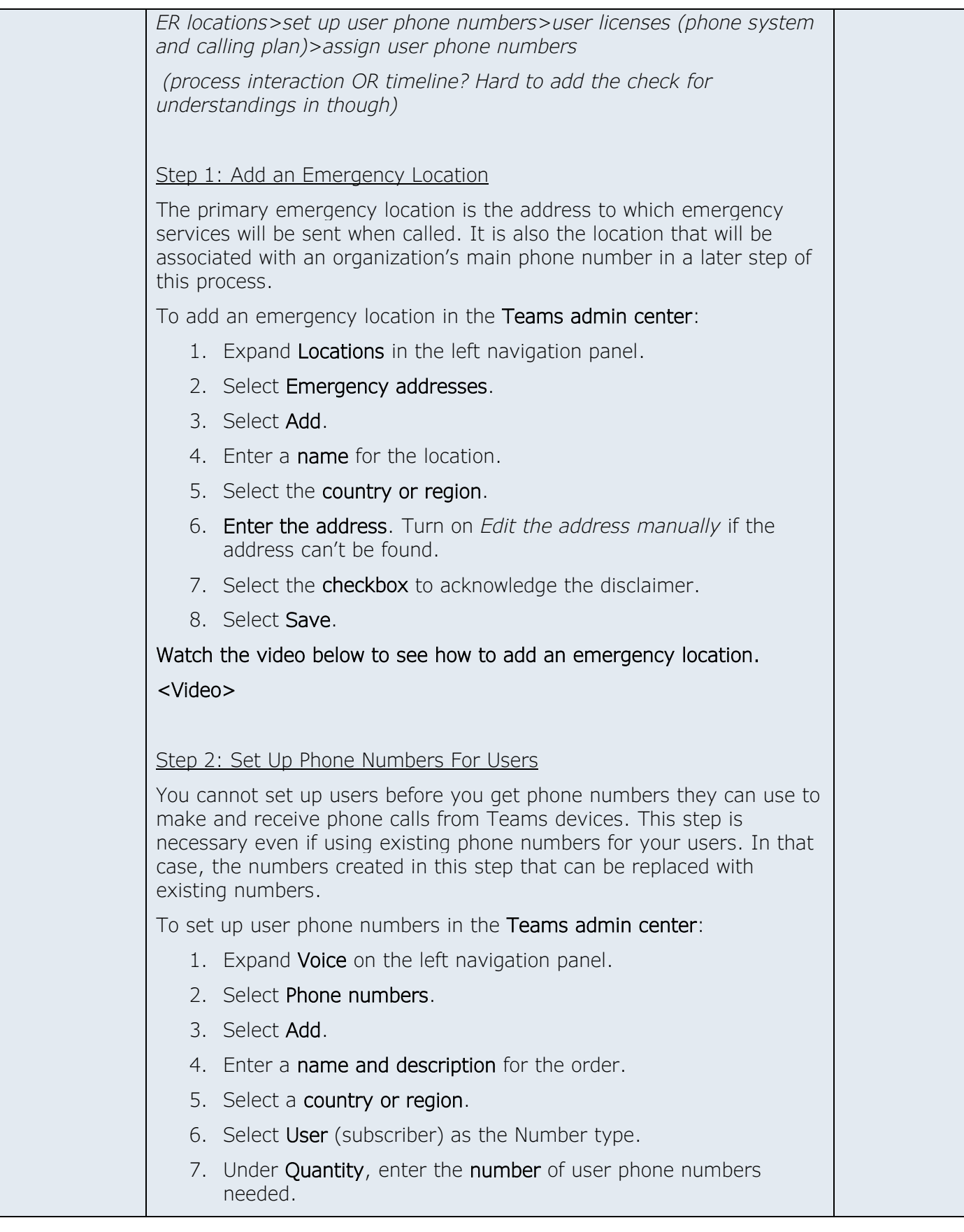

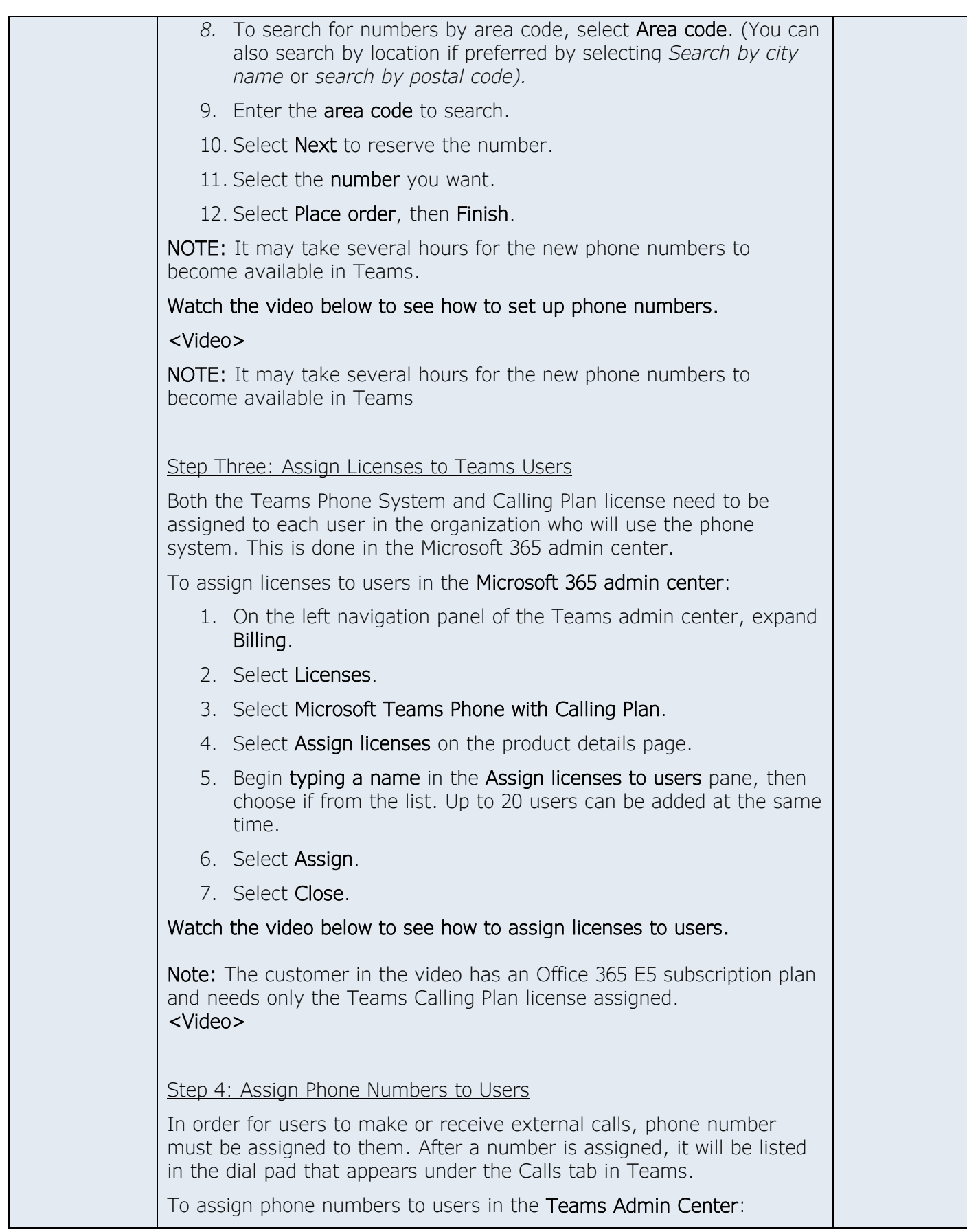

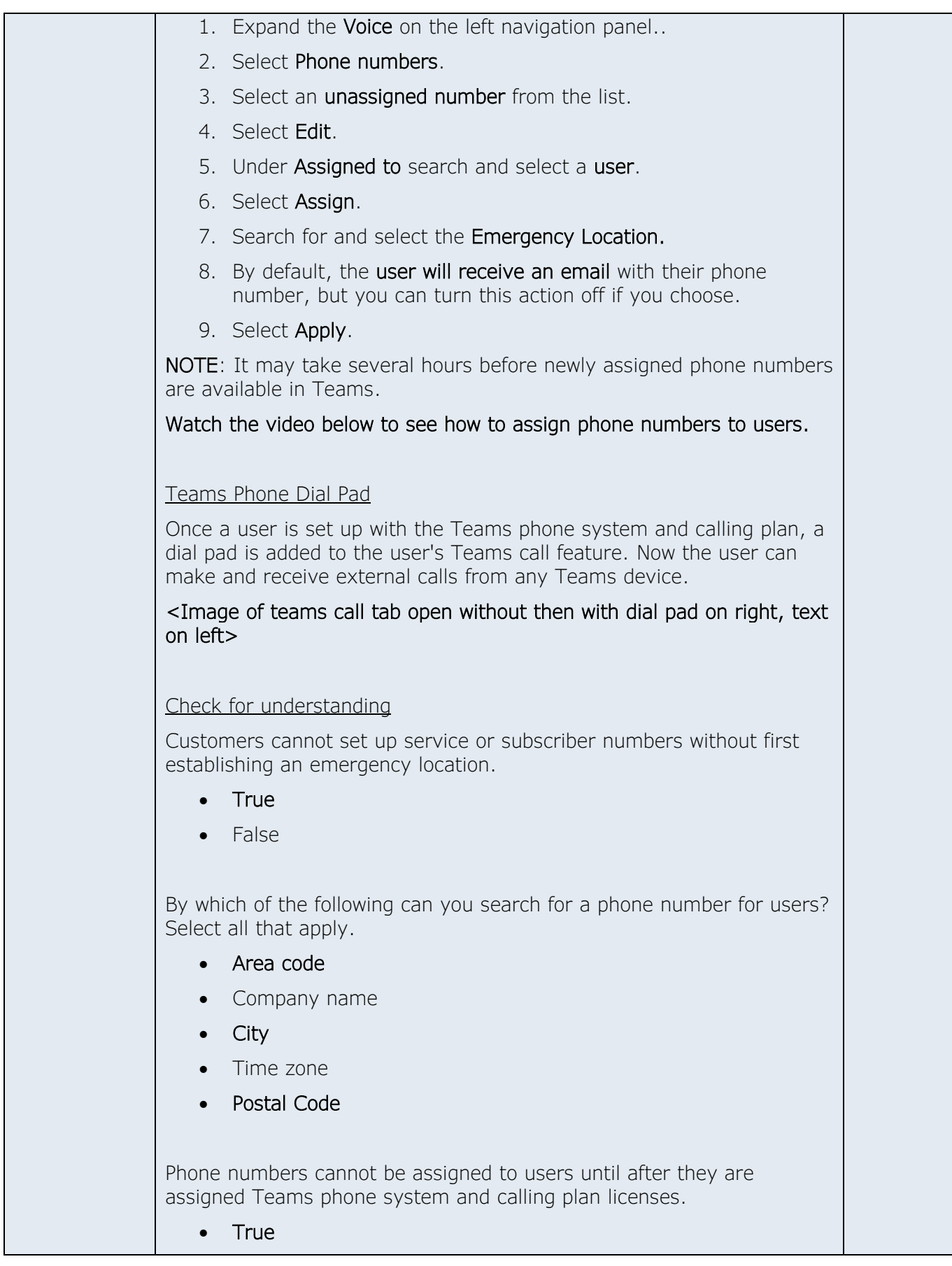

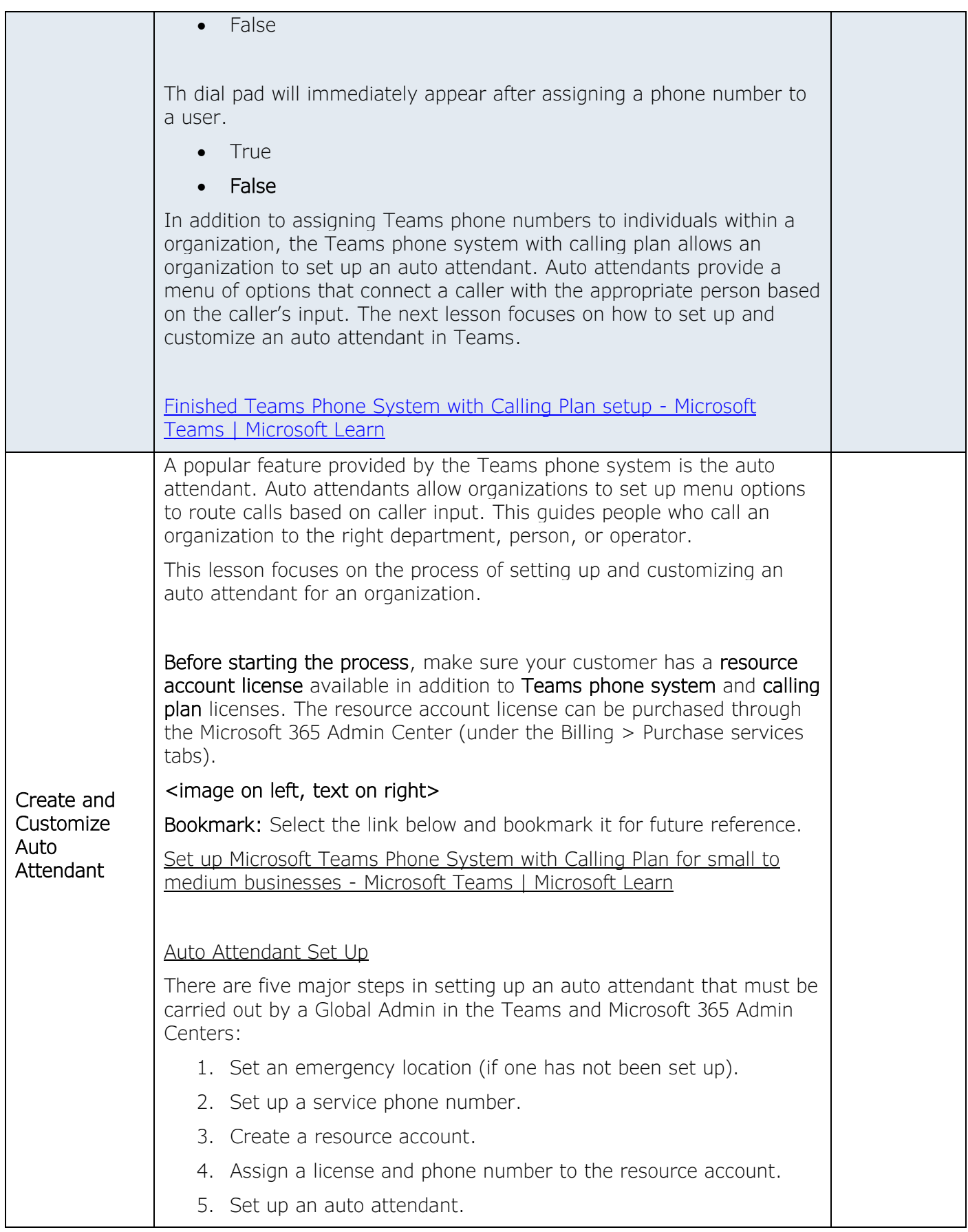

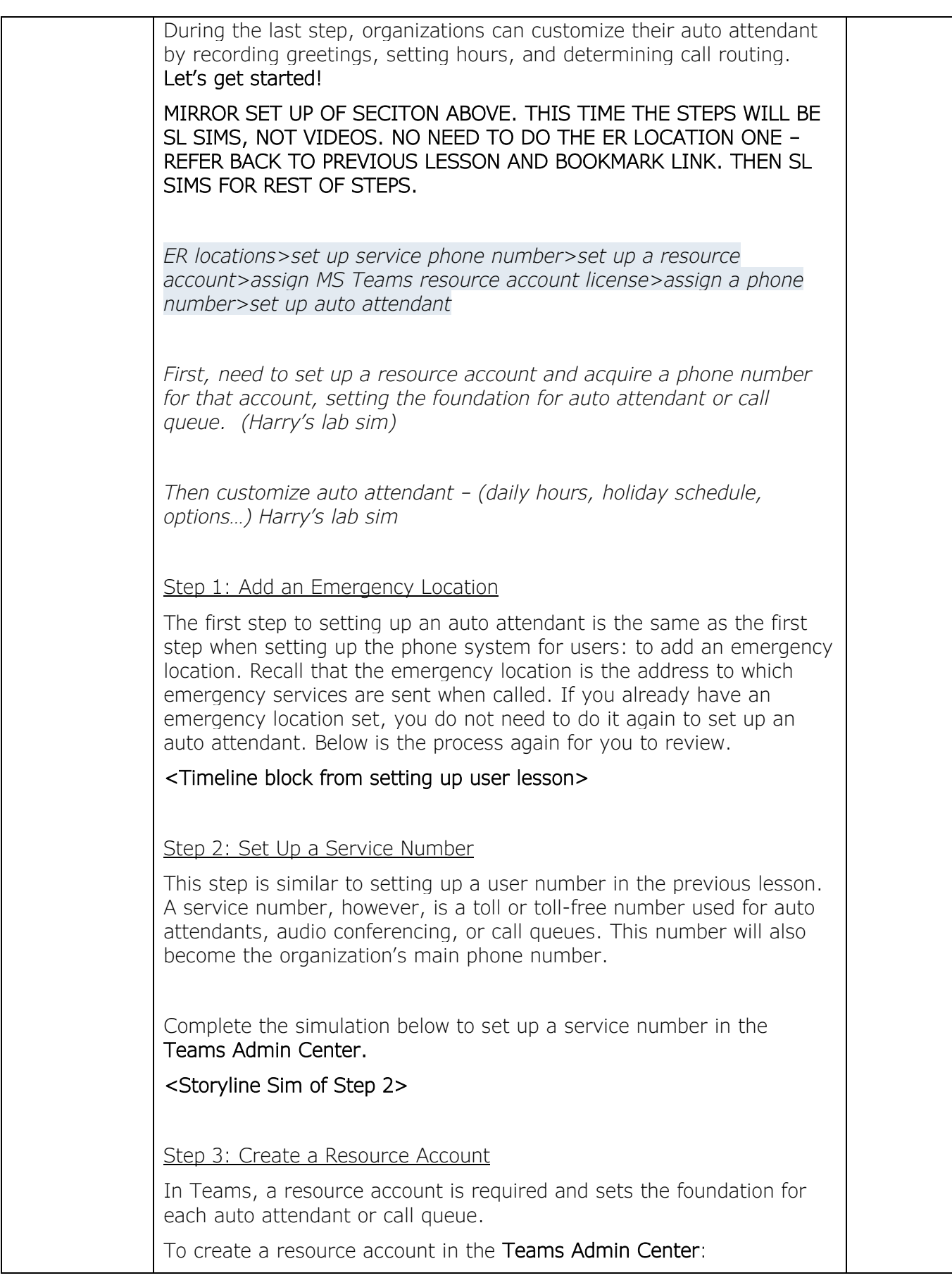

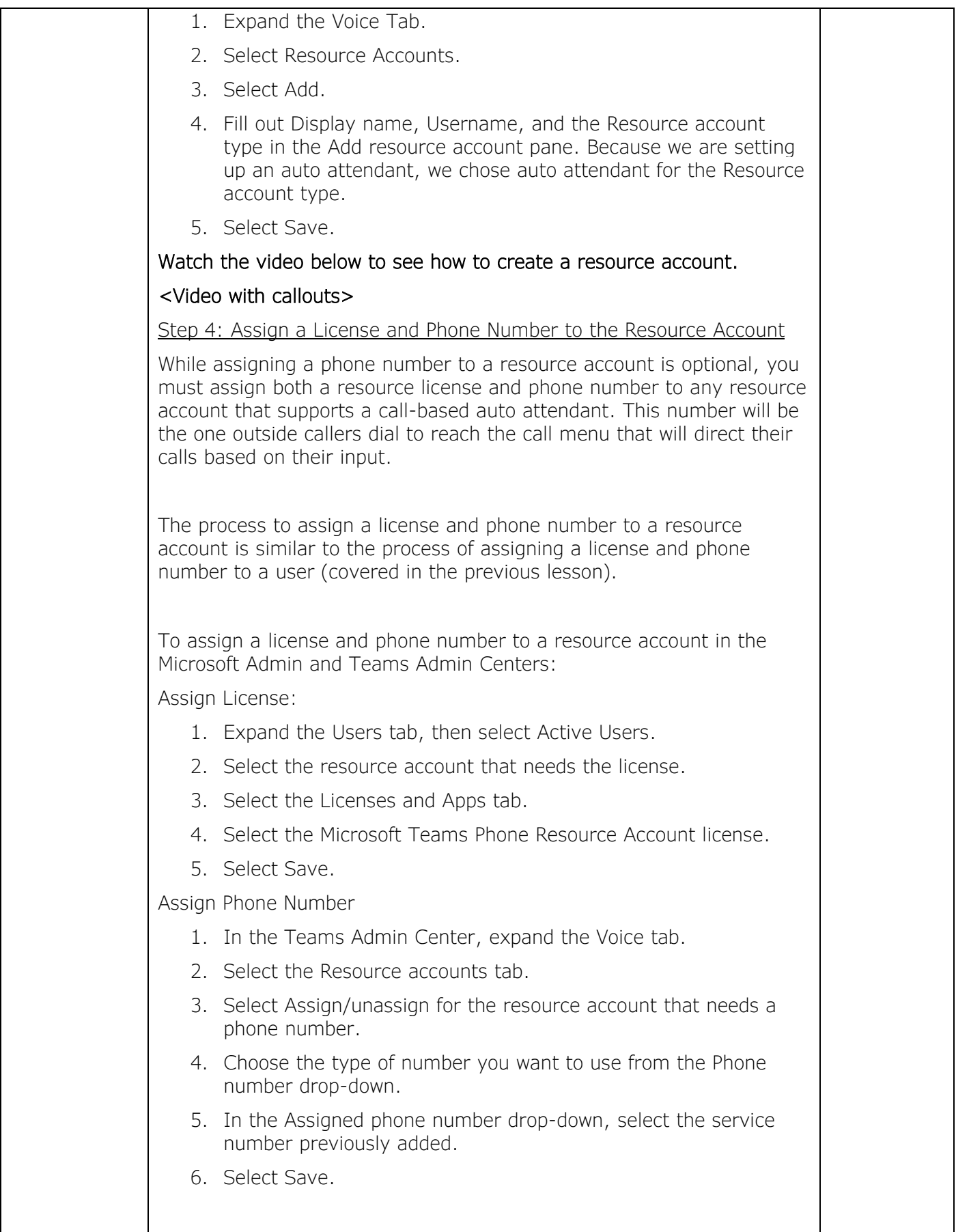

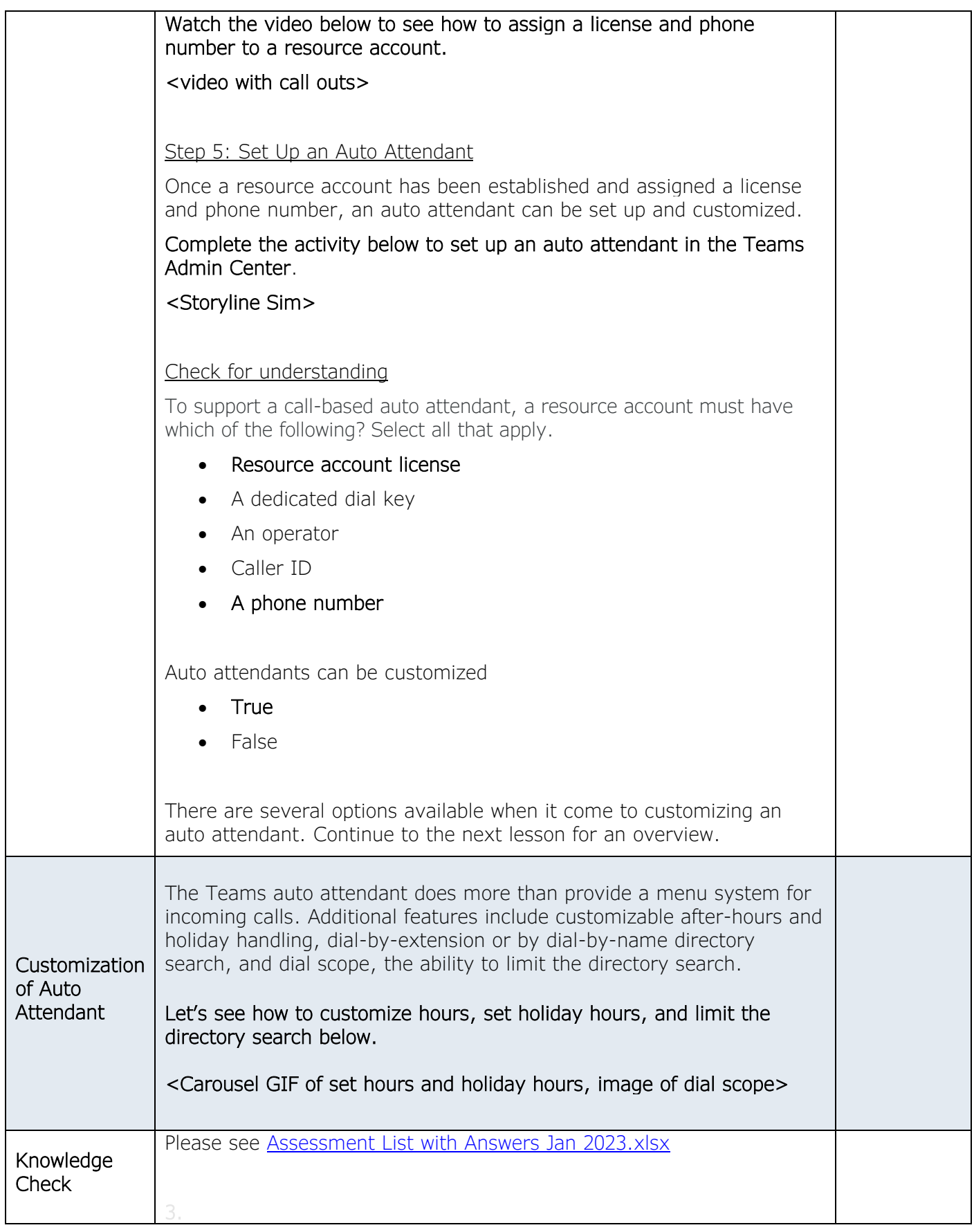

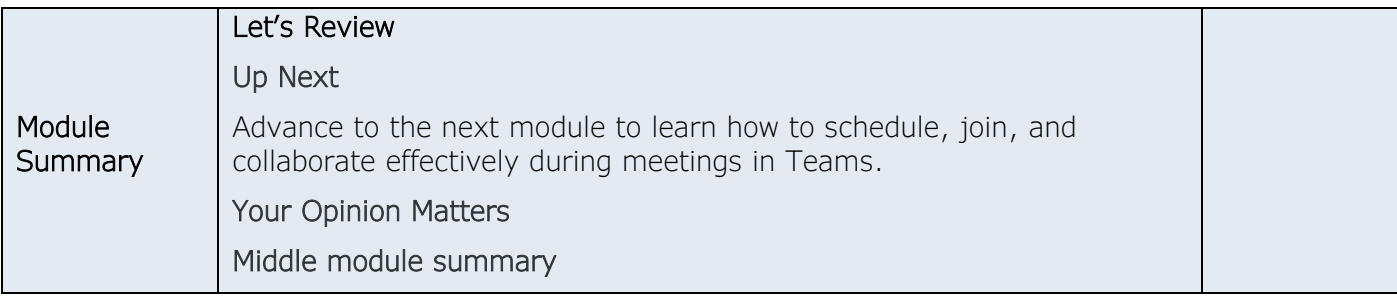

## *Course Objective(s):Meetings*

- *Schedule, start, and join meetings in Teams.*
- *Identify video conferencing features used most often.*
- *Identify accessibility features of Teams meetings.*

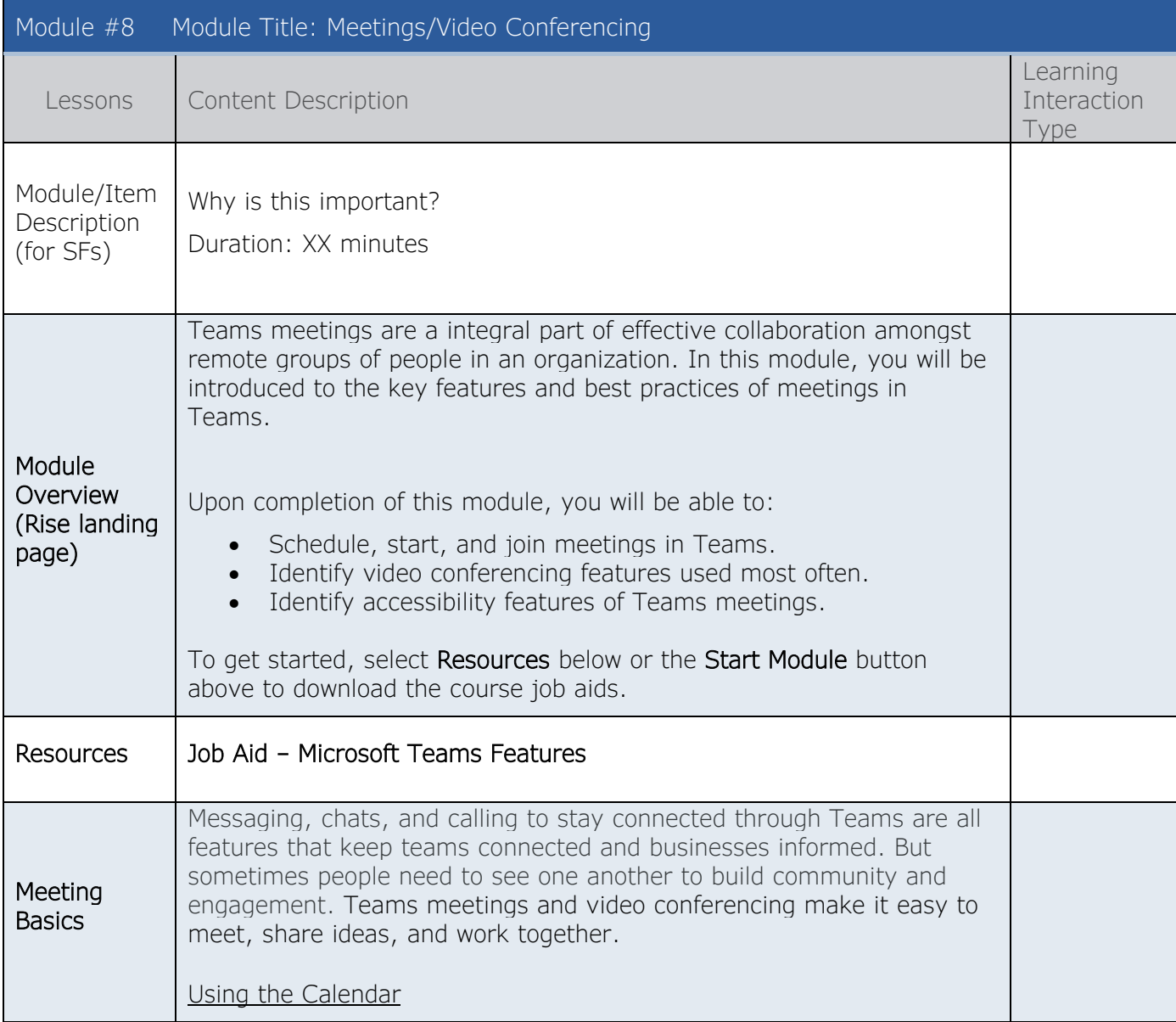

Watch the video below to learn how to view, manage, and schedule meetings from your Calendar. [Manage meetings - Microsoft Support](https://support.microsoft.com/en-us/office/manage-meetings-ba44d0fd-da3c-4541-a3eb-a868f5e2b137)

Use Case

Watch the video below to see a real-world example of a meeting.

#### <Powtoon: Calendar>

#### Add a Shared Calendar to a Channel

Access all events in a given channel by adding a shared calendar. All members, except guests, can add events to the calendar and view event details.

Select the <GIF> below for a closer look at added a shared calendar to a channel (OLD course Calendaring blocks)

#### Check for understanding

Your Teams calendar is kept in sync with your Outlook calendar.

- True
- False

When scheduling a meeting using the calendar and trying to decide on a time that best fits the other attendees' schedules, you can see everyone's availability in a calendar view by…

- Selecting one of the suggested times that appear under the date.
- Selecting Scheduling Assistant.
- Changing the time zone to that of each attendee.
- Open the meeting up to a channel dedicated to the group.

#### Instant Meetings

Sometimes, you need to meet privately or with a group of people in an instant. Teams has a **meet now** feature that allows you to do so. You can start an on-the-spot meeting by choosing Meet Now from your calendar, a channel, or a chat, then inviting others to join. Watch the video below to see how to start and instant meeting from each location.

#### <video>

#### Audio Conferencing

Sometimes, you can't attend a Teams meeting using the Teams app on your computer or mobile device. Audio Conferencing enables users to call in to meetings from their phones, so you never miss a meeting if

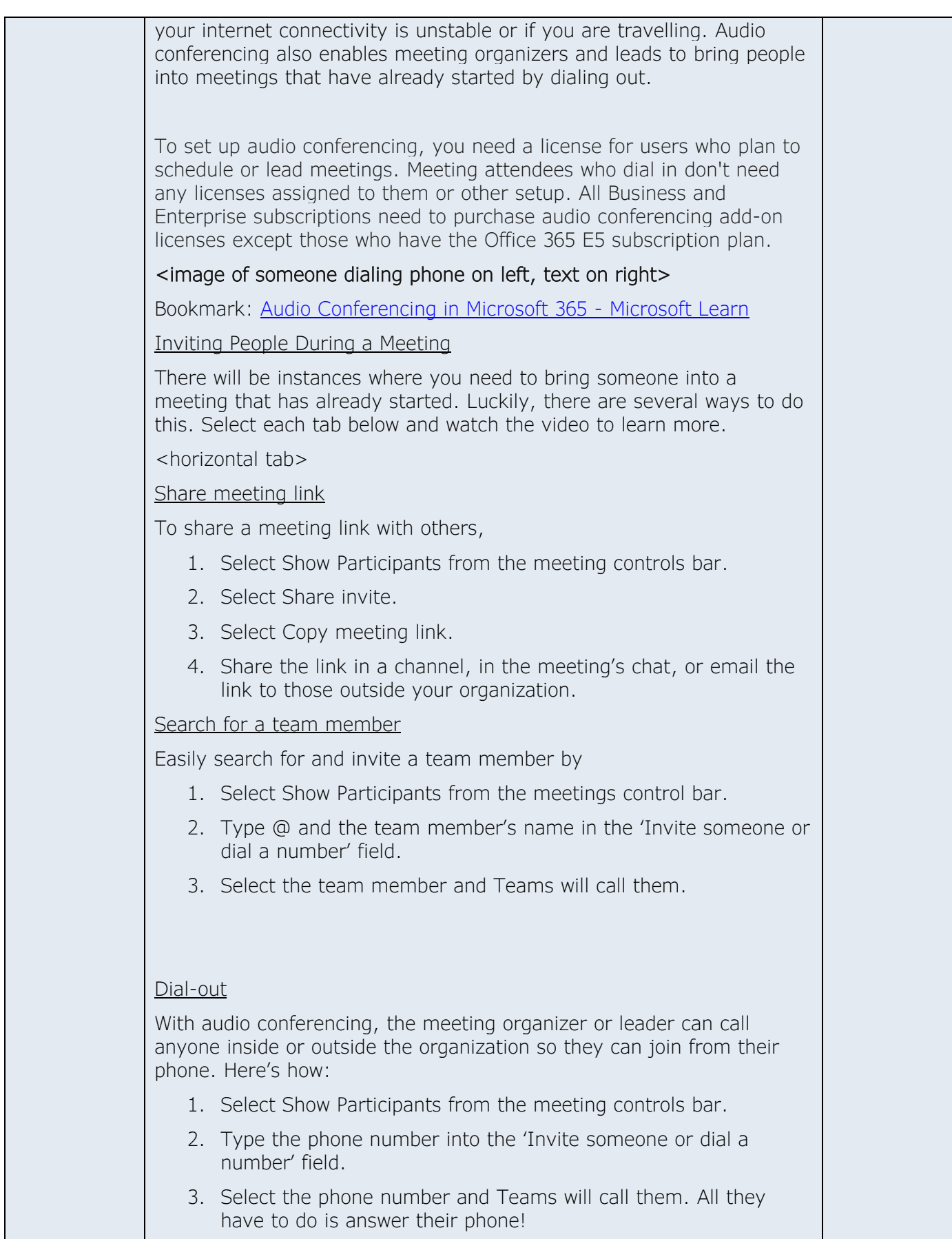

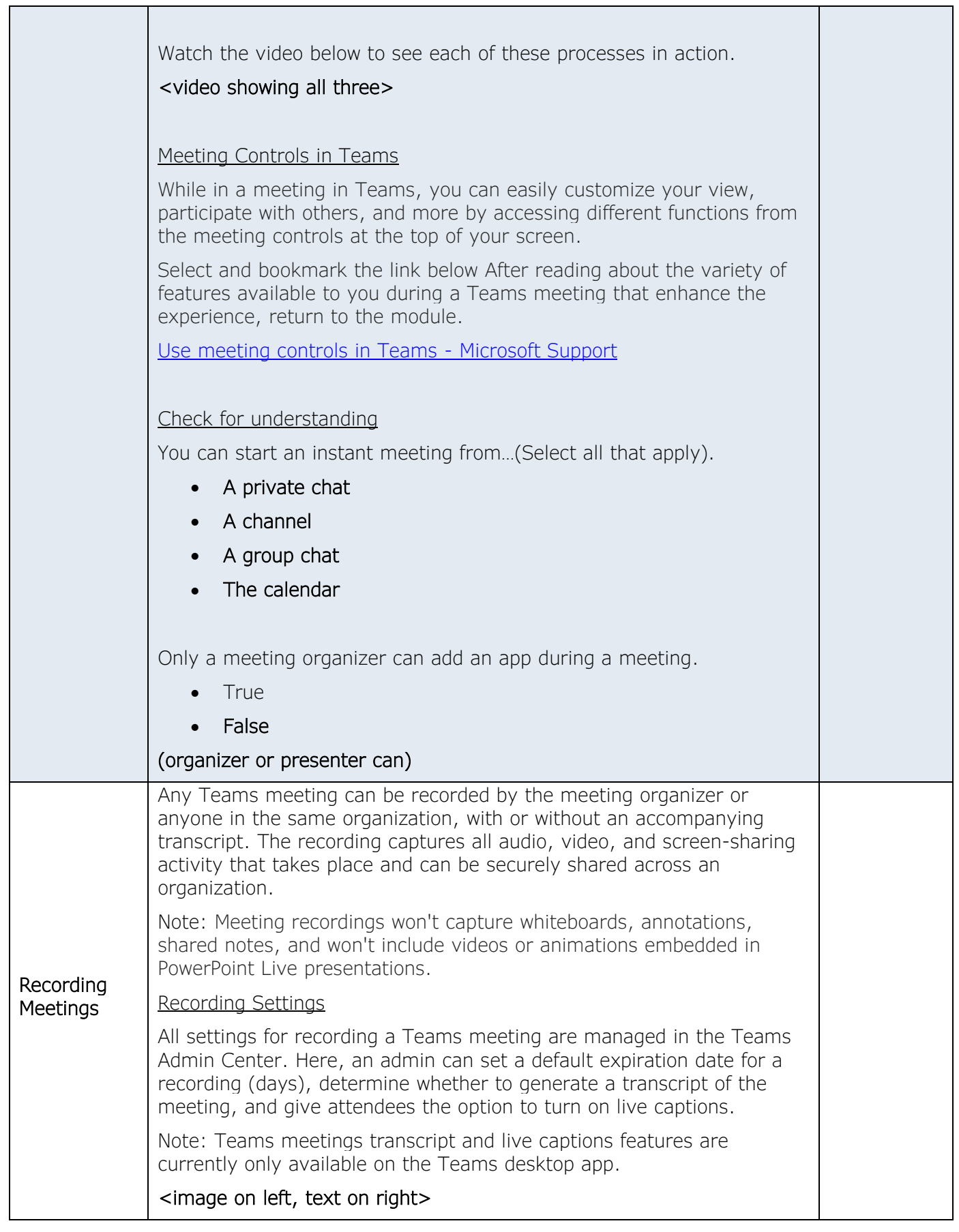

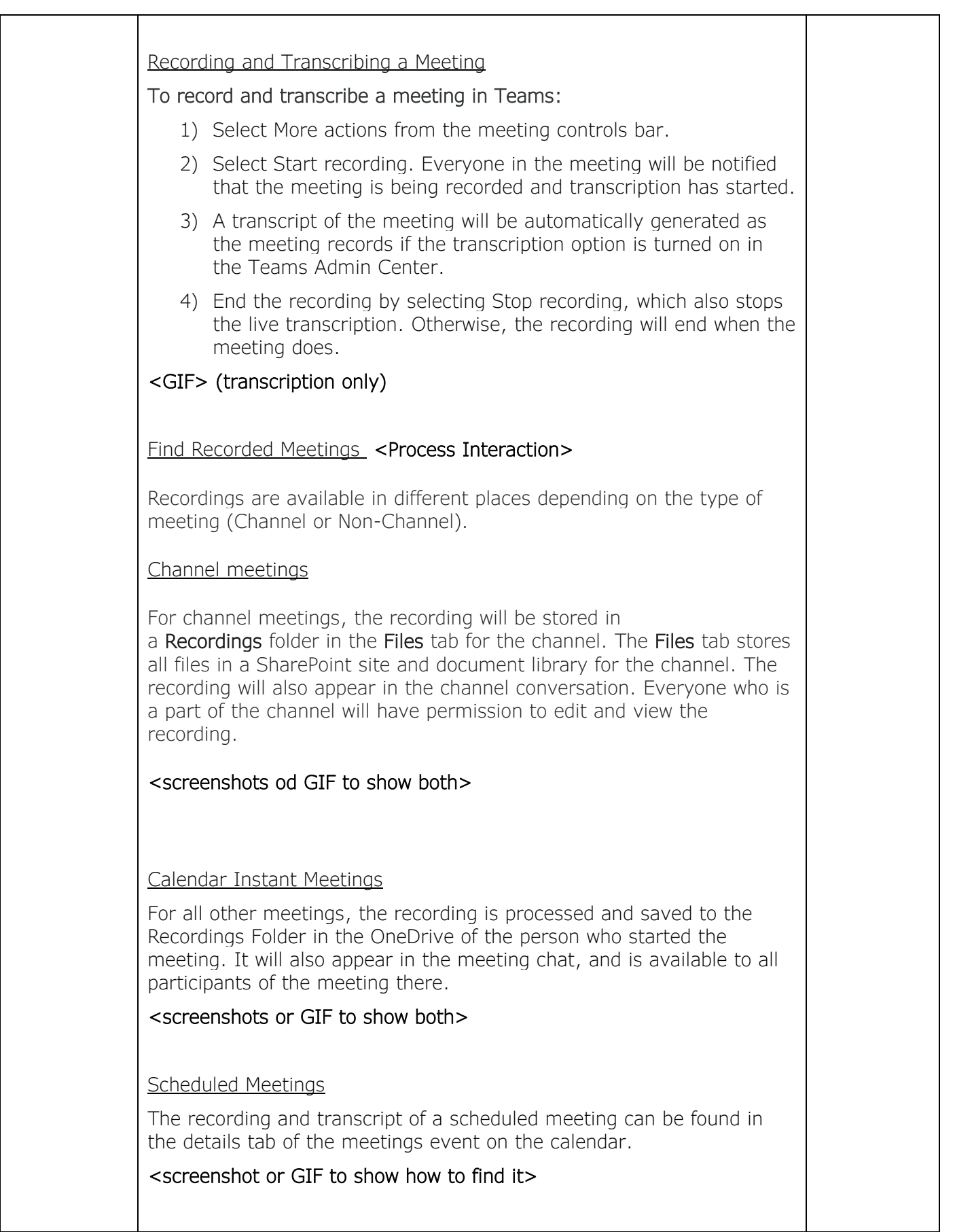

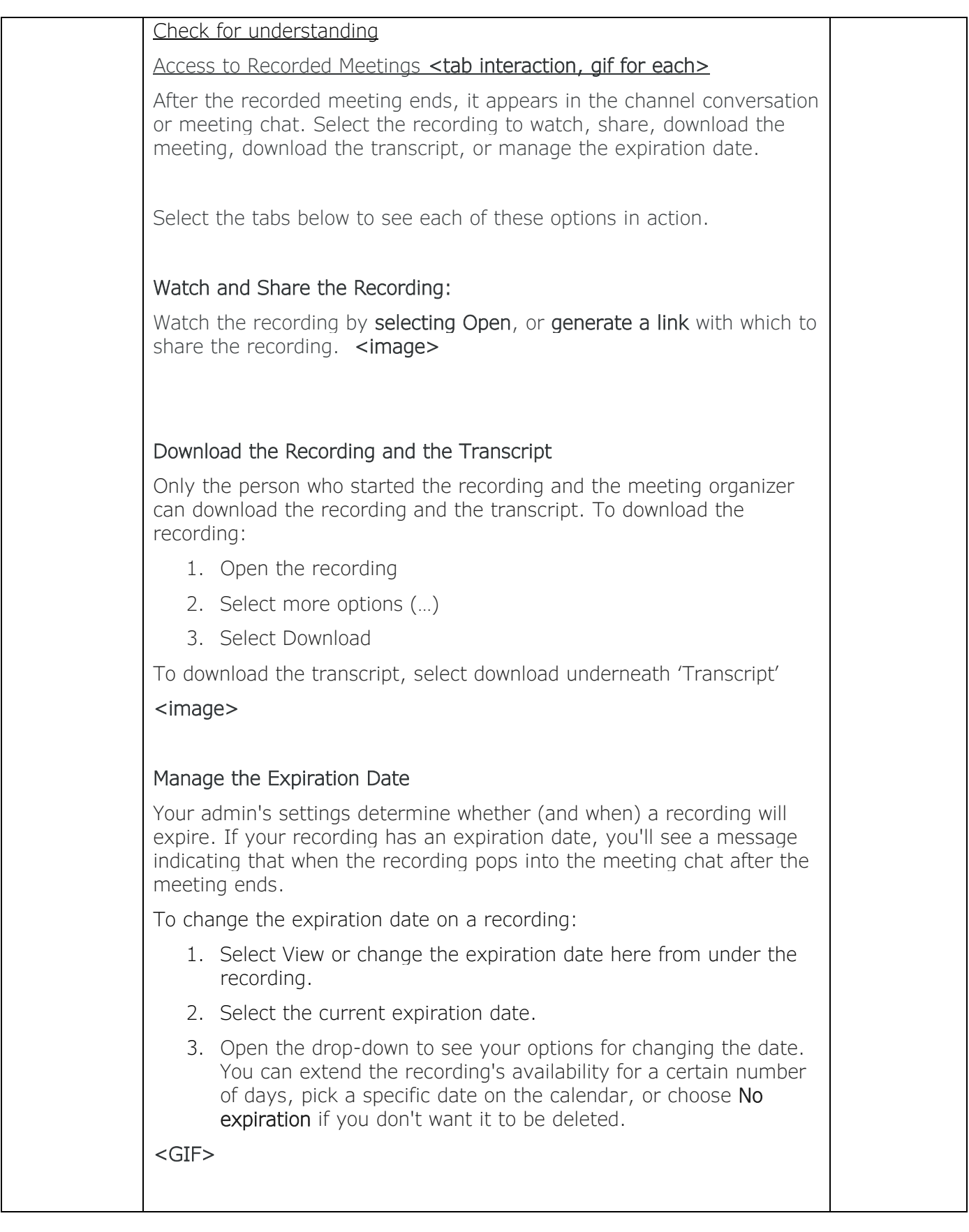

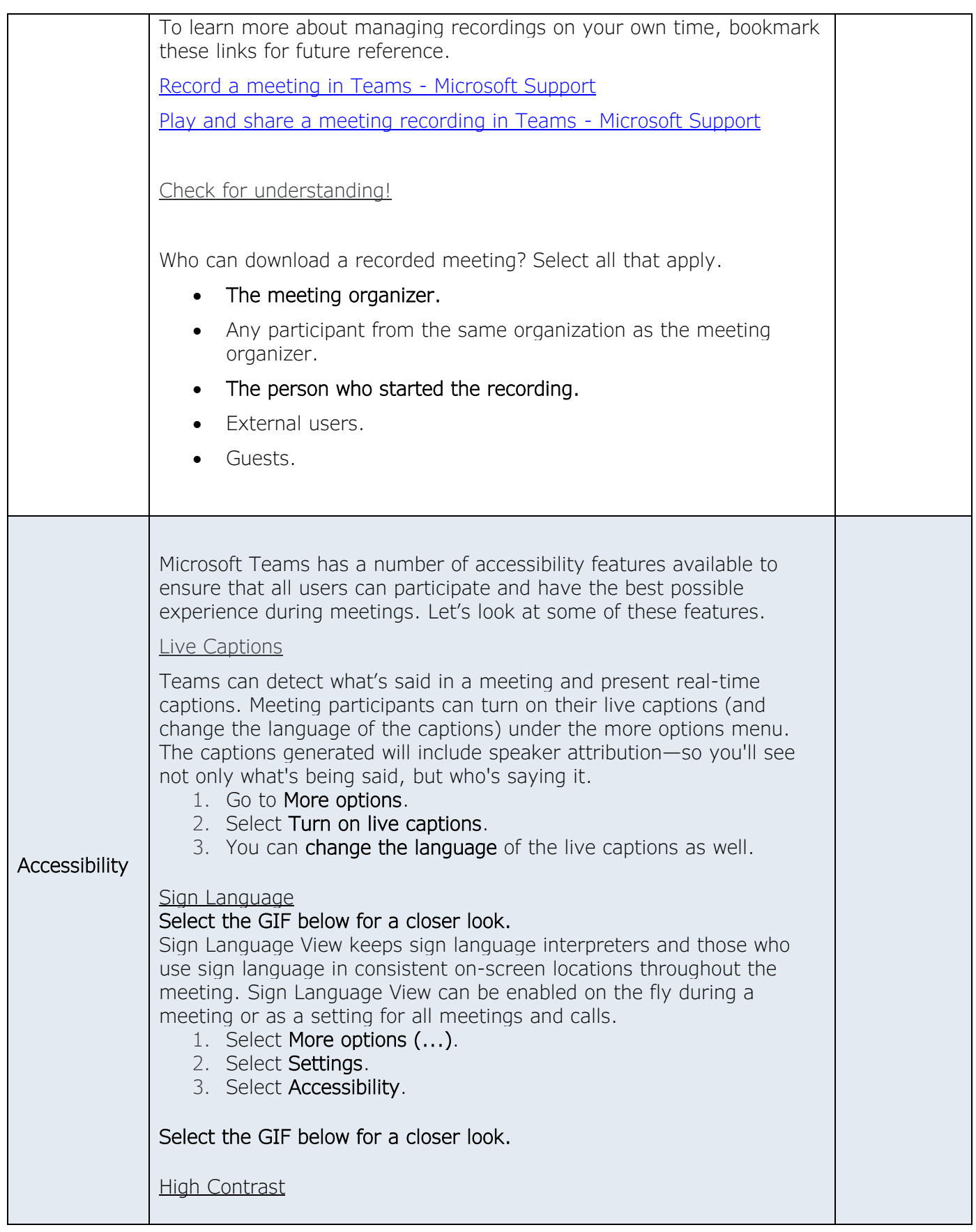

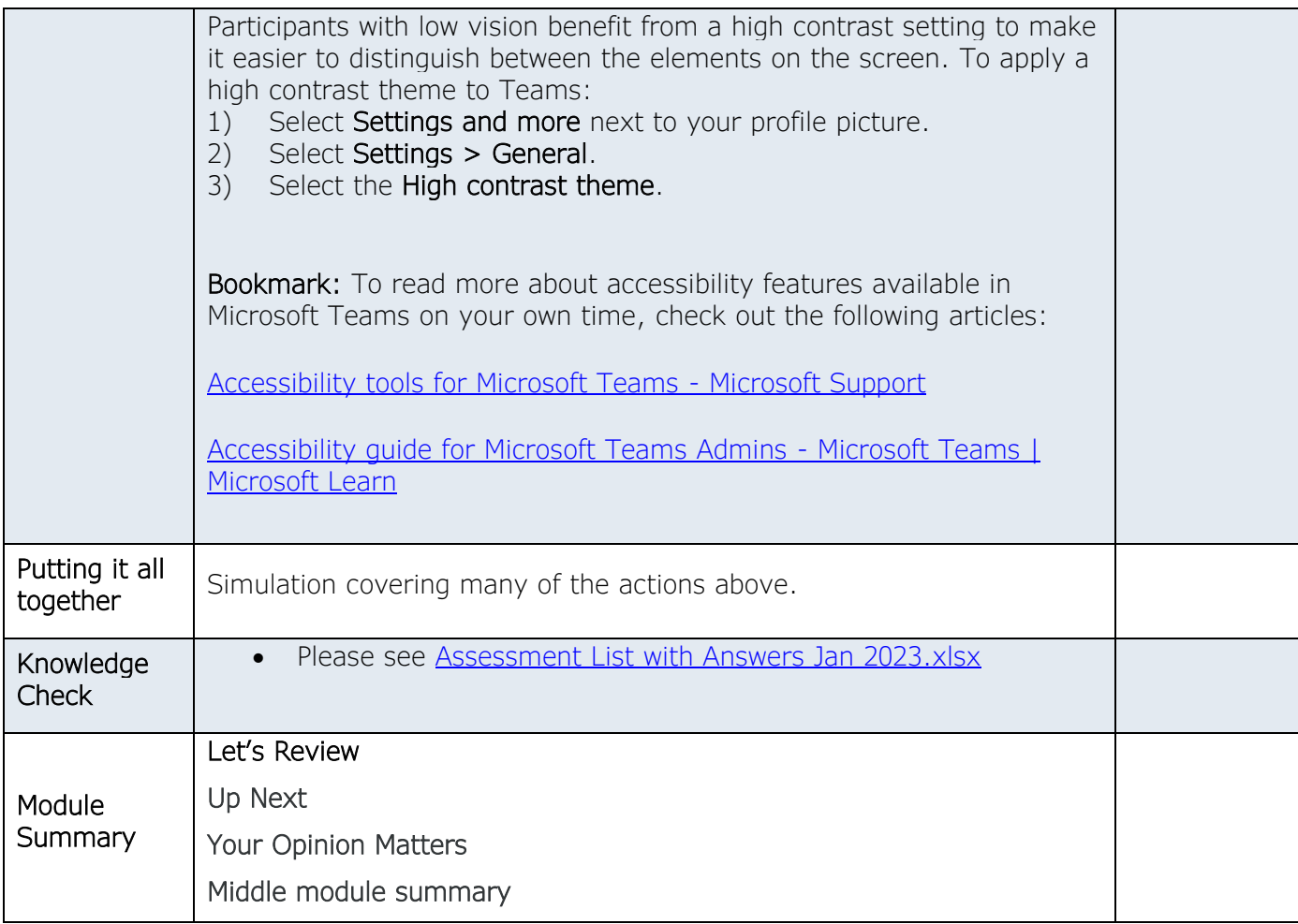

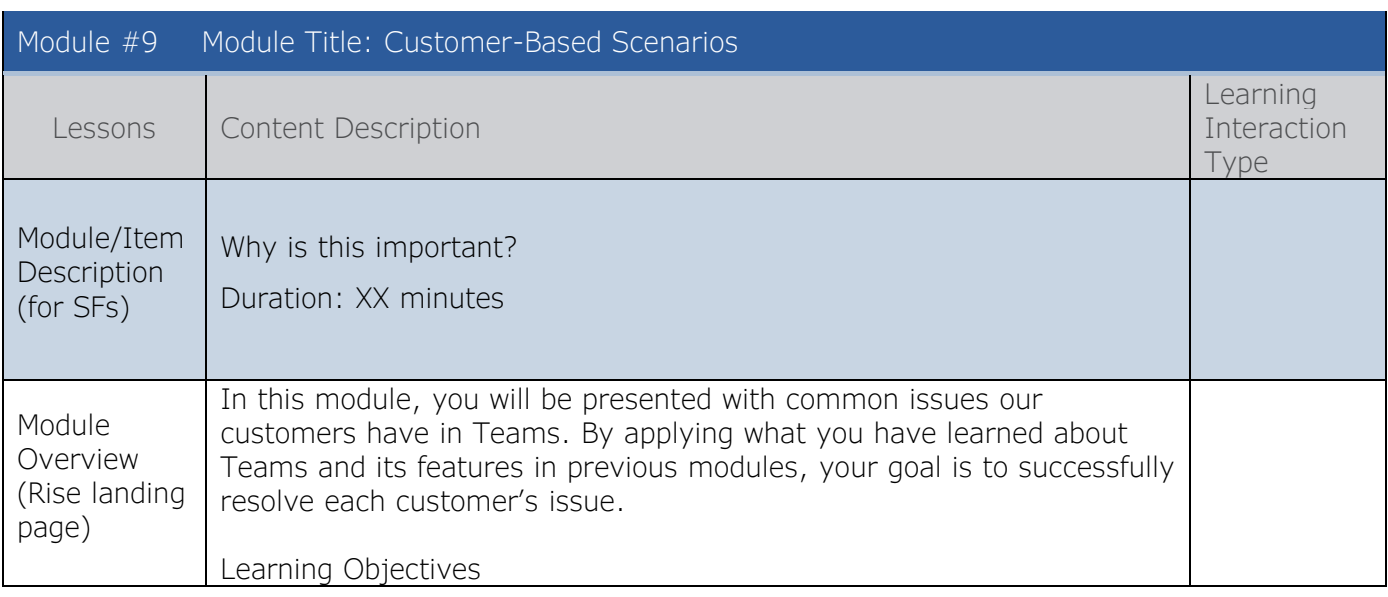

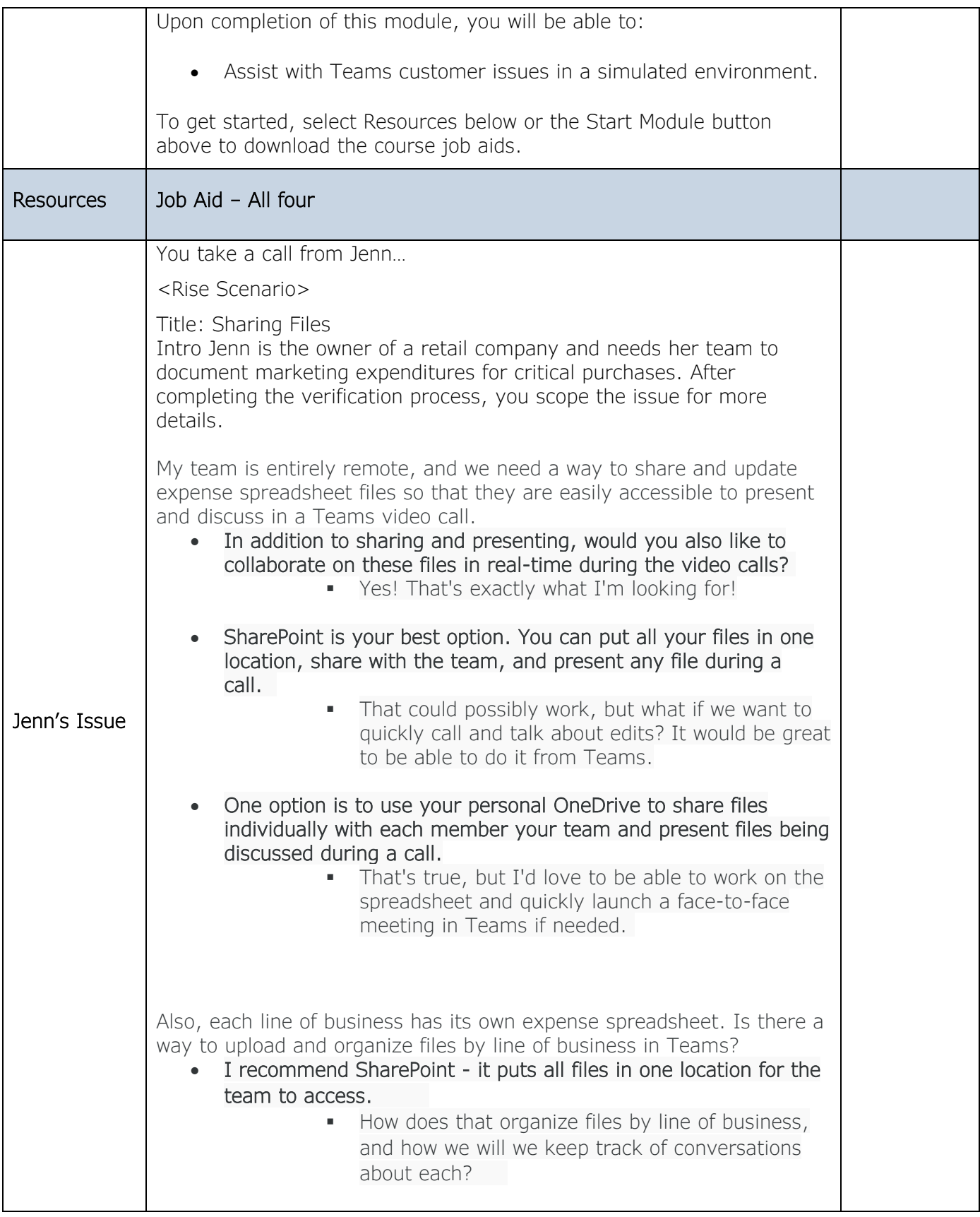

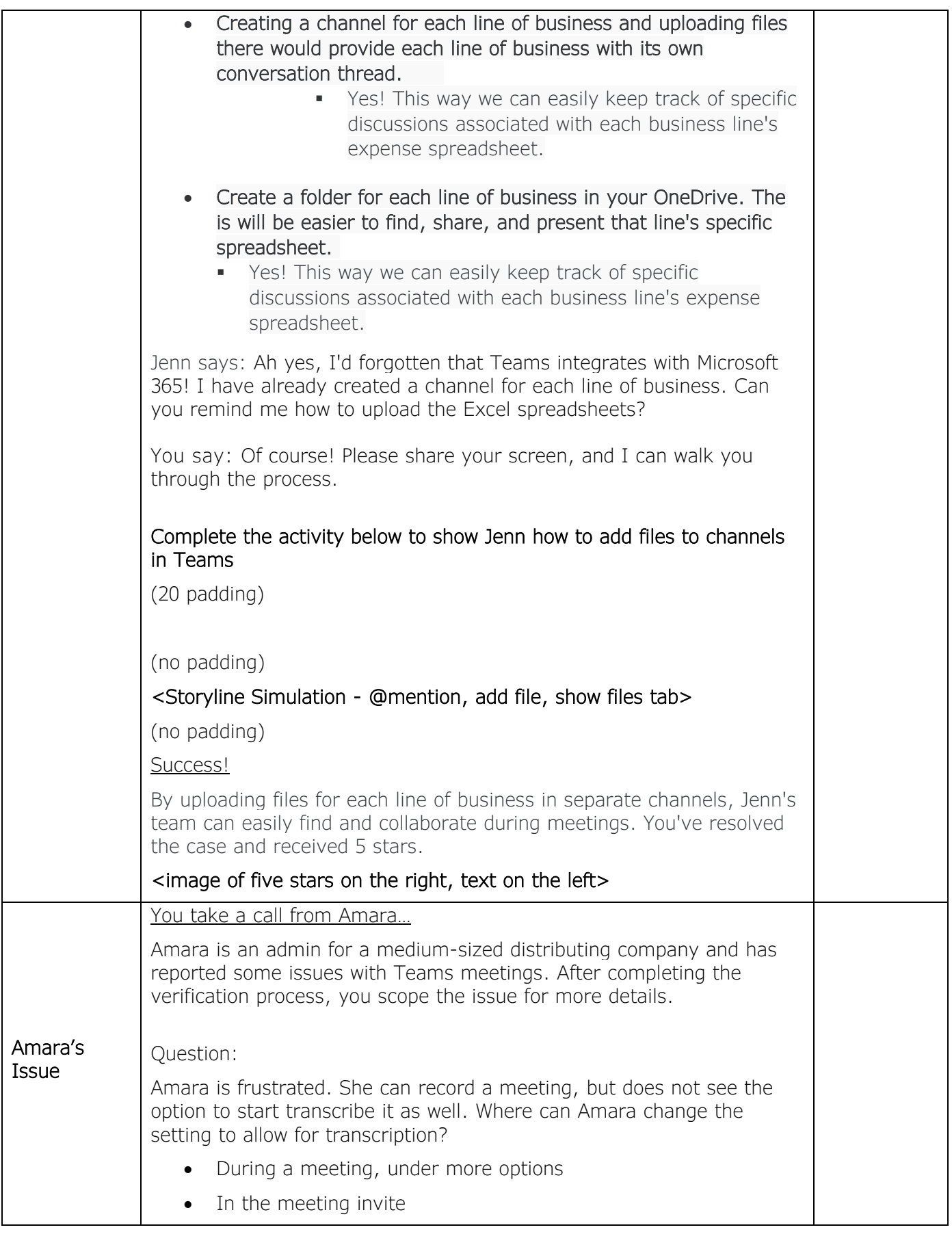

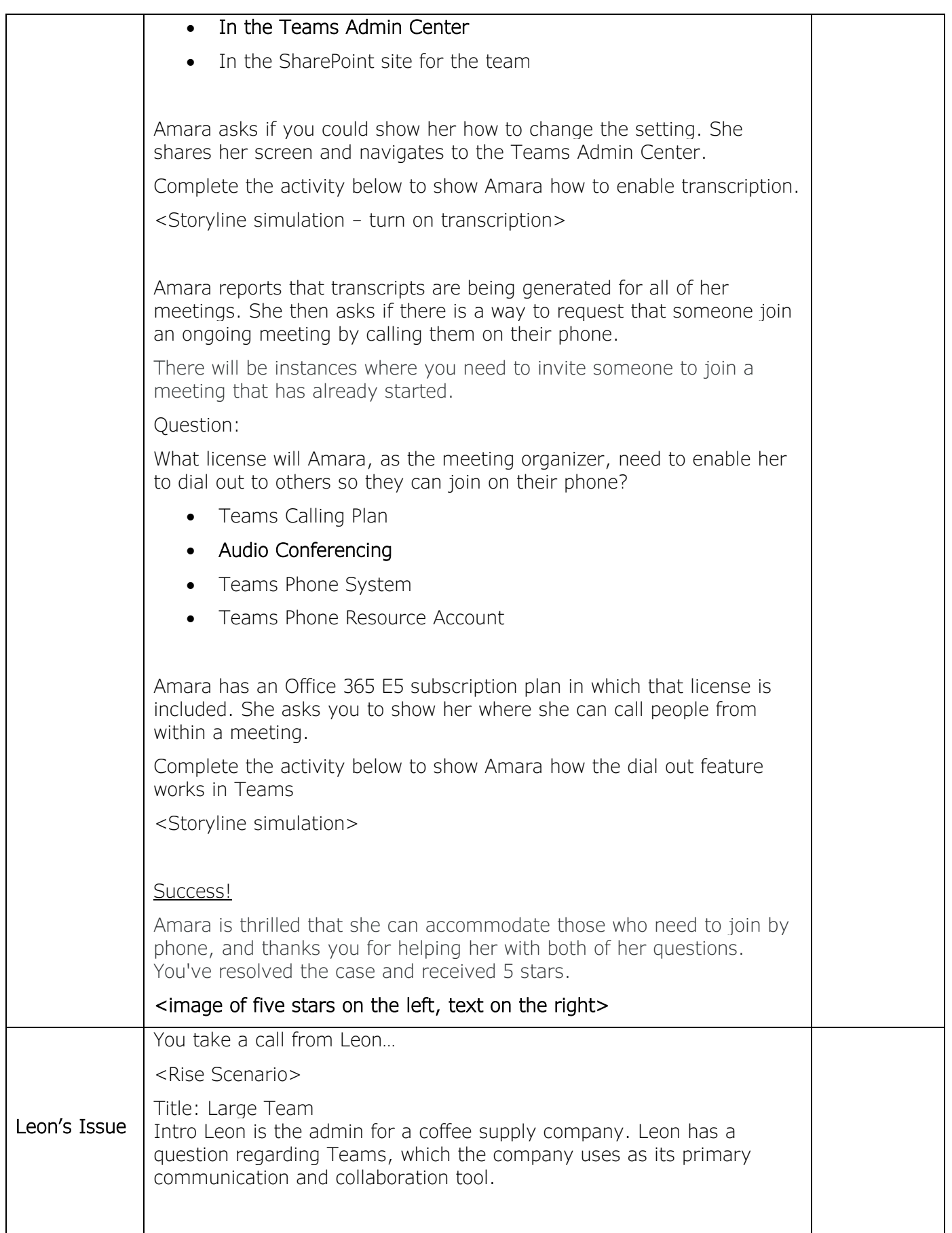

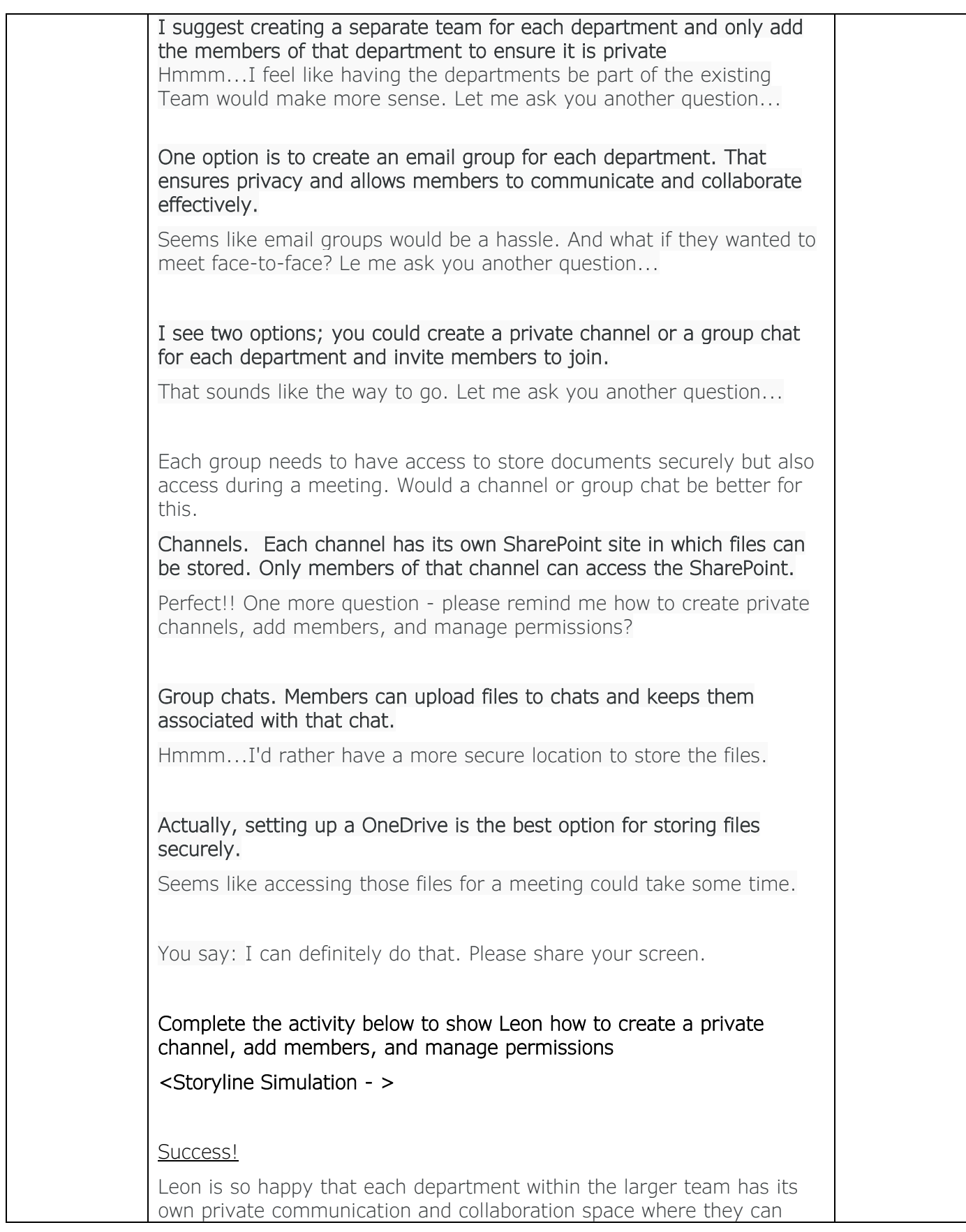

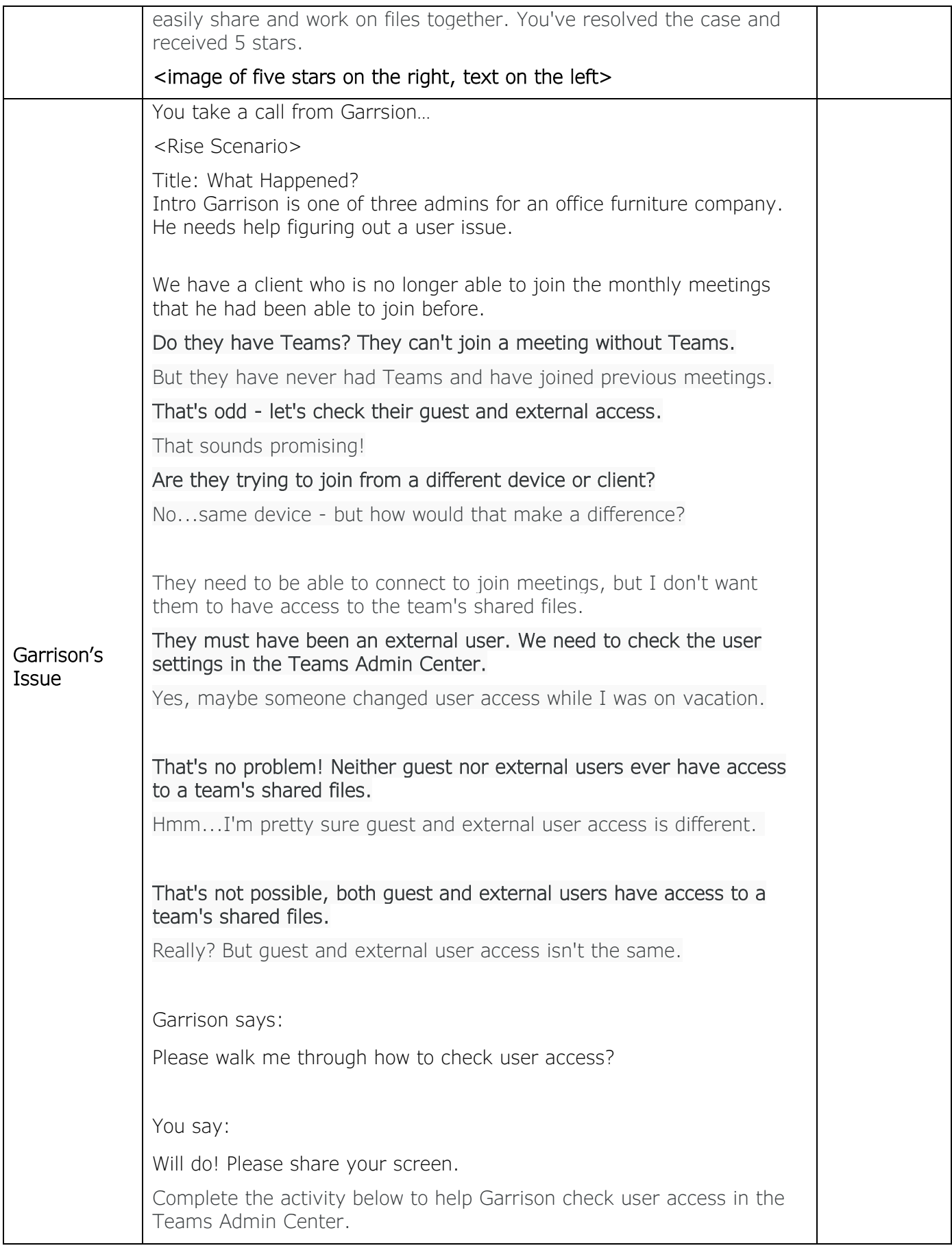

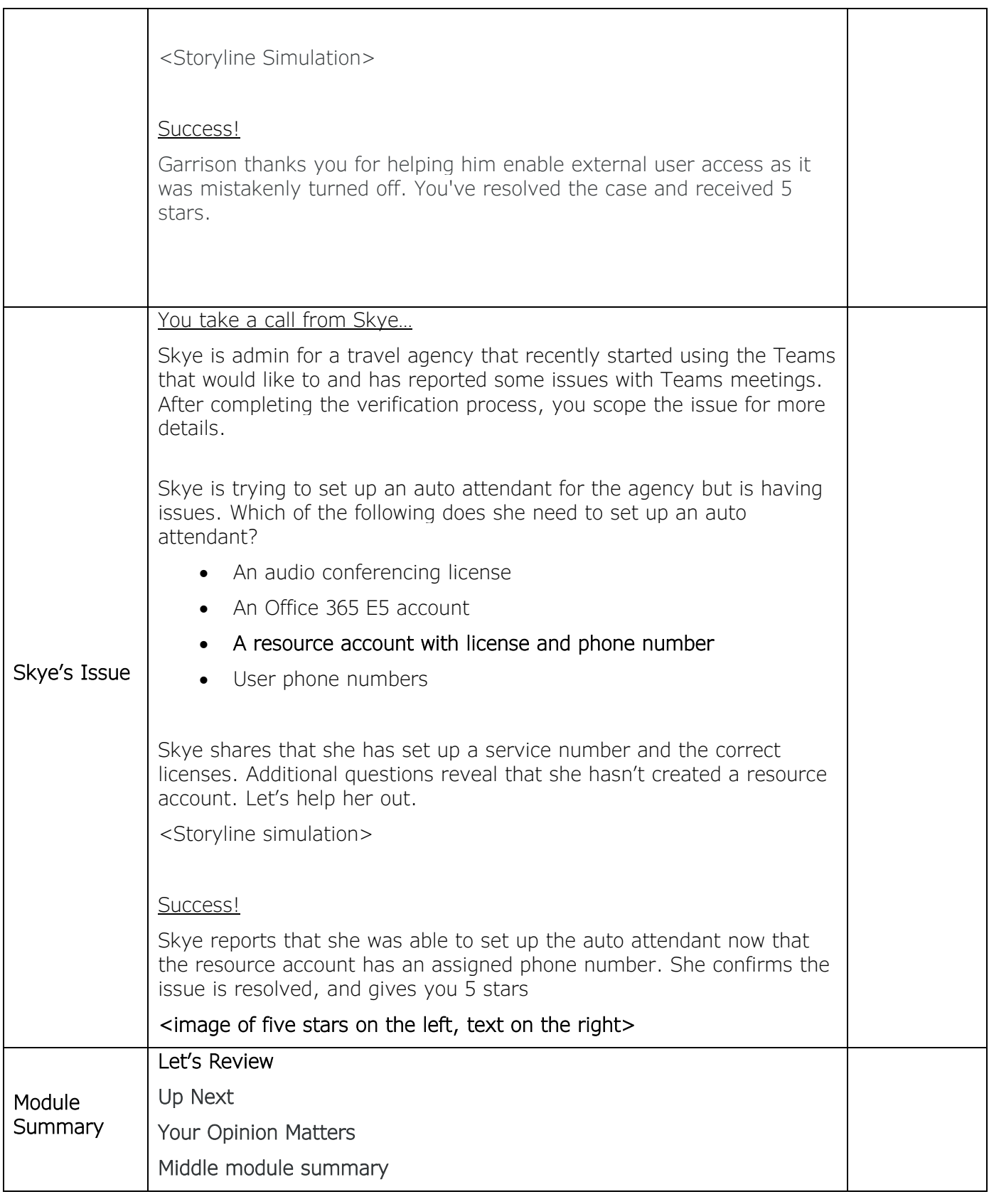

• *Define Teams*

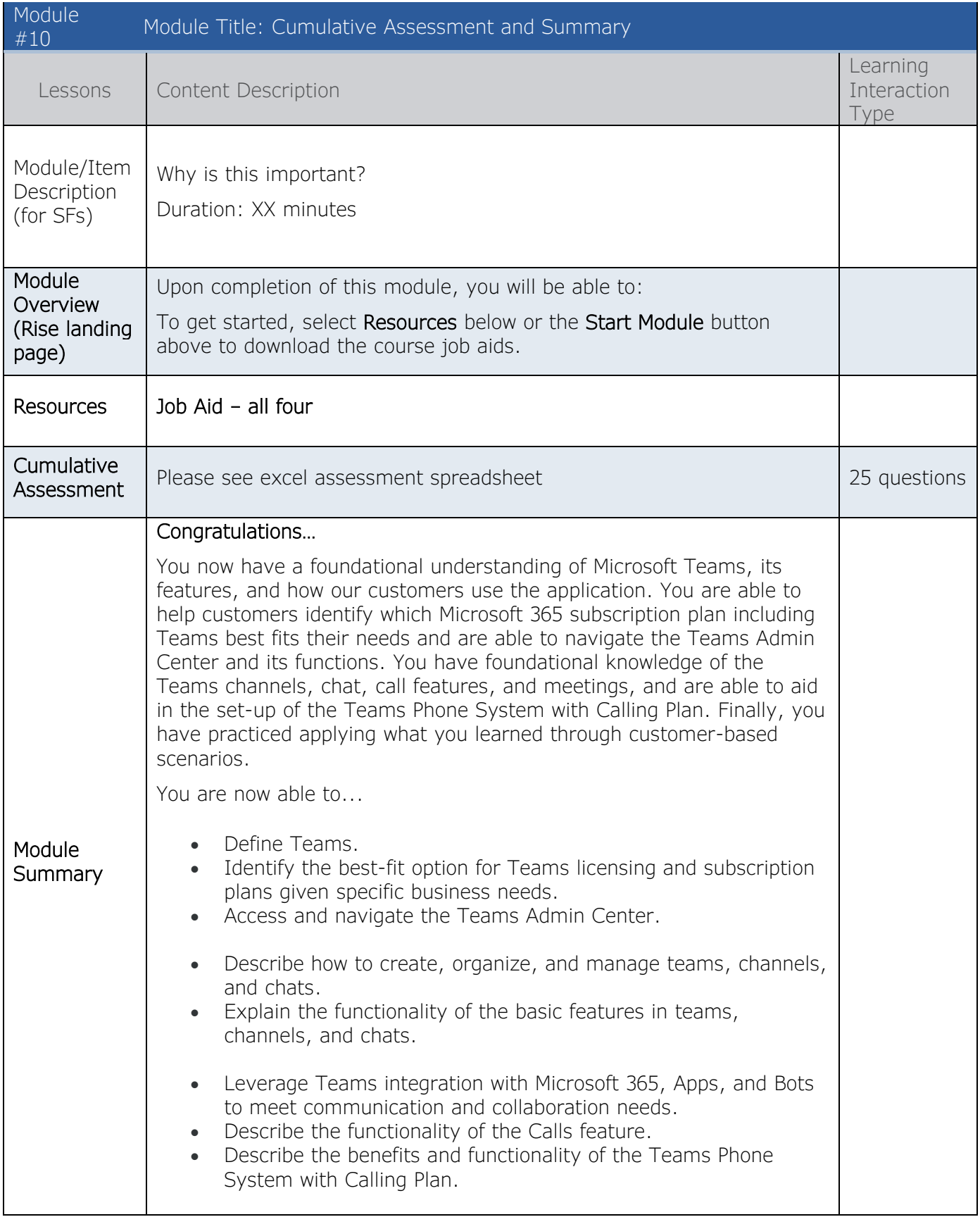

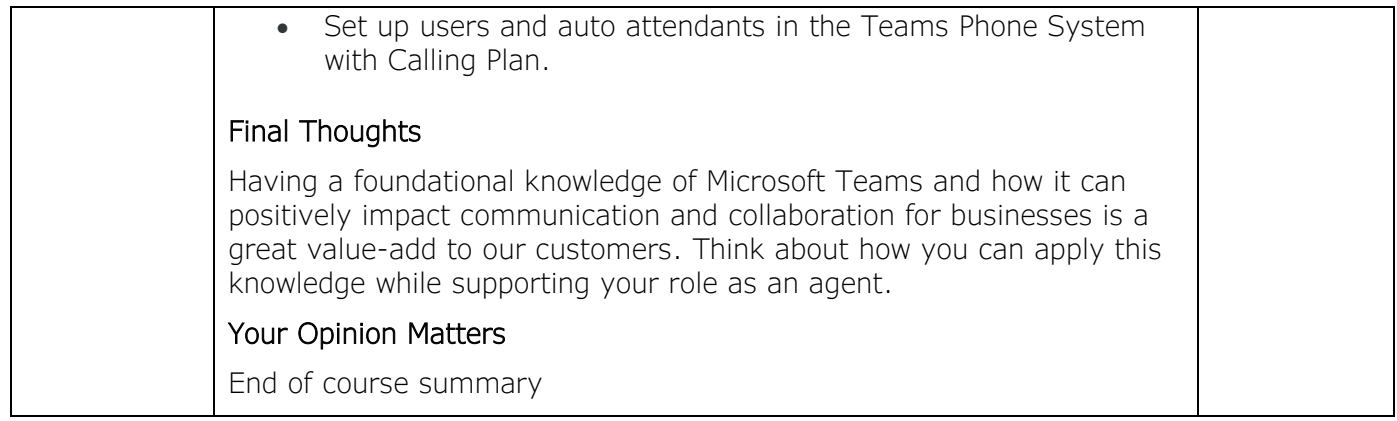

#### Job Aids:

- 1. Job Aid Defining and Initiating an Assist 365 Diagnostic
- 2. Job Aid Choosing the Appropriate Assist 365 Diagnostic
- 3. Job Aid Analyzing Assist 365 Diagnostic Results
- 4. Job Aid Commonly Used Assist 365 Diagnostics